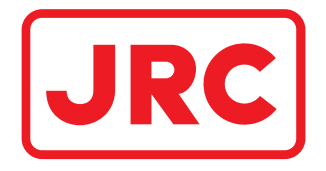

# **ALPHATRON Marine**

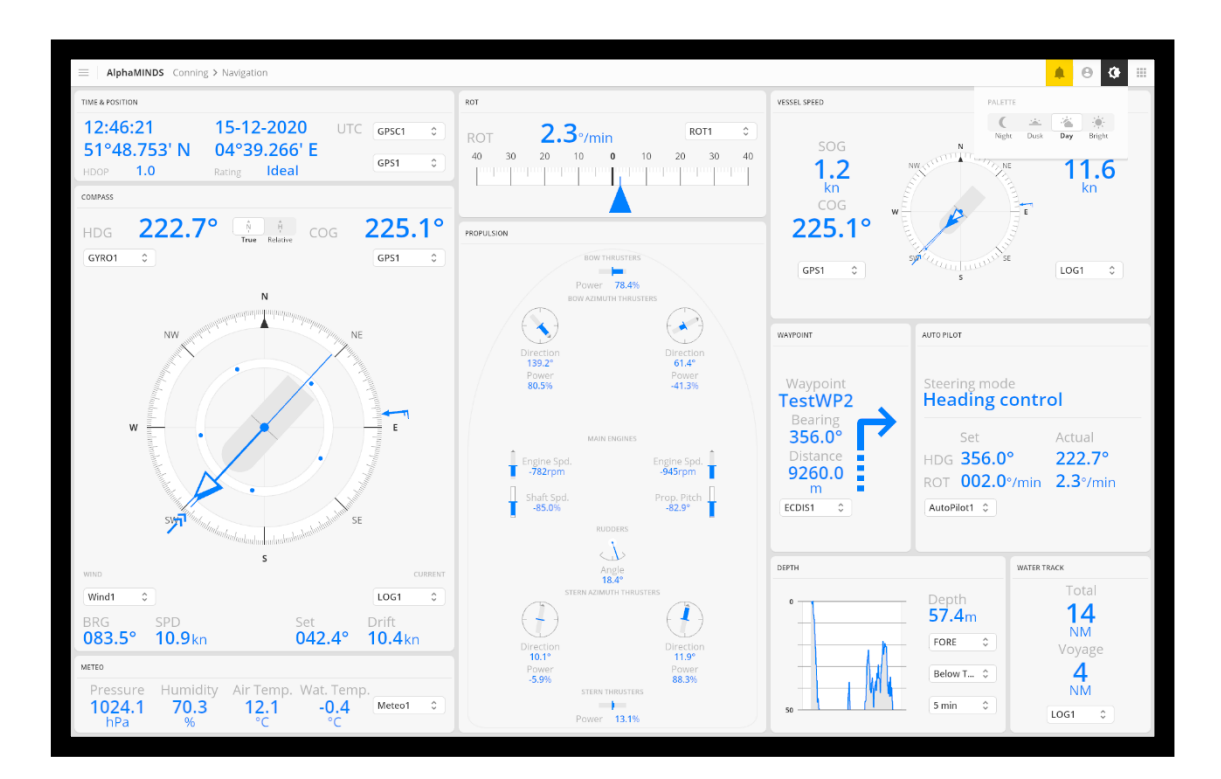

# AlphaMINDS **Conning and Docking**

Installation and Operation Manual

www.alphatronmarine.com

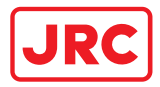

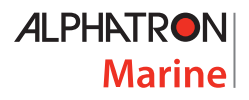

# Contents

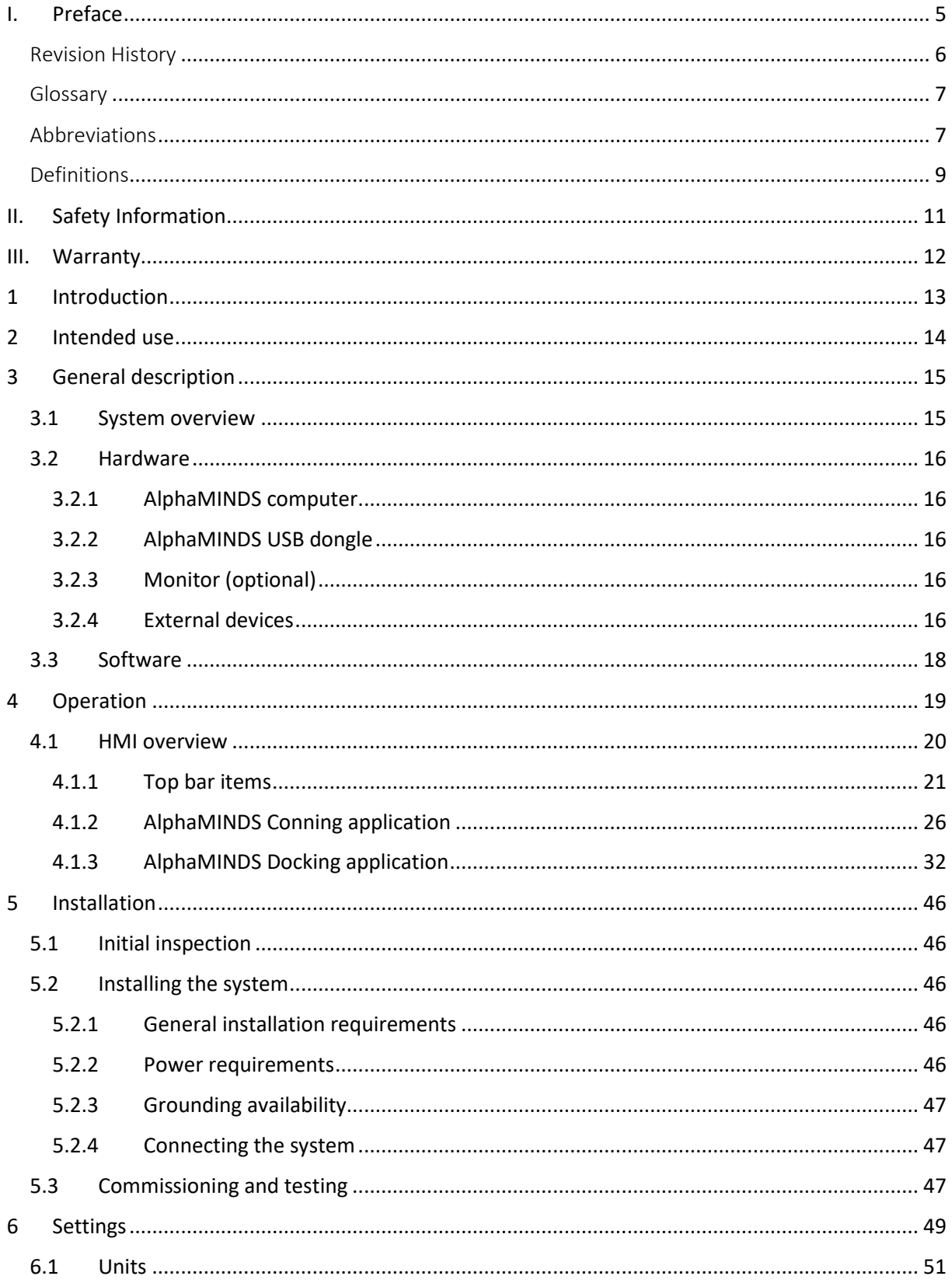

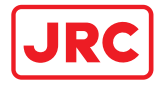

# **ALPHATRON Marine**

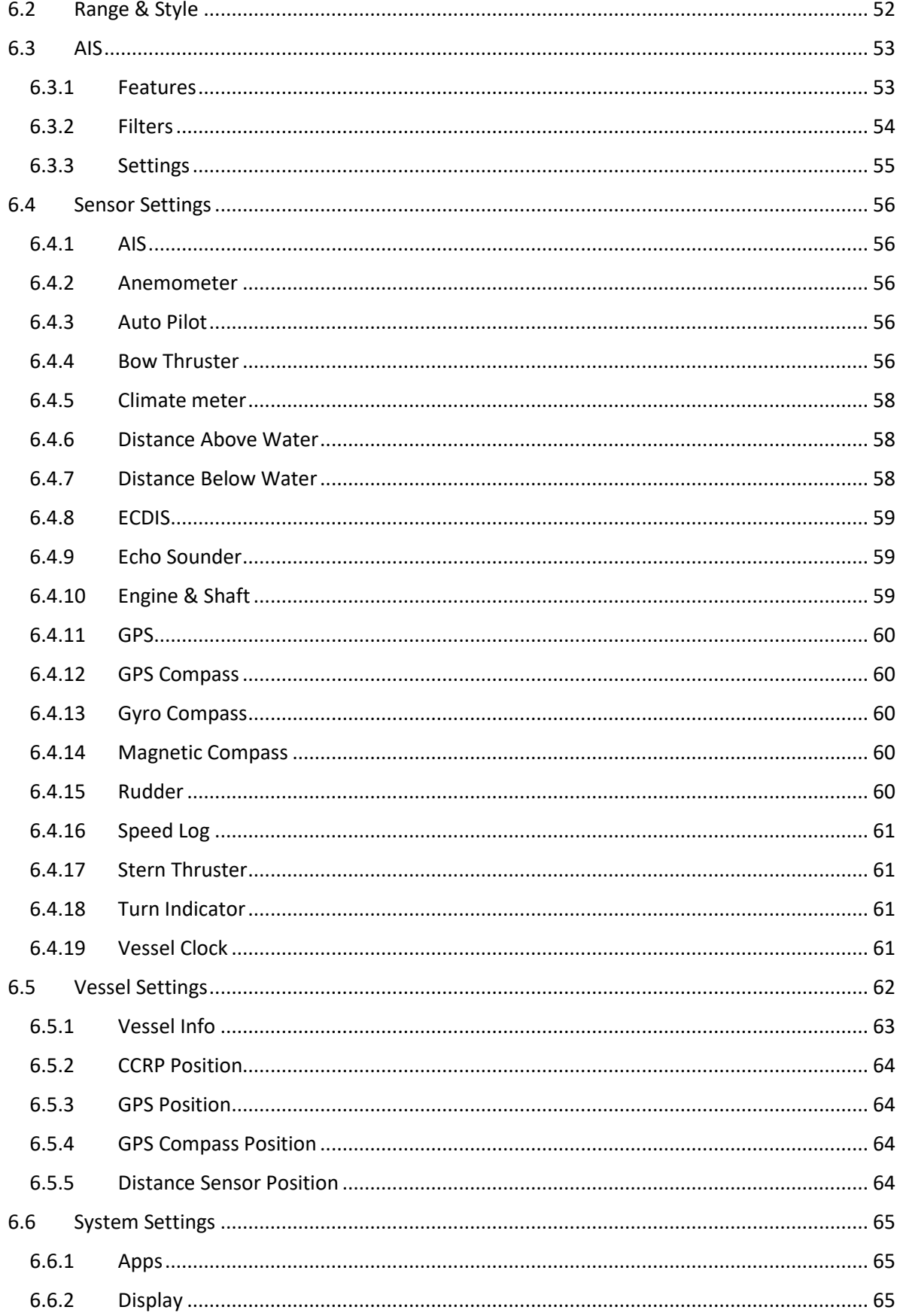

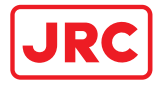

# **ALPHATRON Marine**

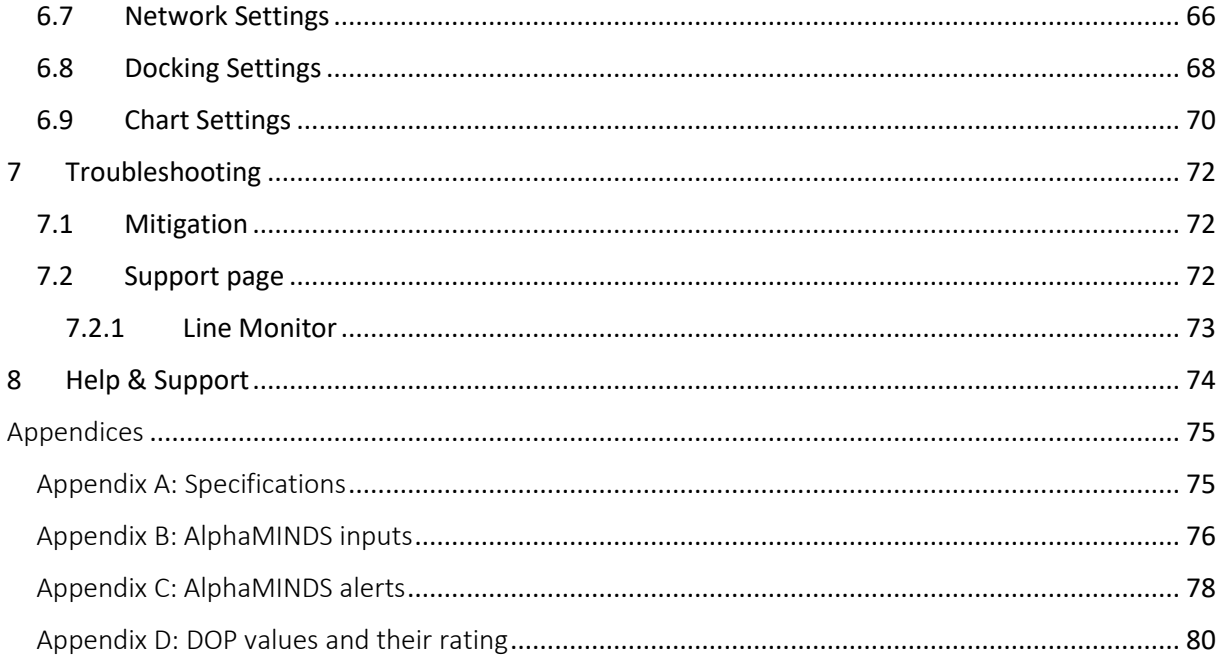

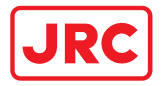

### <span id="page-4-0"></span>I. Preface

AlphaMINDS Conning & Docking is a high-end vessel monitoring solution that enables safer and more efficient maritime operations.

This manual provides information required for operation.

- Thoroughly read this manual before installation and operation of the equipment.
- We recommend keeping this manual nearby the equipment to ensure ready access to it.

Contact the Alphatron Marine dealer for copies of this manual.

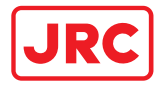

### <span id="page-5-0"></span>Revision History

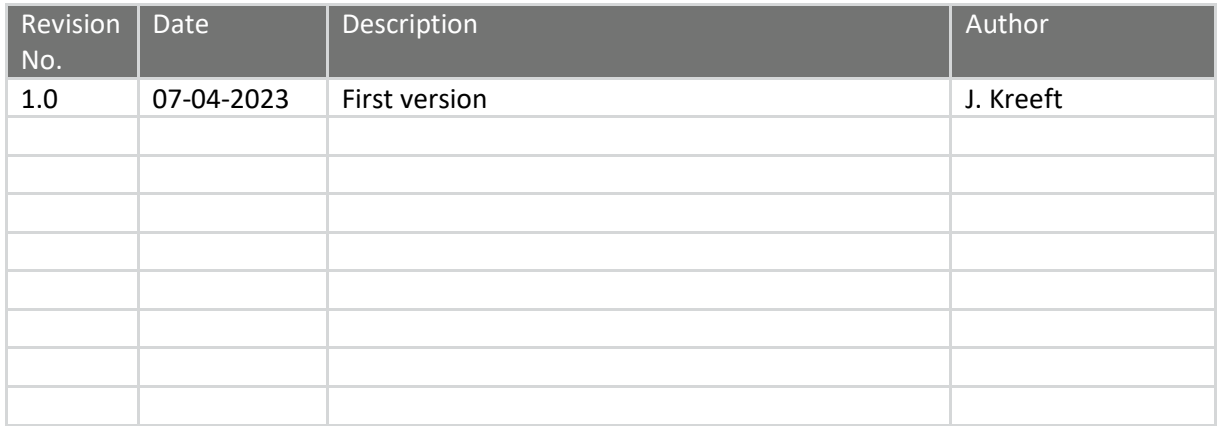

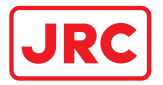

### <span id="page-6-0"></span>Glossary

The glossary contains a list of abbreviations and a list of definitions.

### <span id="page-6-1"></span>Abbreviations

Abbreviations as used in this manual are explained in the table below.

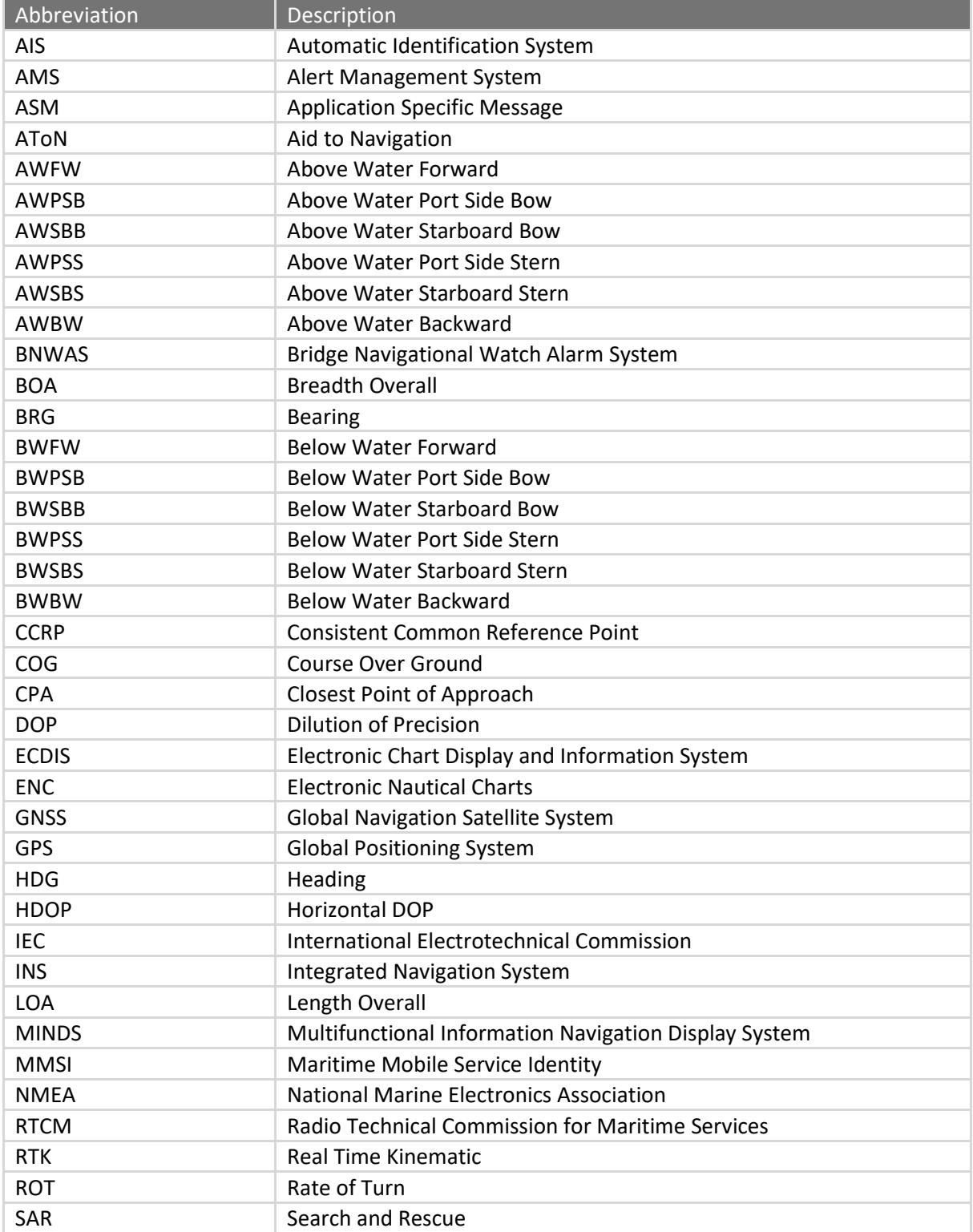

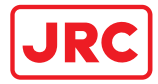

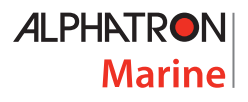

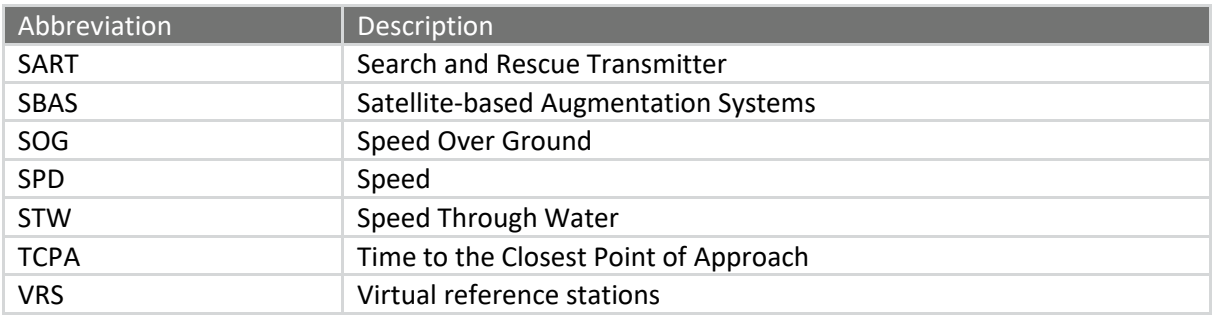

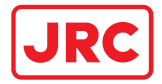

### <span id="page-8-0"></span>Definitions

The meaning of standard definitions as used in this manual are explained in the table below.

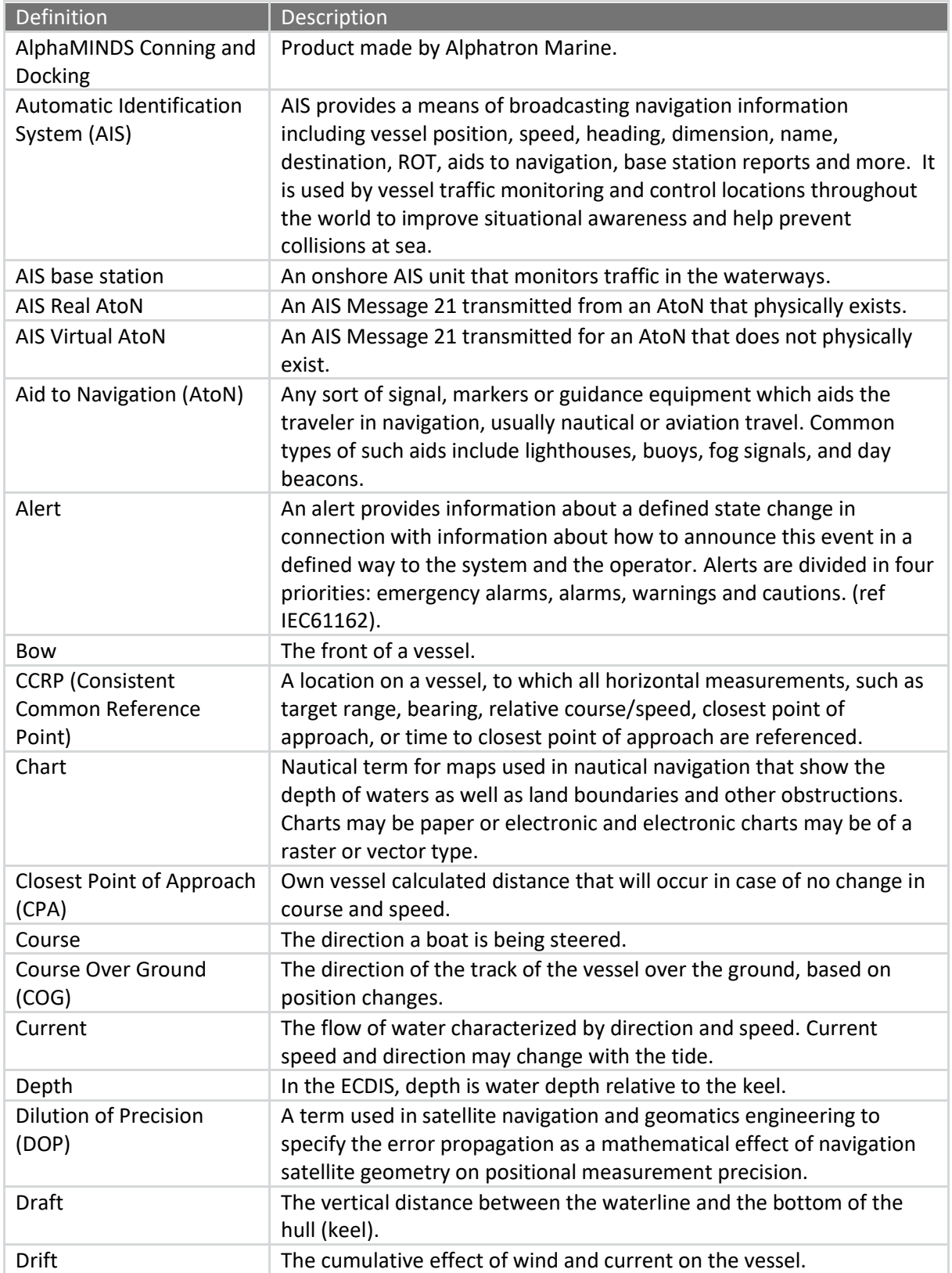

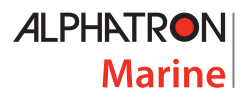

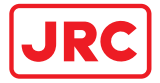

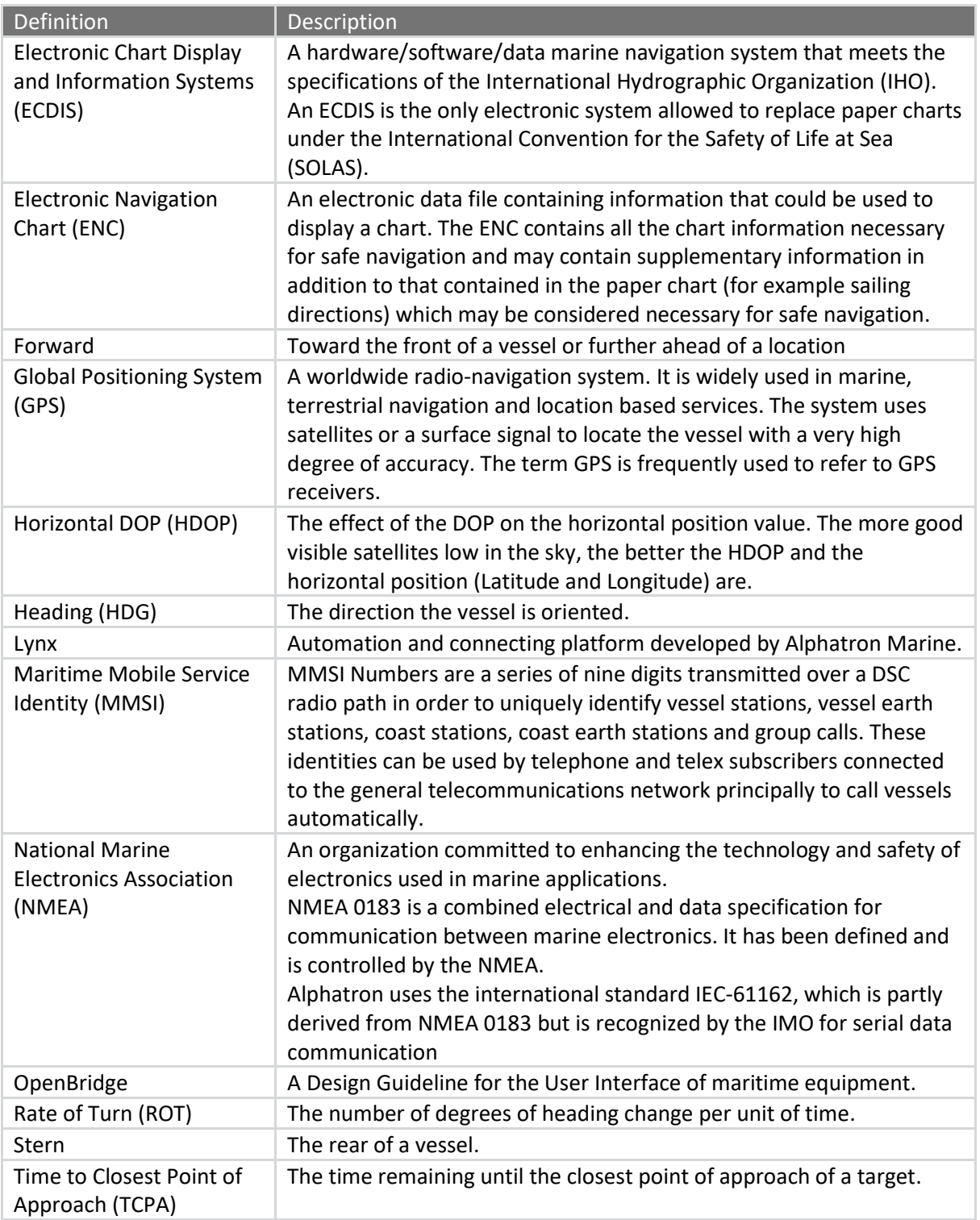

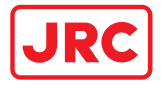

# <span id="page-10-0"></span>II. Safety Information

The signal words DANGER, WARNING and CAUTION used in this manual indicate the degree of hazard that may be encountered by the user. These words are defined as follows:

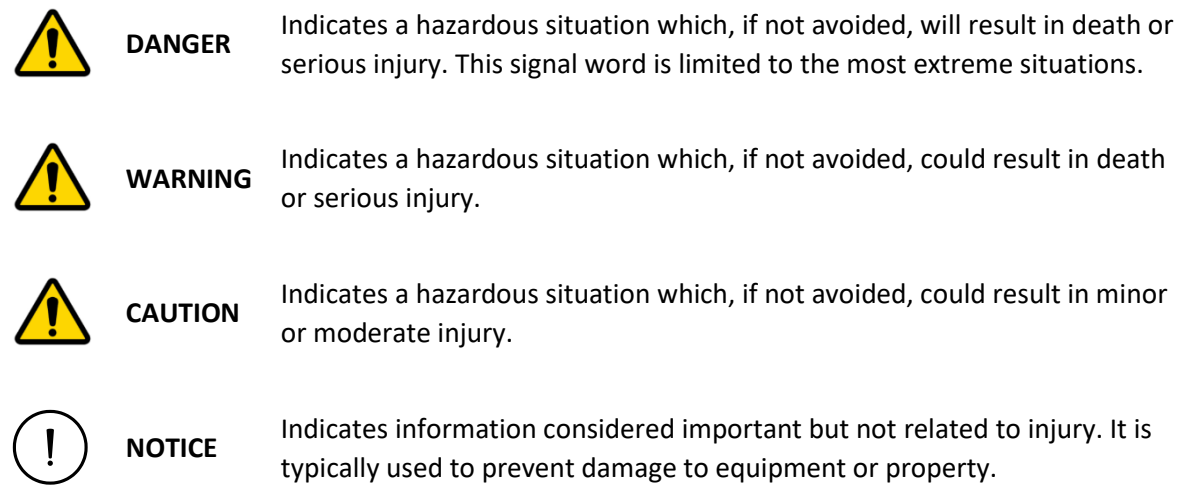

To safely operate this system, the following DANGERS, WARNINGS, and CAUTIONS must be adhered to. Failure to comply with the precautions or with specific dangers, warnings, and cautions elsewhere in this manual violates safety standards of design, manufacture, and intended use of the equipment. ALPHATRON MARINE assumes no liability for the customer's failure to comply with these requirements.

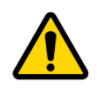

**WARNING** DO NOT DISASSEMBLE OR MODIFY THE EQUIPMENT. OTHERWISE, IT MAY CAUSE A FIRE, OR YOU MAY SUFFER AN ELECTRICAL SHOCK.

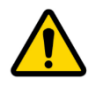

**WARNING**

IMMEDIATELY TURN OFF THE POWER AND DISCONNECT THE POWER SUPPLY CABLE IF THE EQUIPMENT IS GENERATING ANY SMOKE OR ODOUR OR IS OVERHEATED. IMMEDIATELY INFORM YOUR LOCAL SERVICE AGENT OF THE SYMPTOM TO HAVE IT REPAIRED. PROLONGED EQUIPMENT OPERATION UNDER SUCH A CONDITION CAN CAUSE A FIRE OR ELECTRIC SHOCK.

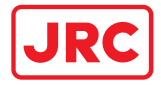

# <span id="page-11-0"></span>III. Warranty

To not to adversely affect the warranty, the following notices must be adhered to.

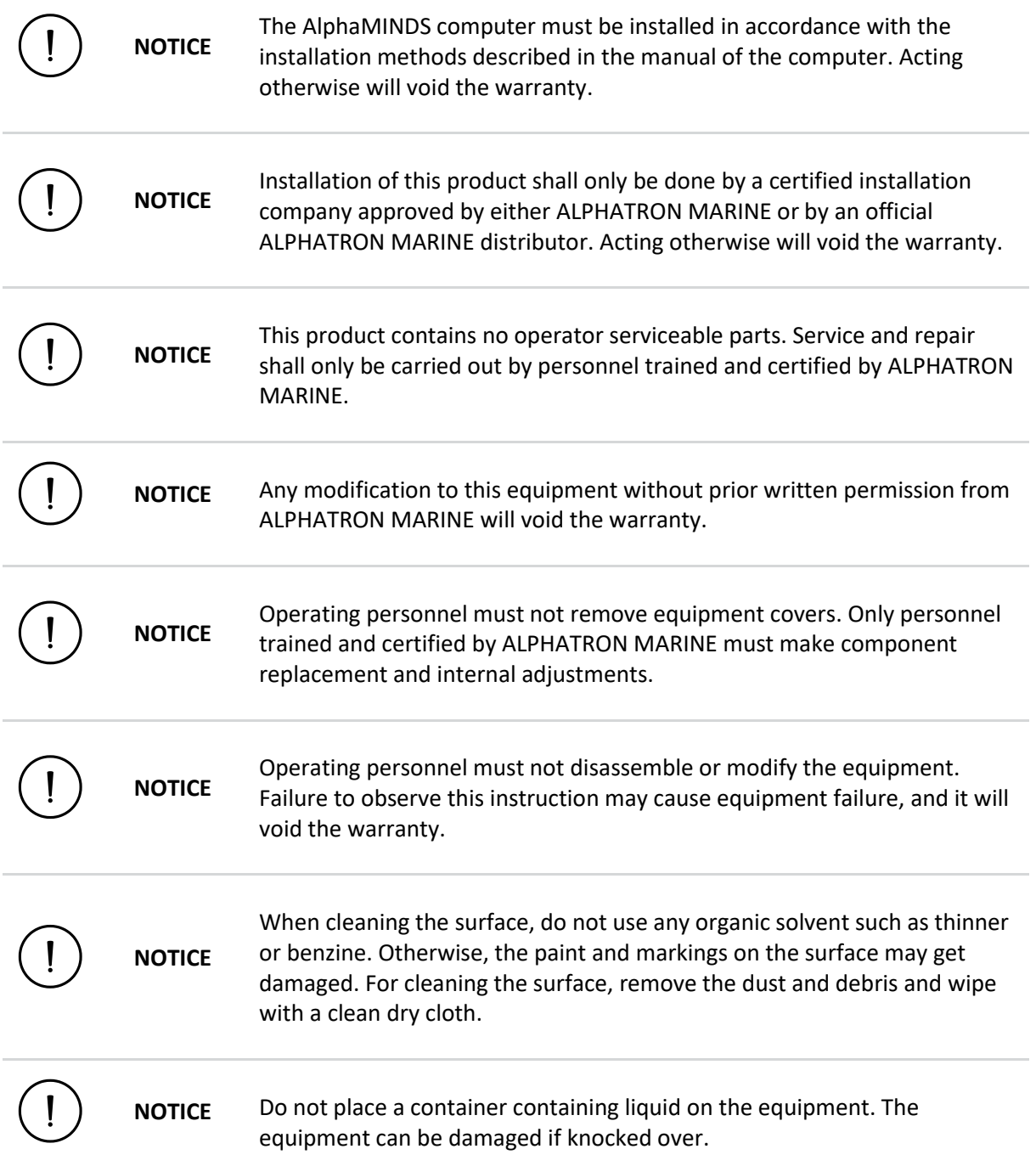

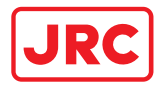

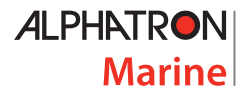

# <span id="page-12-0"></span>1 Introduction

AlphaMINDS Conning & Docking is a high-end vessel monitoring solution that enables safer and more efficient maritime operations. It consists of:

- an AlphaMINDS Conning application that contains standard presentations for displaying information for assisting in safe navigation of a vessel
- an AlphaMINDS Docking application that contains standard presentations for displaying information for assisting in safe docking of a vessel.

The system can be integrated on new build or retrofit projects or used as standalone system next to existing equipment on board. Standard interfaces and protocols are supported.

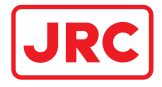

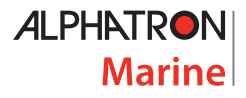

### <span id="page-13-0"></span>2 Intended use

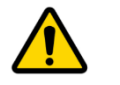

**WARNING** AlphaMINDS, which incorporates official data as well as other sources, is designed to facilitate the use of official nautical charts and not to replace them. Only official nautical charts and notices for navigators contain all the information necessary for safe navigation.

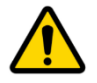

**WARNING** AlphaMINDS, which incorporates validation of data from other sources, is designed to display AlphaMINDS-specific alerts. AlphaMINDS is no AMS (Alert Management System) and does not replace an AMS!

The system may be used for safer navigation of a vessel and safer docking of a vessel. It does not replace official nautical charts and notices for navigators.

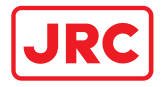

# <span id="page-14-0"></span>3 General description

### <span id="page-14-1"></span>3.1 System overview

[Figure 1](#page-14-2) shows a schematic example of an AlphaMINDS Conning and Docking system. It shows the components and communication between the components.

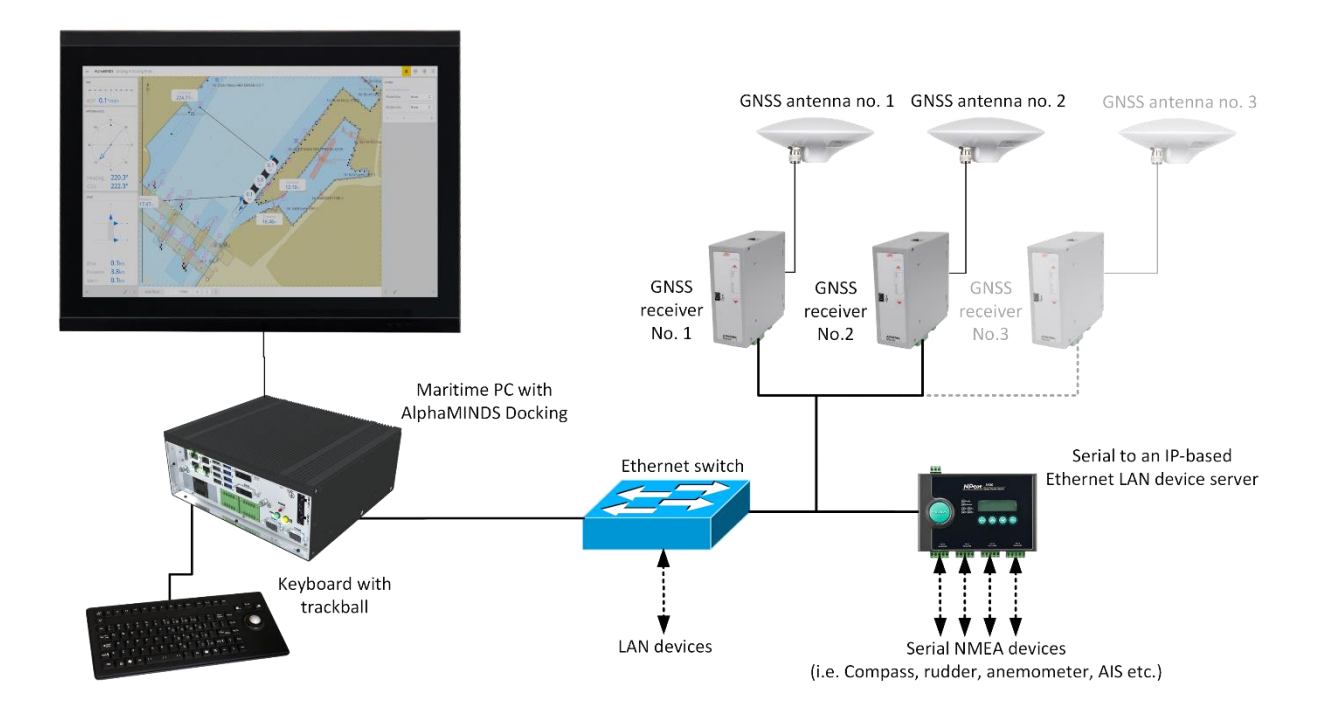

**Figure 1: Schematic example of an AlphaMINDS Conning and Docking setup**

<span id="page-14-2"></span>NOTE: AlphaMINDS Conning and Docking consists of at least AlphaMINDS Conning and Docking software + AlphaMINDS Computer + AlphaMINDS USB dongle. Other components can vary as the system can be integrated on new build or retrofit projects or used as standalone system next to existing equipment on board.

NOTE: For the AlphaMINDS Docking application, an Alphatron recommended GNSS receiver and antenna is required. More GNSS receivers can be used to provide a more accurate heading, roll & pitch measurements, and redundancy, when required. GNSS receivers and antennas are not required for the AlphaMINDS Conning application.

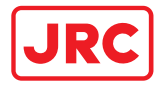

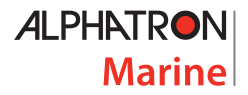

### <span id="page-15-0"></span>3.2 Hardware

The hardware consists of an AlphaMINDS computer, an AlphaMINDS USB dongle, a monitor, and optionally; GNSS receiver(s), GNSS antenna(s), and serial to an IP-based Ethernet LAN device server.

<span id="page-15-1"></span>3.2.1 AlphaMINDS computer

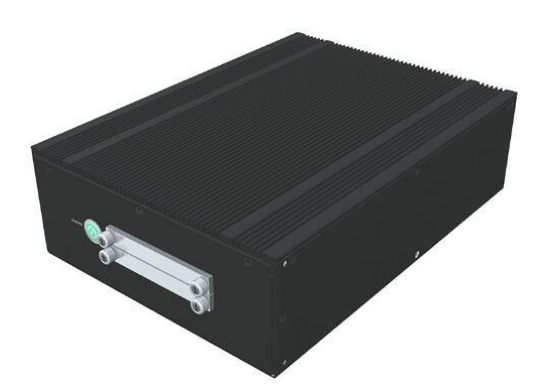

The AlphaMINDS computer is an IEC90645 certified marine computer.

<span id="page-15-2"></span>3.2.2 AlphaMINDS USB dongle

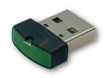

The system requires a AlphaMINDS USB dongle for licensing. AlphaMINDS software will check for the presence of the dongle in the AlphaMINDS computer before running and while running.

### <span id="page-15-3"></span>3.2.3 Monitor (optional)

AlphaMINDS supports monitors with a resolution of 1920x1200 and 1920x1080.

### <span id="page-15-4"></span>3.2.4 External devices

Typical external devices connected with AlphaMINDS are GPS, GNSS, compass, ROT sensor, log sensor, TCS, RFU, INS.

### 3.2.4.1 Serial to an IP-based Ethernet LAN device server

All data must be delivered to the AlphaMINDS computer via a LAN interface.

AlphaMINDS Conning and Docking software can communicate using a wide range of data protocols (e.g. NMEA 0183) and electrical protocols (e.g. RS232, RS422, RS485, and Ethernet).

Serial data (e.g. via RS232, RS422, or RS485) shall be converted to Ethernet data (using TCP/IP or UDP packets). This is possible via a JRC CMH-2370 (SLC) Serial LAN interface circuit, which may be available in a JRC MFD, or one can do this by using a simple and standard Serial to IP converter.

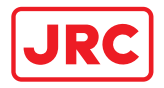

### 3.2.4.2 GNSS hardware

The AlphaMINDS Docking application requires GPS or GNSS position information. The system can work with a standard GNSS receiver (connected to the LAN network).

A standard GNSS receiver might not suffice when it comes to berthing a vessel (in this case, precise measurement of heading and ROT during low speed are of utmost importance).

For this reason, Alphatron developed the CT-104 GNSS Multi-band GNSS receiver that delivers decimeter level accuracy in seconds (depending on atmospheric and environmental conditions), to be used as part of a fixed installation of the navigation equipment.

Additional GNSS receivers and antennas are optional, but provide for more accurate heading, roll and pitch measurements, and redundancy. To get the best results, the antennas should be installed on the vessel with the greatest possible distance between them.

### **CT-104 GNSS receiver**

The CT-104 GNSS Multi-band GNSS receiver (not type-approved for navigational purpose) is a modular system in terms of the number of units, thus antennas and integrates multi-band GNSS and RTK technology. Depending on the number of these units connected to the Ethernet network, the GNSS receivers will provide data on precise positioning and accurate heading.

The GNSS receiver will by default calculate the position by combining and using the signals from four GNSS constellations available such as GPS, Glonass, BeiDou and Galileo. By using an augmentation system like SBAS correction signals, the positioning will already be a lot more accurate.

The CT-104 GNSS-receiver comes with built-in support for standard RTCM corrections, supporting decimeter-level navigation from local base stations or from VRS in a Network RTK setup. This means that when a more accurate positioning (below 20 cm or cm-level accuracy) is required, one should then activate the integrated RTK receiver with a 3rd party RTK-subscription, which will give an even higher accuracy.

### **High-Precision RTK GNSS antenna**

A High-Precision RTK GNSS Antenna can be connected to the CT-104 GNSS receiver. This sevenfrequency survey antenna integrates GPS (L1 & L2) and GLONASS (G1 & G2), Galileo (E1/E5b) and BeiDou (B1 & B2 & B3), which can be widely used in geodetic surveys and thus are ideal for the AlphaMINDS Docking application.

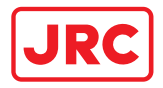

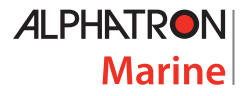

### <span id="page-17-0"></span>3.3 Software

**AlphaMINDS** is an Alphatron product for monitoring and/or controlling all kinds of equipment onboard a vessel. AlphaMINDS is also known as a software suite, as it typically is a collection of two or more software applications bundled and sold together. The applications always have a similar theme, and may have correlative features and functionality.

**AlphaMINDS Conning & Docking** software is an AlphaMINDS product for monitoring (only), to enable safer and more efficient maritime operations. The software consists of:

- an AlphaMINDS Conning application that contains standard presentations for displaying information for assisting in safe navigation of a vessel
- an AlphaMINDS Docking application that contains standard presentations for displaying information for assisting in safe docking of a vessel.

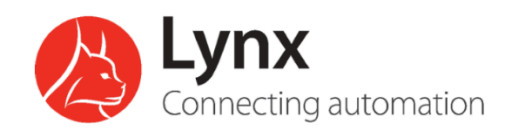

AlphaMINDS is based on the automation and connecting platform **Lynx**, specifically designed by Alphatron Marine as maritime SCADA software for monitoring and controlling all kinds of equipment onboard a vessel.

# **-OpenBridge**

Integrated in Lynx is the **OpenBridge** design guideline that will give a better user experience with regards to design, styling and easy recognition of indicators, messages, alarms of the graphical user interface. Consistency across systems is an essential aspect for reducing human errors and this will contribute to an improvement of the quality of vessel bridges, the work environment for seafarers and overall vessel safety.

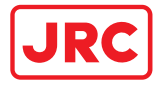

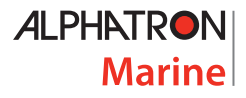

### <span id="page-18-0"></span>4 Operation

# **WARNING**

AlphaMINDS, which incorporates official data as well as other sources, is designed to facilitate the use of official nautical charts and not to replace them. Only official nautical charts and notices for navigators contain all the information necessary for safe navigation.

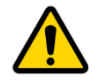

**WARNING** AlphaMINDS , which incorporates validation of data from other sources, is designed to display AlphaMINDS-specific alerts. AlphaMINDS is no AMS (Alert Management System) and does not replace an AMS!

AlphaMINDS Conning & Docking provides information for maritime operations. The AlphaMINDS applications, menus, menu items, and widgets are explained in the next sections.

NOTE: Visualization is configured and depends on available data sources and user preferences. Note that all widgets are examples and provided for reference only. Default end-user settings are configured in the Settings (for more information, refer to chapter [6\)](#page-48-0).

NOTE: In the AlphaMINDS Docking application, certain settings can be changed quickly during operation via widgets on the operational page. These specific settings are explained in this chapter.

NOTE: Some widgets shows selectable data sources. They can be selected if multiple sources are configured.

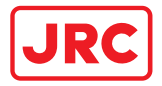

### <span id="page-19-0"></span>4.1 HMI overview

The AlphaMINDS Conning & Docking applications are shown in [Figure 2](#page-19-1) an[d Figure 3.](#page-19-2)

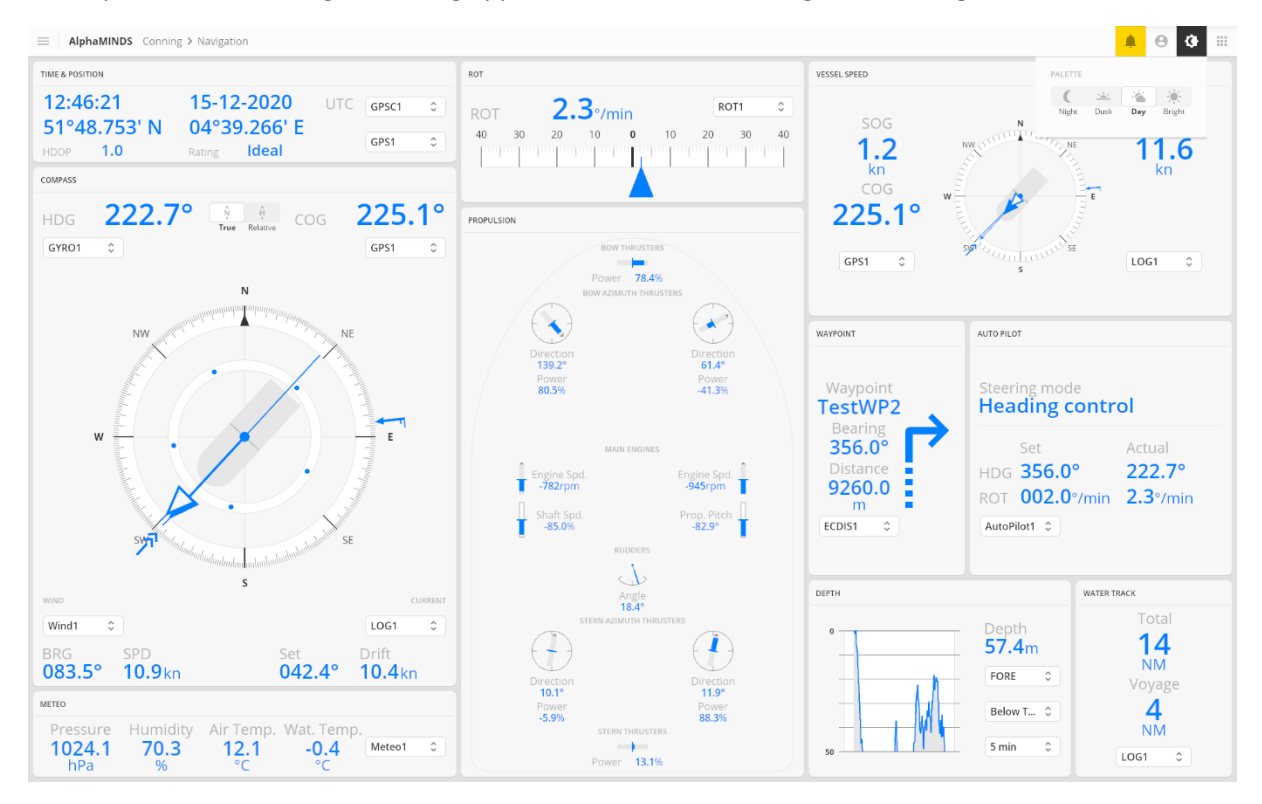

Figure 2: AlphaMINDS Conning application

<span id="page-19-1"></span>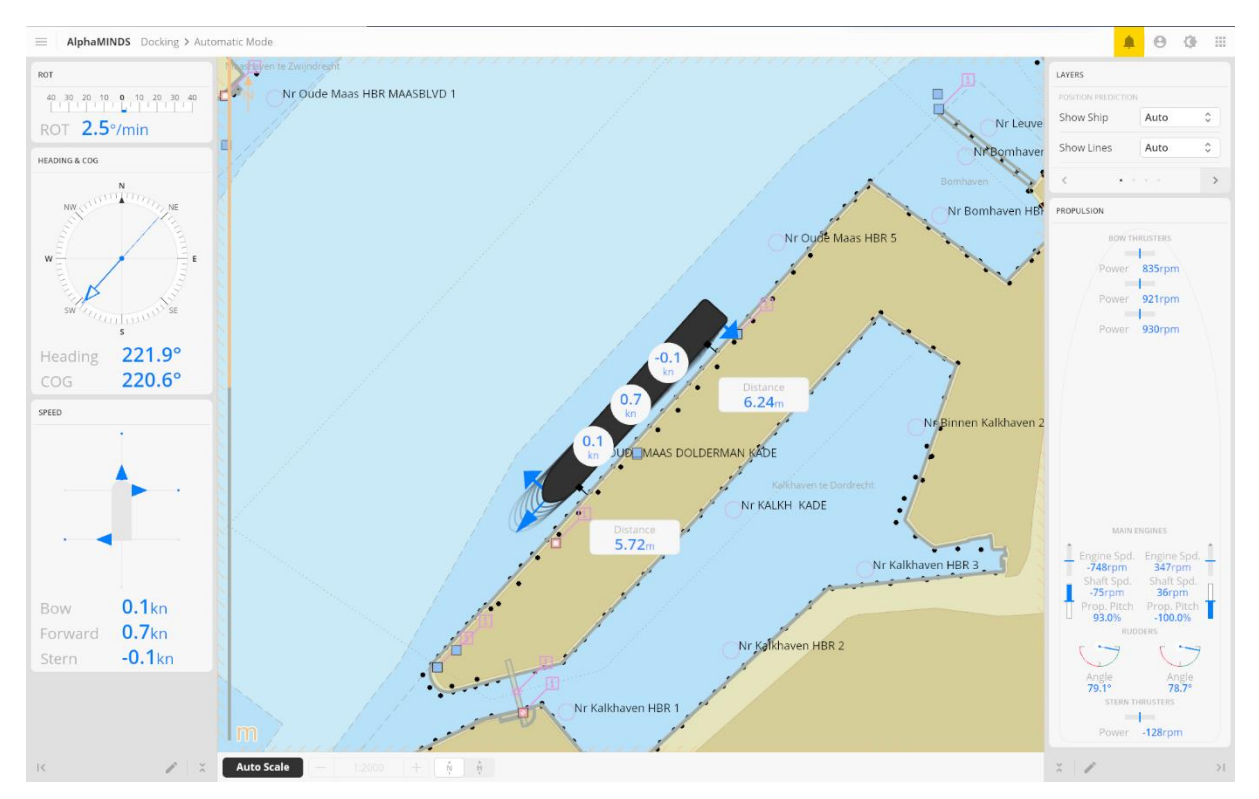

<span id="page-19-2"></span>Figure 3: AlphaMINDS Docking application

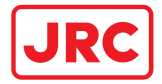

### <span id="page-20-0"></span>4.1.1 Top bar items

All AlphaMINDS applications have a similar top bar. The top bar contains six five generic items.

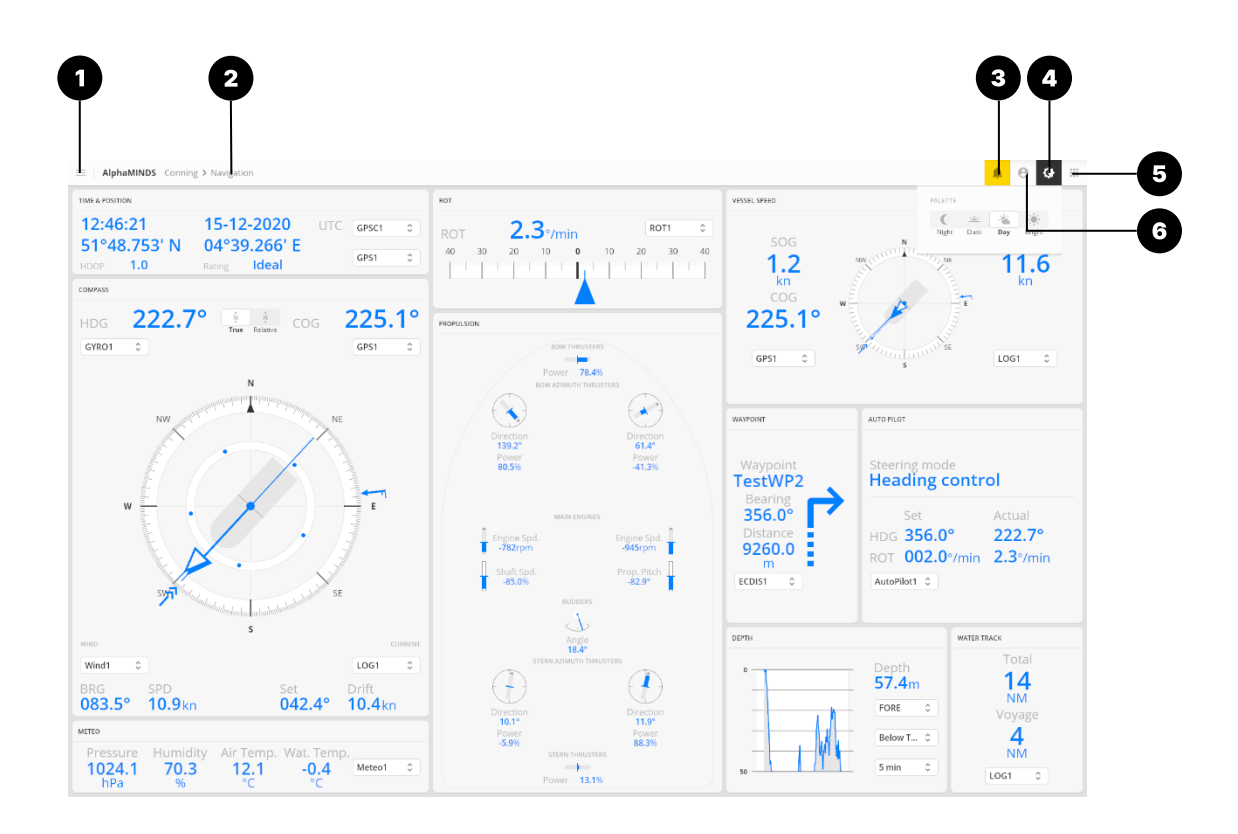

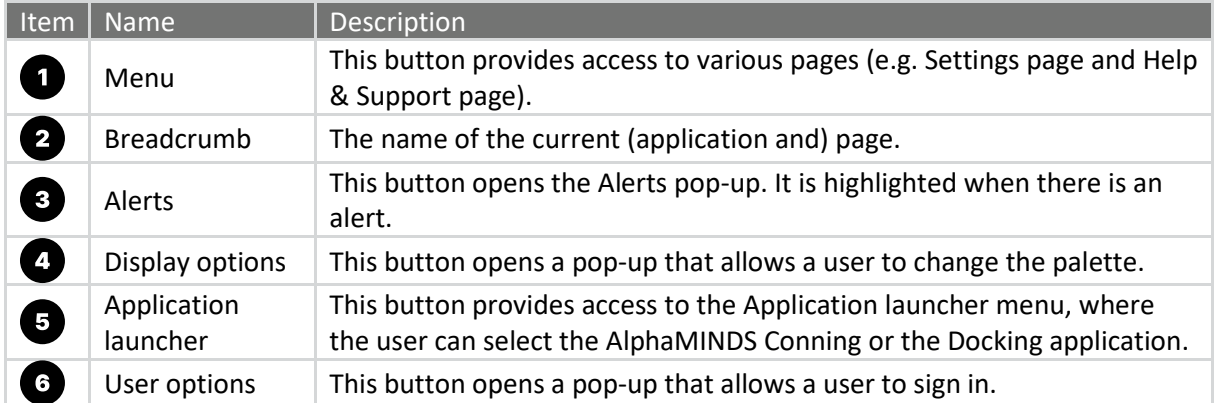

All items are explained in more detail in the subsequent sections.

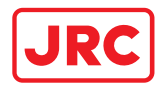

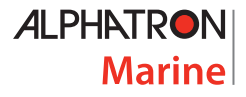

### 4.1.1.1 Menu

The information displayed in the menu depends on the AlphaMINDS application. For the AlphaMINDS Conning application, refer to section [4.1.2](#page-25-0) on page [26.](#page-25-0) For the AlphaMINDS Docking application, refer to section [4.1.3](#page-31-0) on page [32.](#page-31-0)

4.1.1.2 Alerts

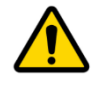

**WARNING** AlphaMINDS, which incorporates validation of data from other sources, is designed to display AlphaMINDS-specific alerts. AlphaMINDS is no AMS (Alert Management System) and does not replace an AMS!

This section explains the Alert page and Alert list page. For troubleshooting, refer to chapte[r 7](#page-71-0) on page [72.](#page-71-0) For help and support, refer to chapte[r 8](#page-73-0) on page [74.](#page-73-0)

The Alert button is highlighted (i.e. yellow colored) when an alert is triggered. Press the Alerts button (on the top bar) to open the Alert page. The highlight is removed when all alerts are rectified.

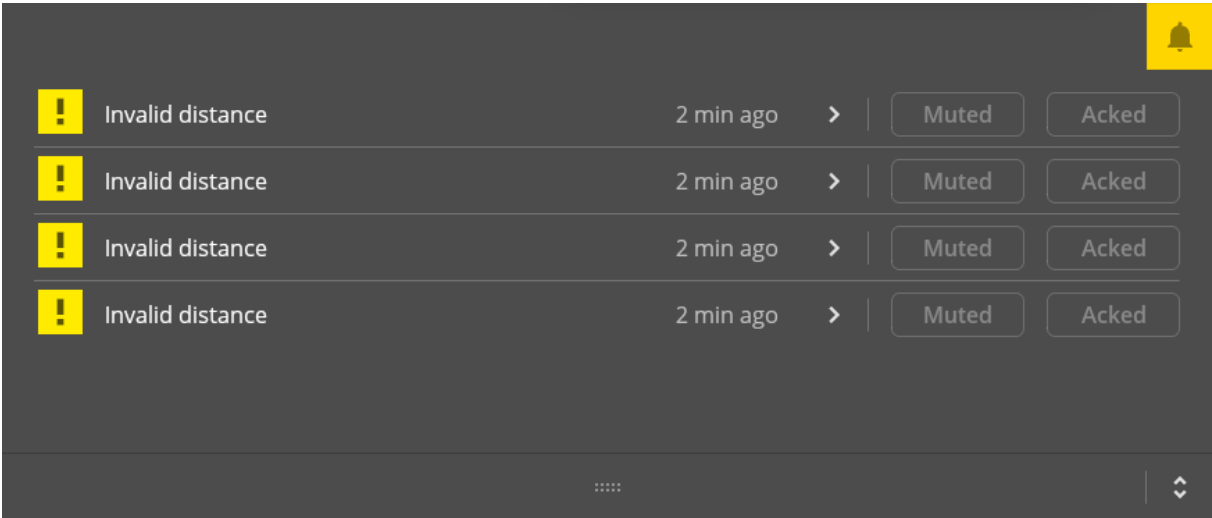

Figure 4: AlphaMINDS Conning application > Alert page

NOTE: The buttons 'Muted' and 'Acked' are disabled/inactive.

NOTE: Alerts are divided in four priorities: emergency alarms, alarms, warnings and cautions. The alerts triggered by and shown in AlphaMINDS are always cautions.

NOTE: The alerts triggered by and shown in AlphaMINDS are not audible.

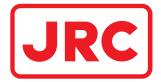

For more details on an alert, press on the  $\blacktriangleright$  (chevron right) button.

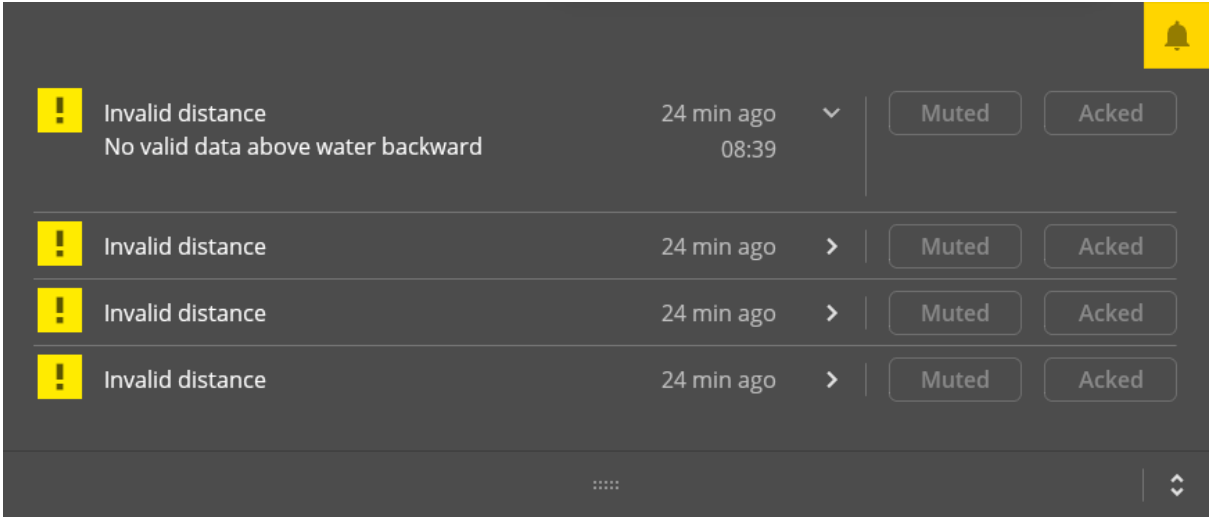

Figure 5: AlphaMINDS Conning application > Alert page with an unfolded item

For more details on alerts (e.g. priority and state), press on the  $\hat{\breve{}}$  (unfold) button. The Alert list page will be shown.

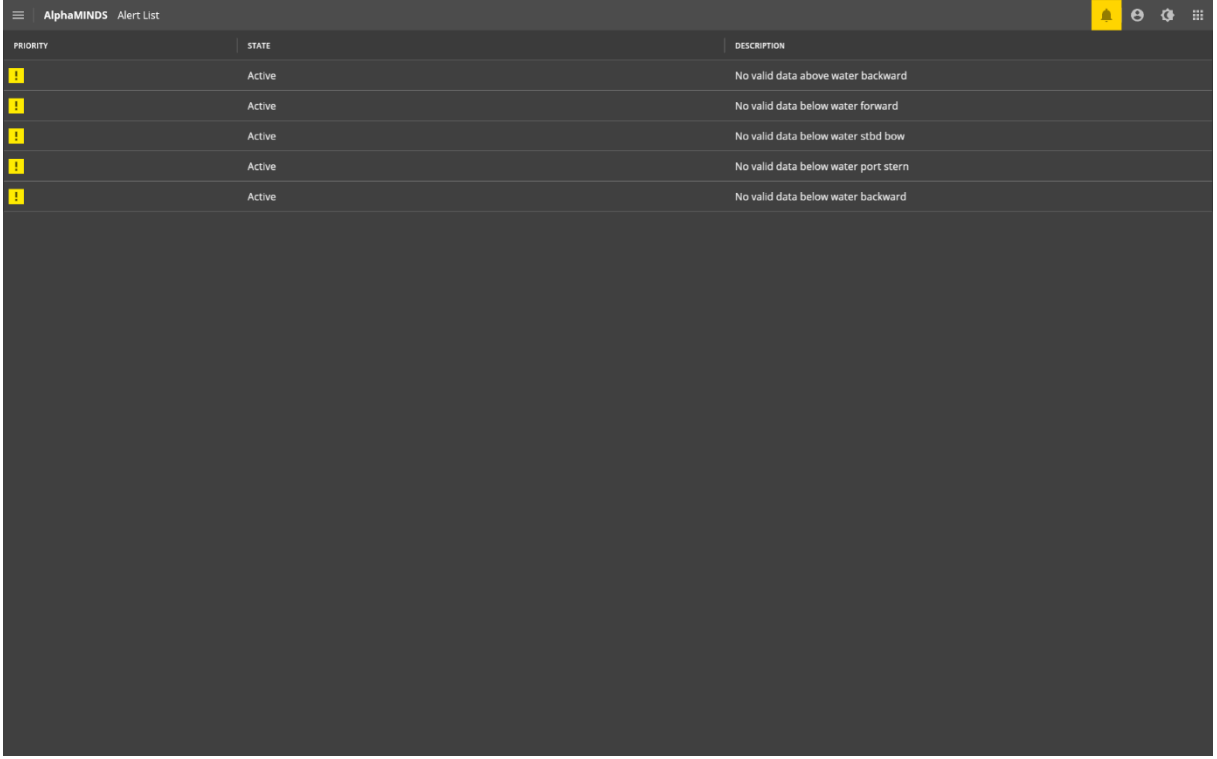

Figure 6: AlphaMINDS Conning application > Alert list page

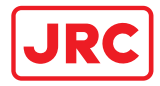

### 4.1.1.3 User options

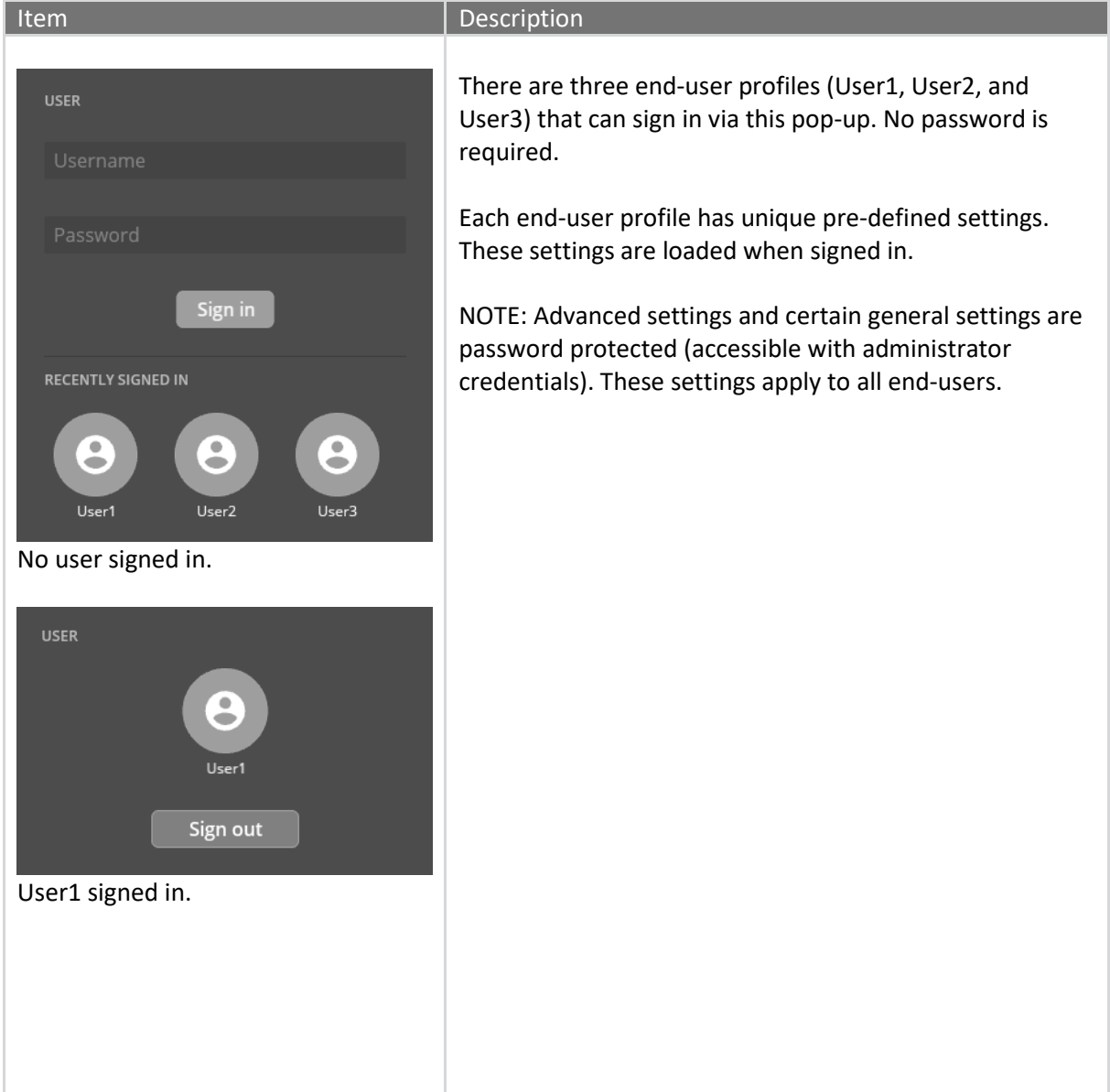

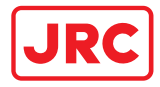

### 4.1.1.4 Display options

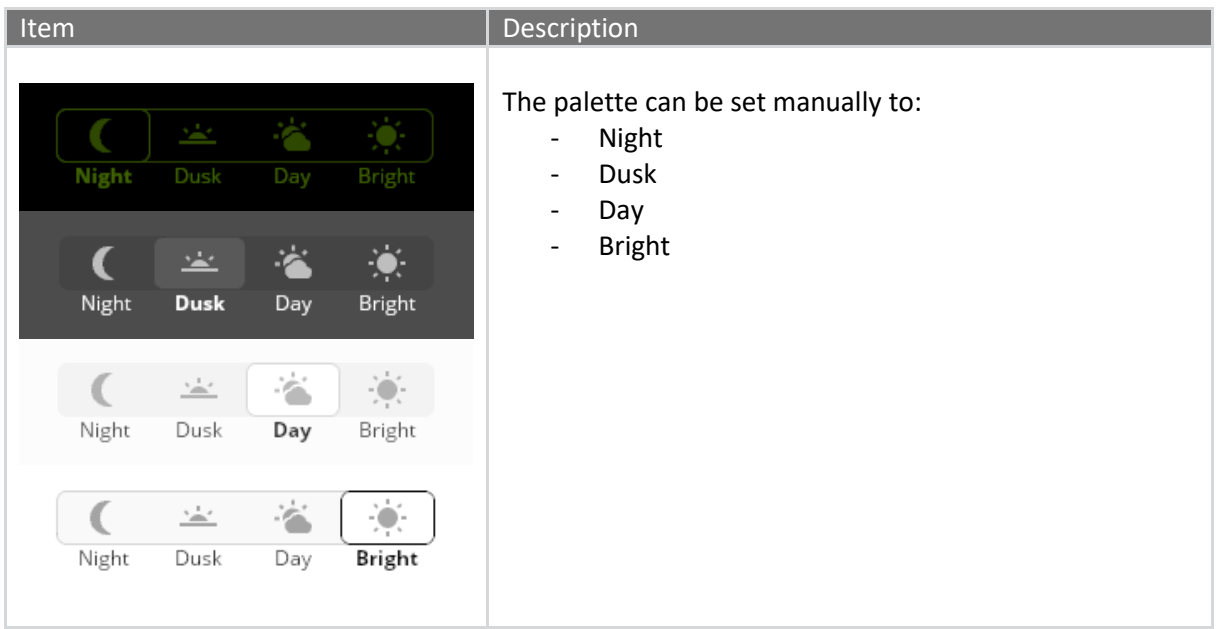

### 4.1.1.5 Application launcher

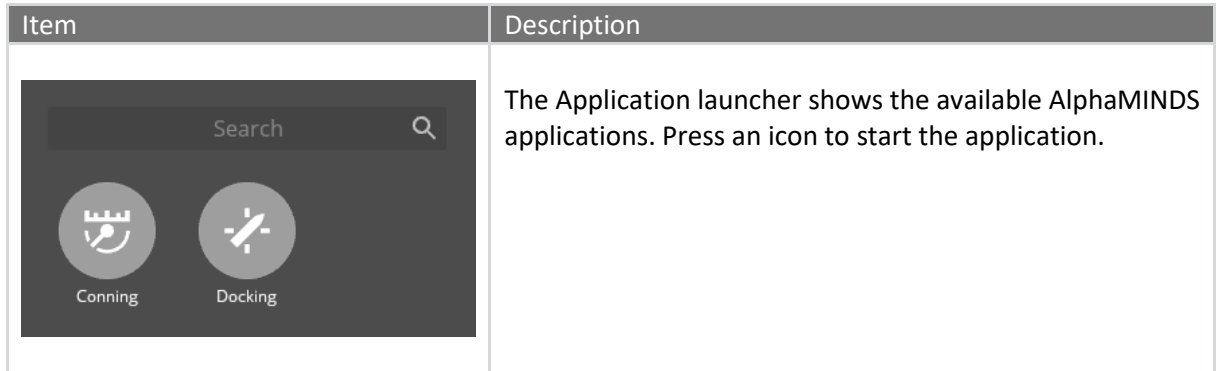

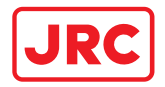

### <span id="page-25-0"></span>4.1.2 AlphaMINDS Conning application

### 4.1.2.1 Overview

The HMI display layout of the AlphaMINDS Conning application consists of four main areas.

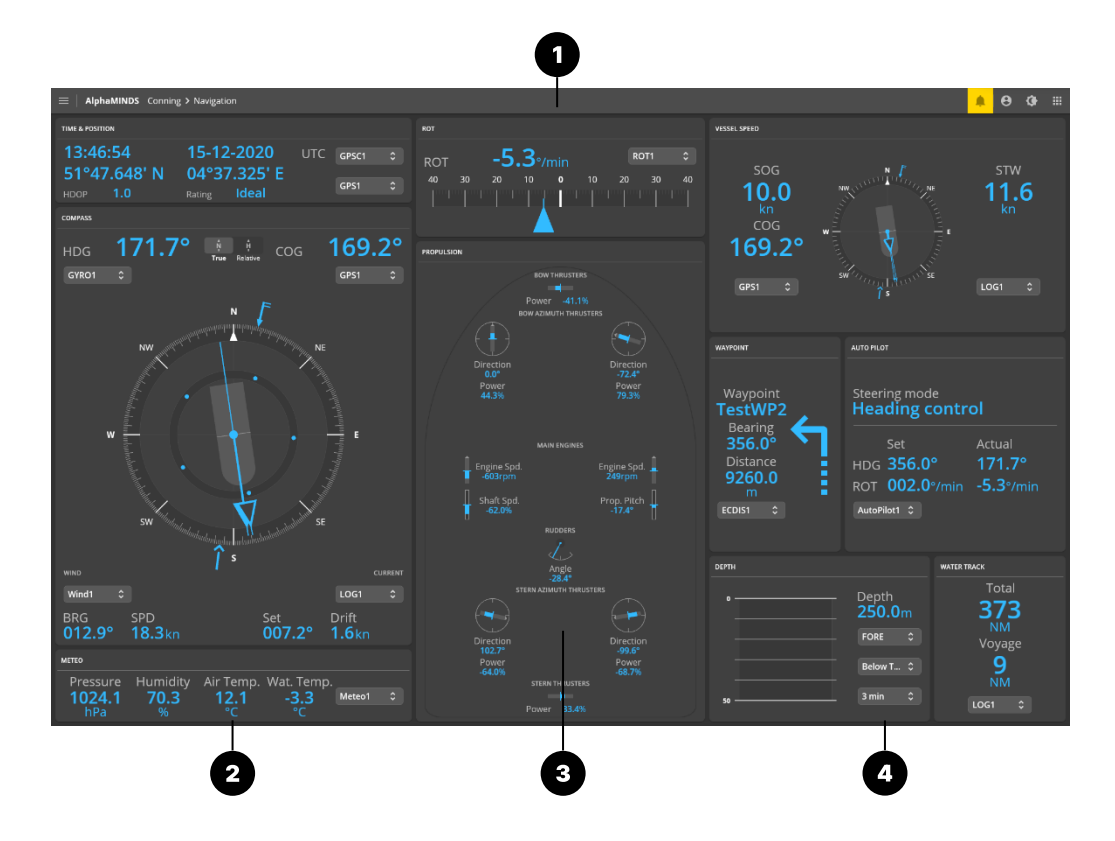

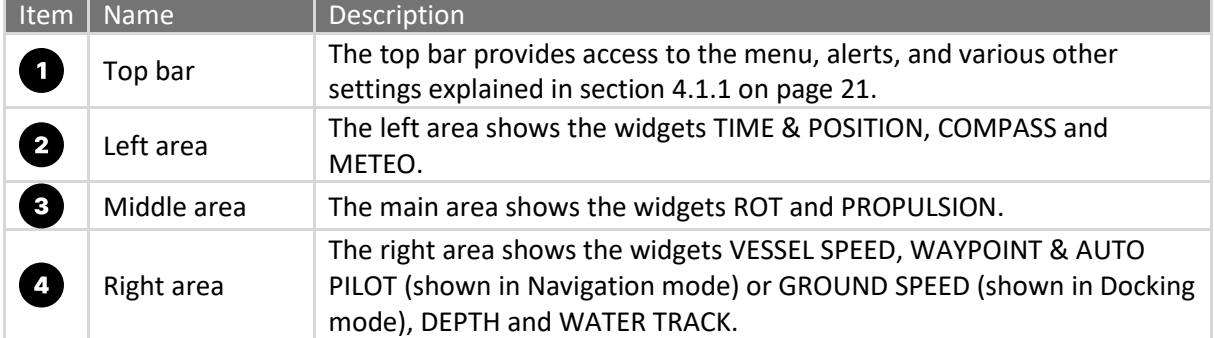

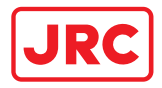

### 4.1.2.2 Menu

The menu is used to select to access the Settings, and to view Help & Support information.

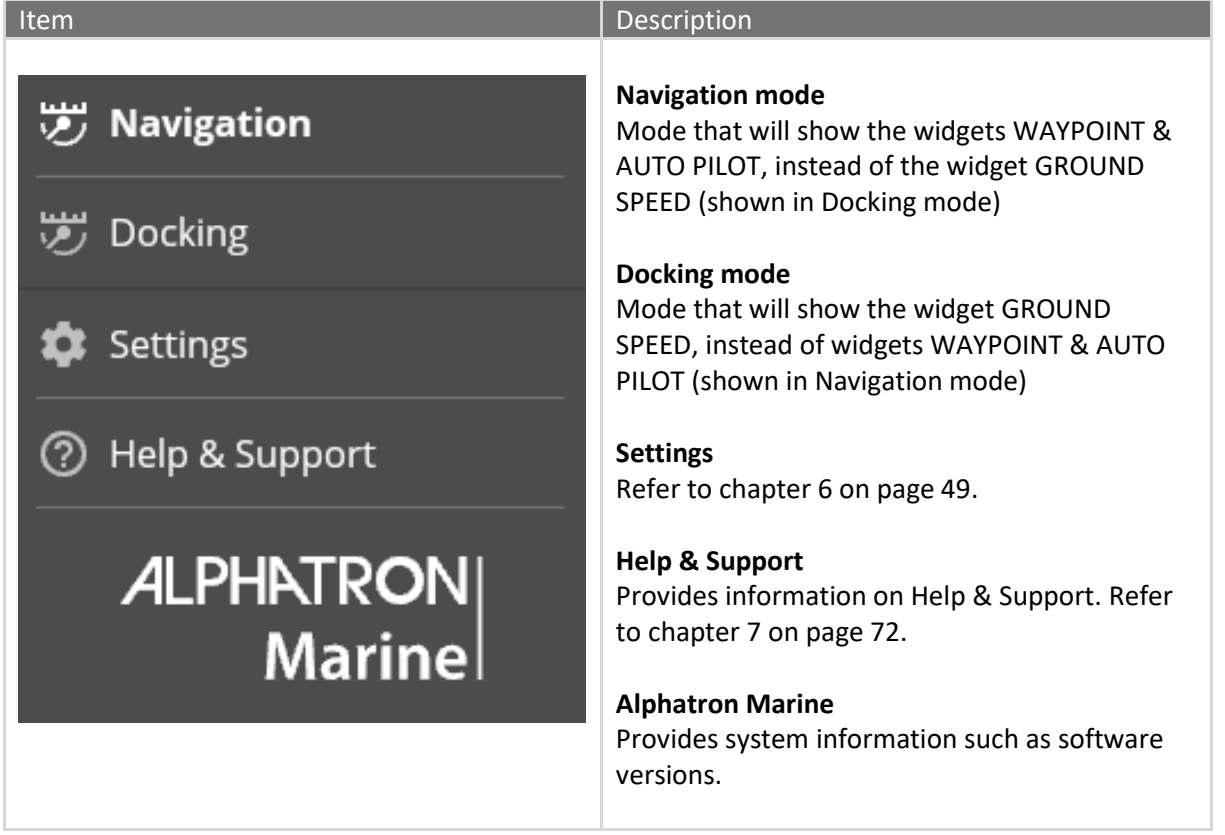

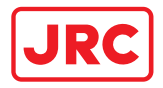

### 4.1.2.3 Left area

### The left area shows the widgets TIME & POSITION, COMPASS and METEO.

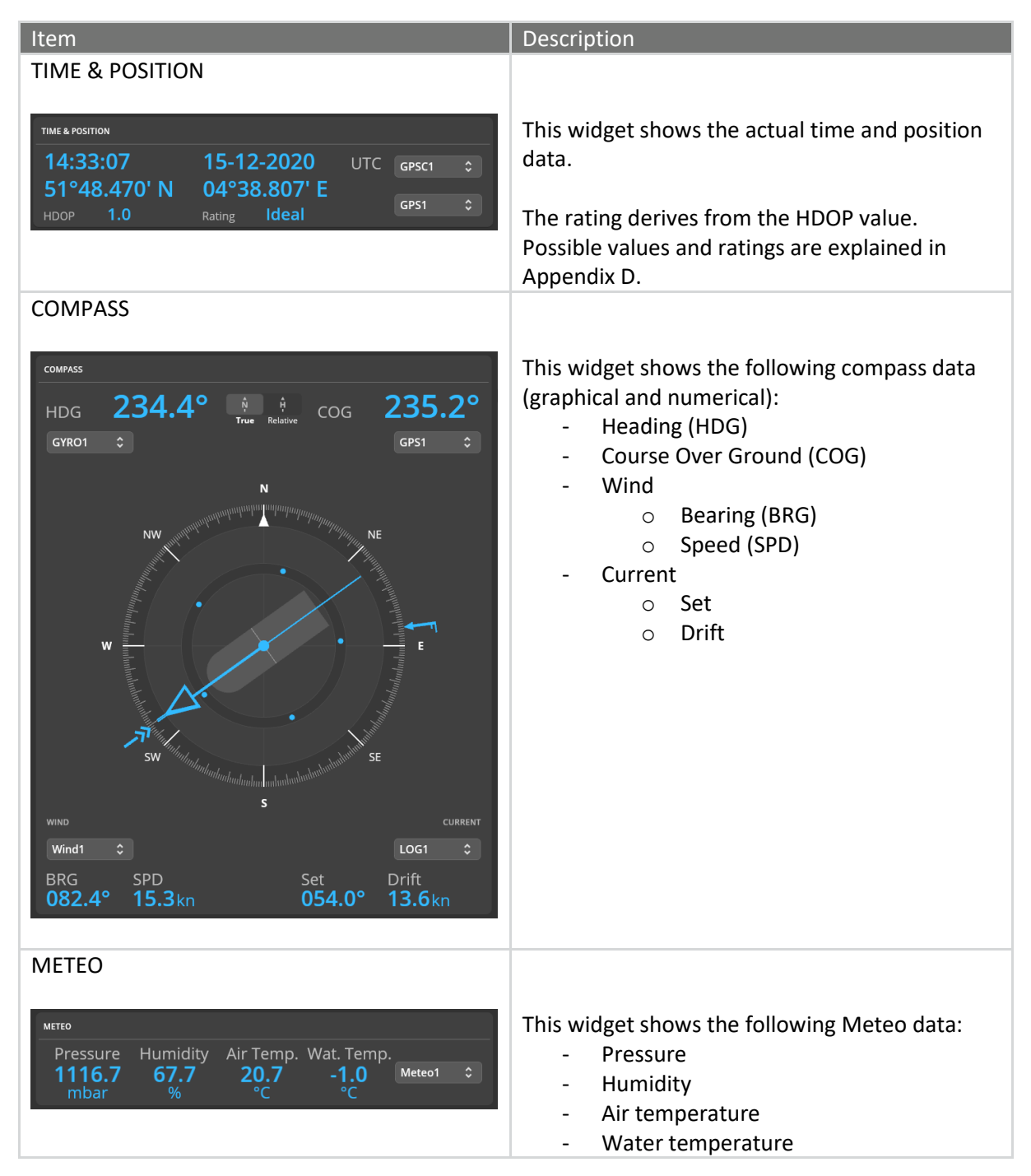

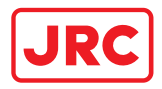

### 4.1.2.4 Middle area

### The middle area shows the widgets ROT and PROPULSION.

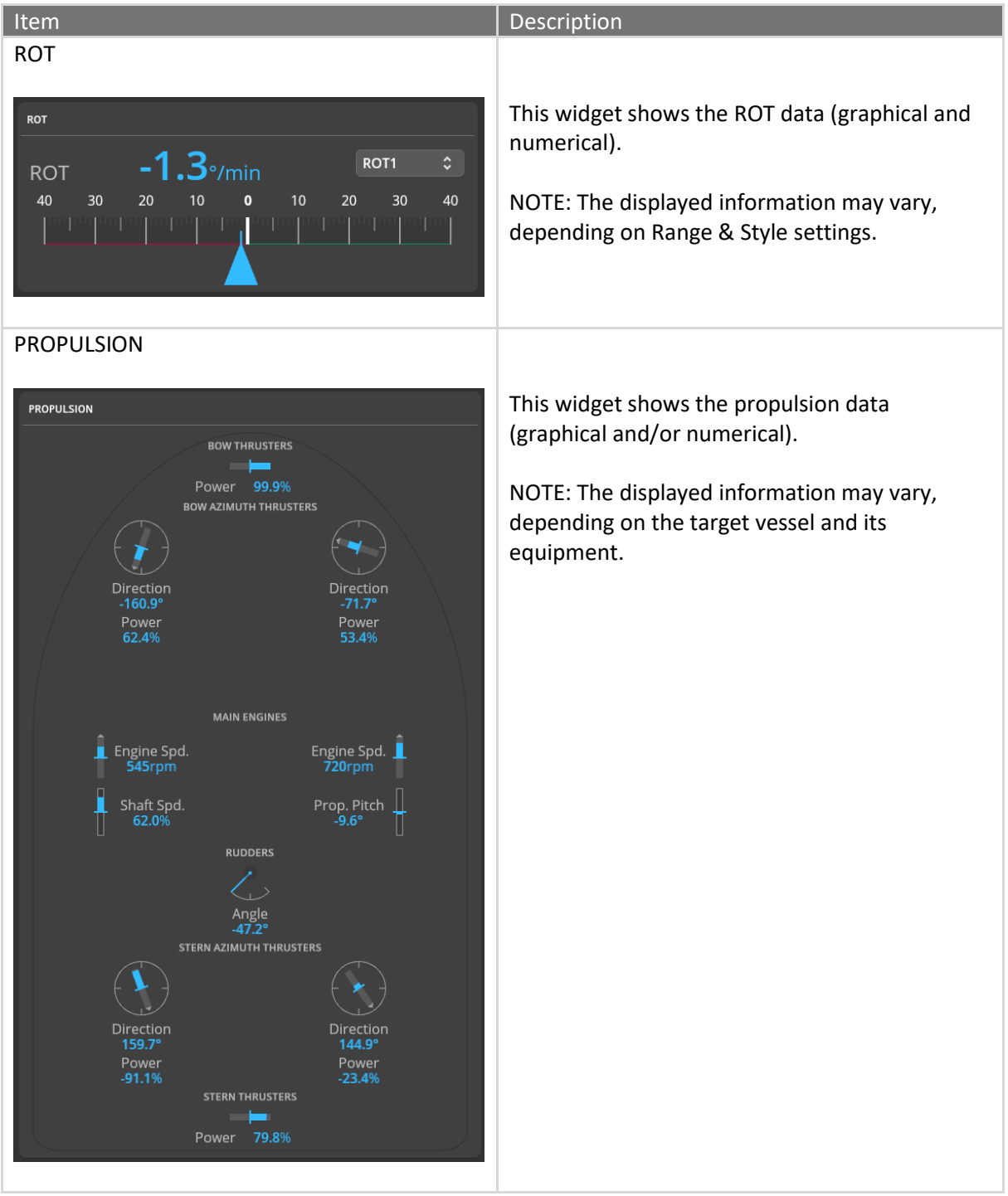

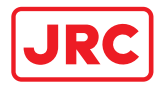

### 4.1.2.5 Right area

### The right area shows the widgets VESSEL SPEED, AUTO PILOT, DEPTH and TRACK.

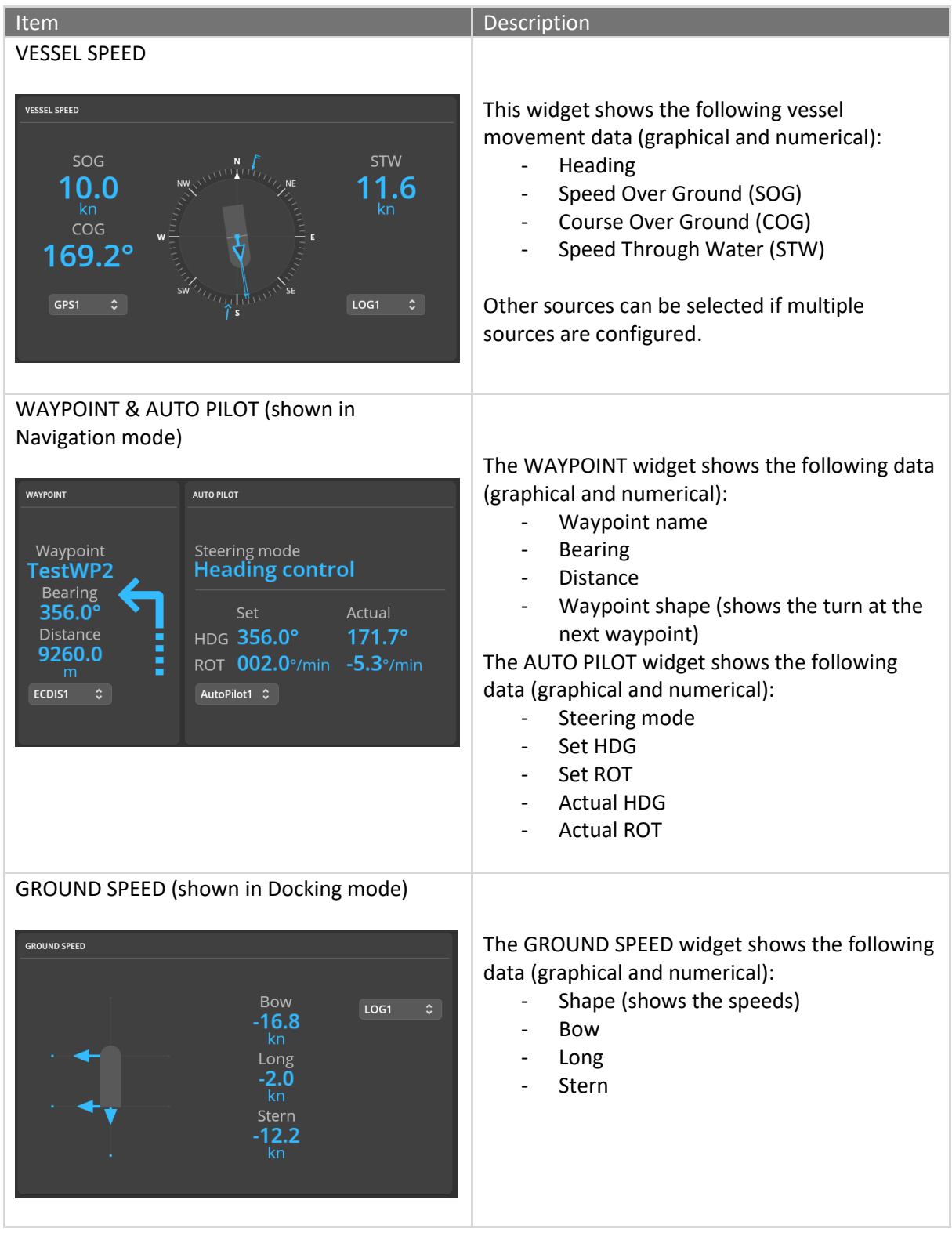

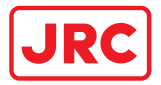

# **ALPHATRON Marine**

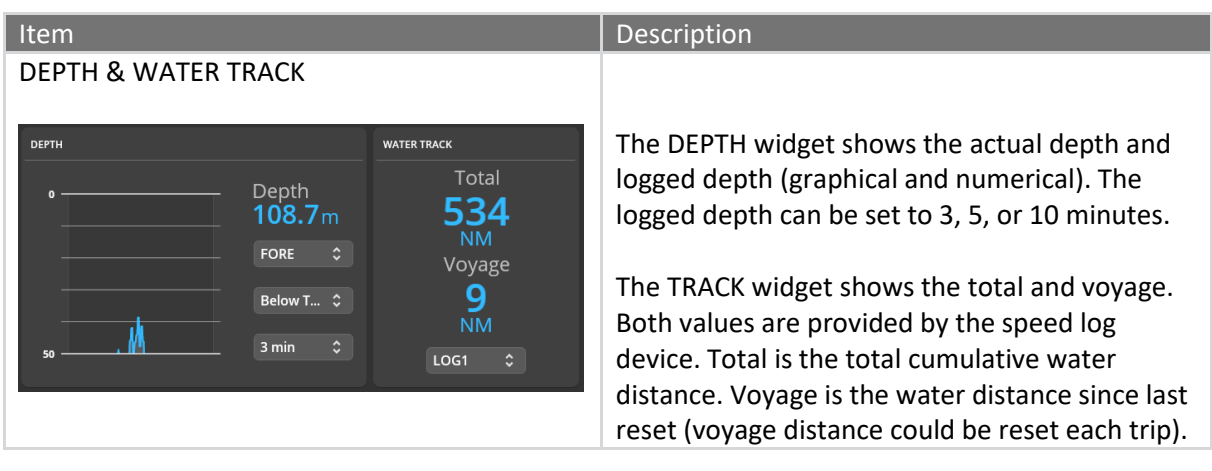

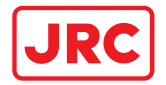

### <span id="page-31-0"></span>4.1.3 AlphaMINDS Docking application

The AlphaMINDS Docking application implements full support for AIS. The AIS functionality includes receiving and viewing AIS data, displaying AIS targets in the chart, alerting the mariner to potentially dangerous AIS targets as well as to the loss of communication with targets.

### 4.1.3.1 Overview

The HMI display layout of the AlphaMINDS Docking application consists of five main areas.

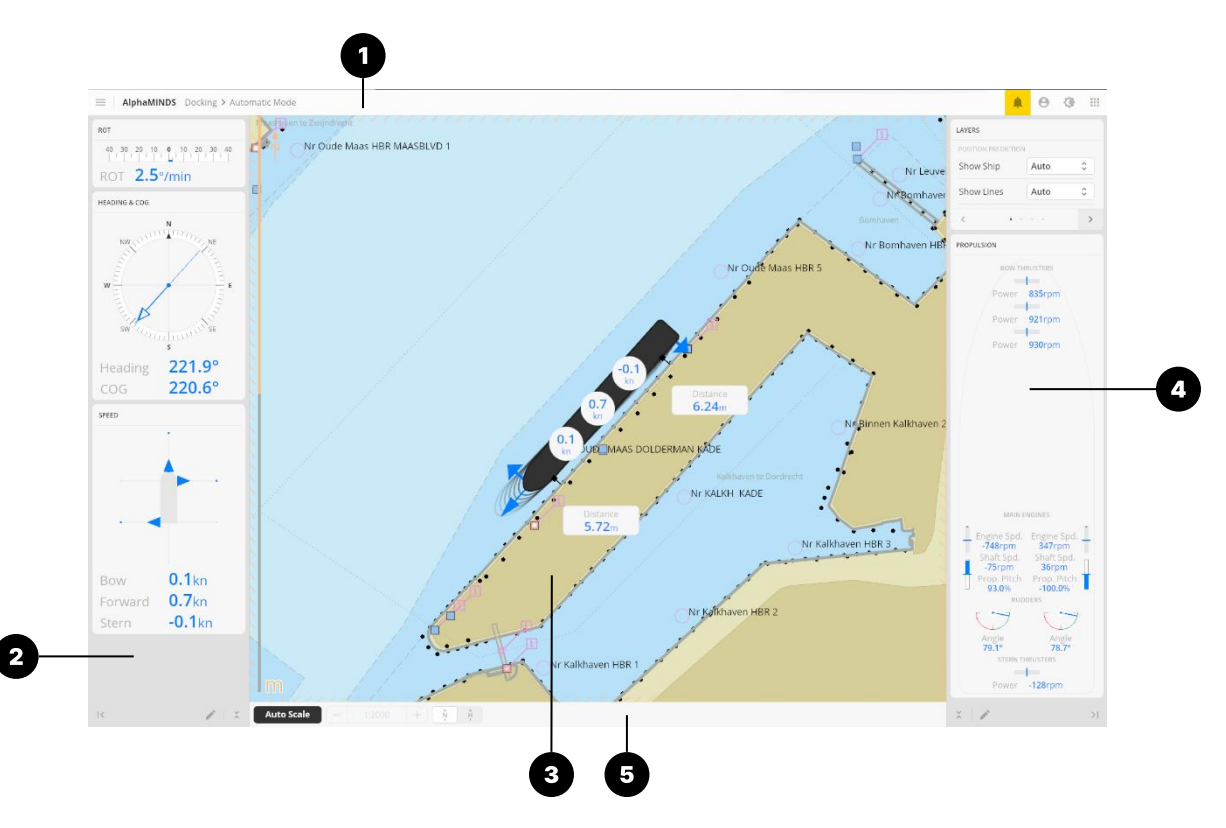

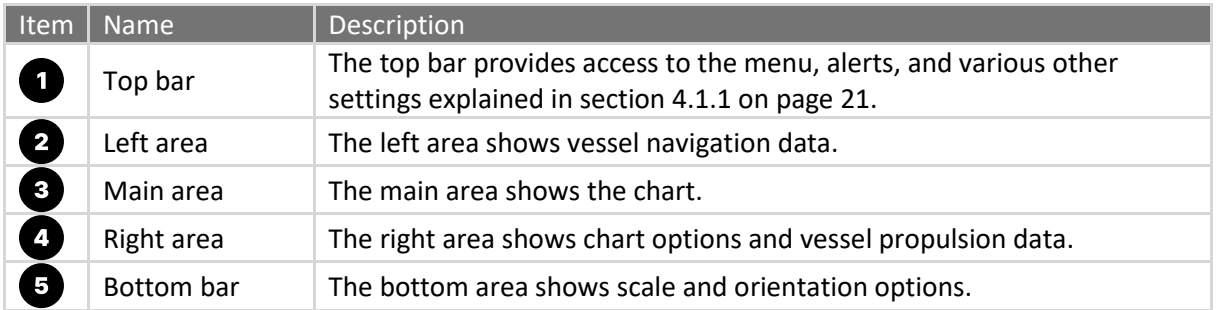

Area's can be adjusted using the buttons  $\triangleright$  (expand left),  $\triangle$  (expand right),  $\triangleright$  (minimize right),  $\triangleright$ (minimize left),  $\hat{\mathbf{v}}$  (unfold), and  $\hat{\mathbf{v}}$  (fold).

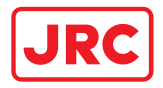

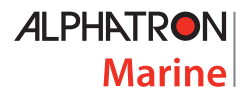

### 4.1.3.2 Menu

The menu is used to select a Docking mode, to access the Settings, and to view Help & Support information.

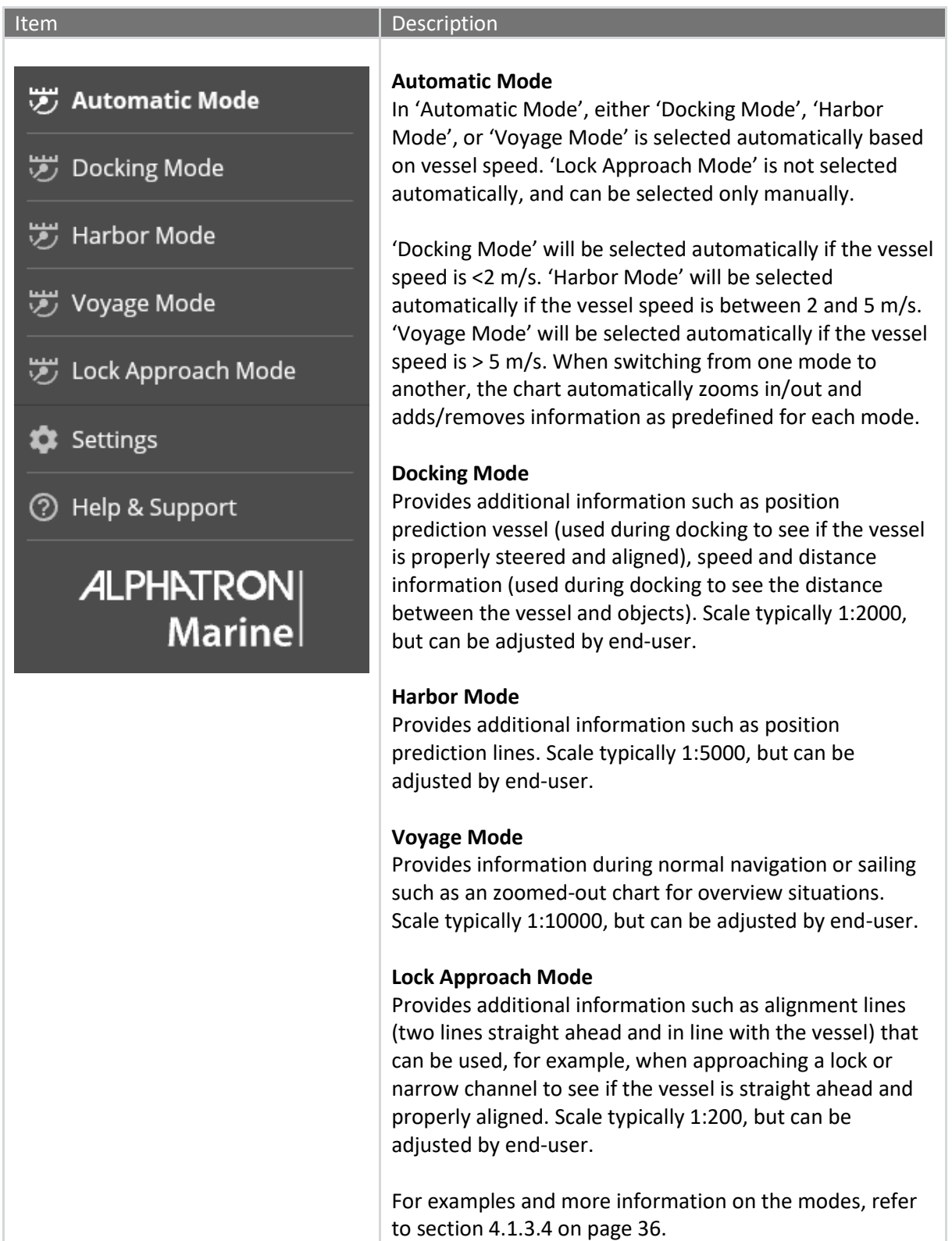

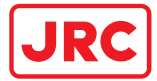

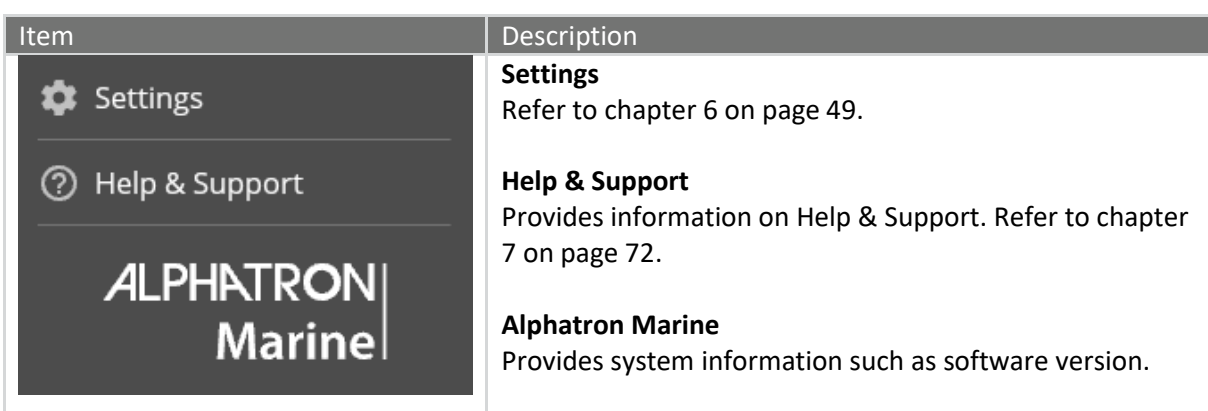

### 4.1.3.3 Left area

The left area shows ROT, HEADING & COG, and SPEED widgets.

NOTE: Visualization of the widgets can be altered (refer to chapter 'Settings)'.

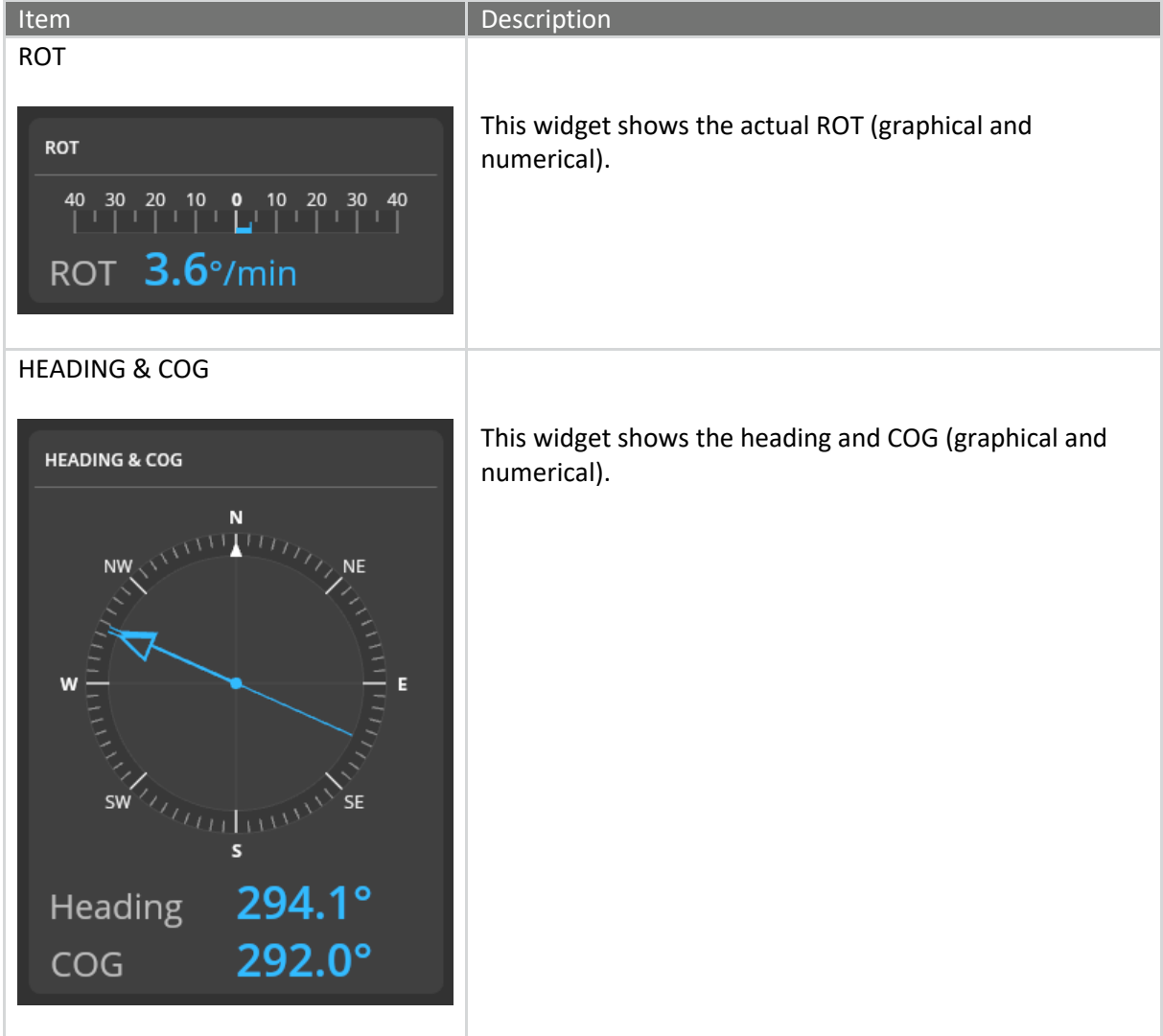

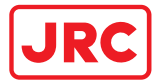

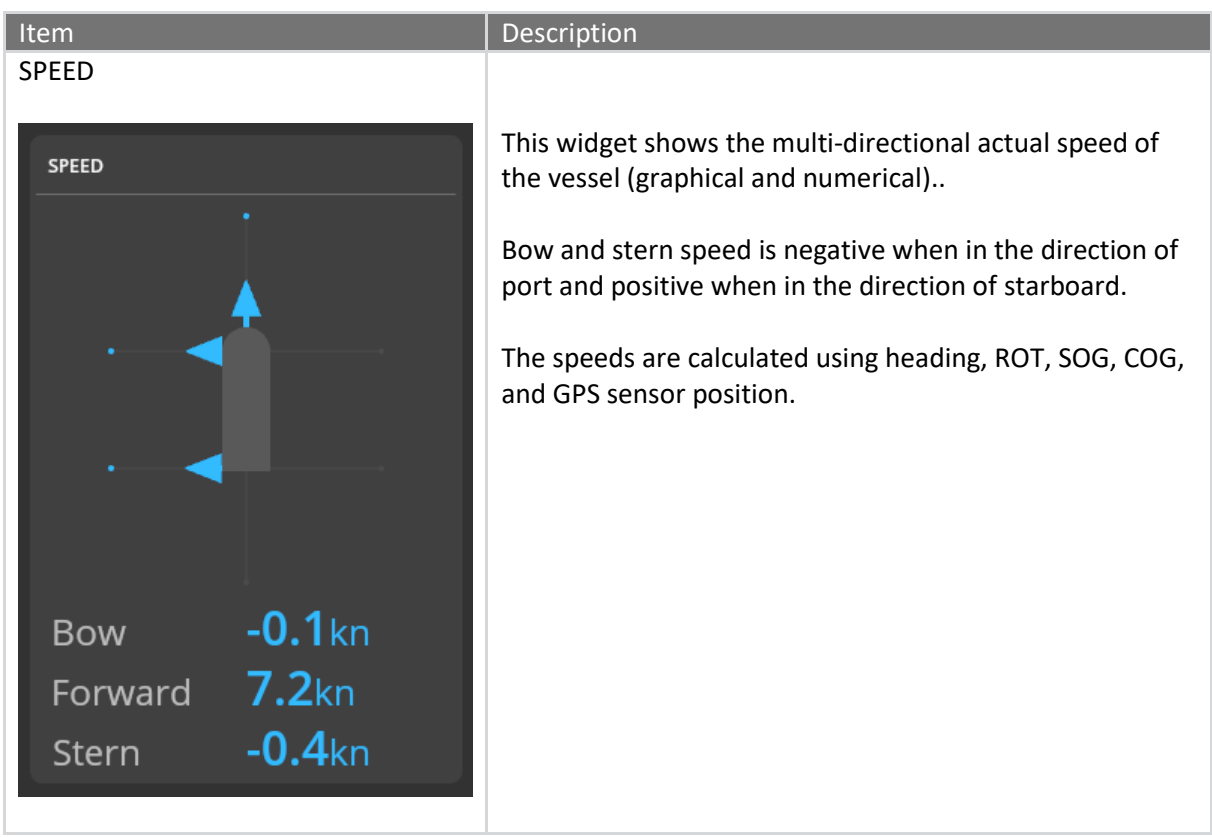

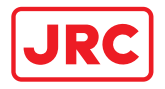

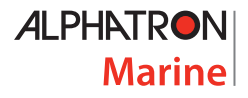

### <span id="page-35-0"></span>4.1.3.4 Main area

The main area shows the chart and additional chart layers.

The chart orientation and chart scale can be set via the buttons on the bottom bar (see section [4.1.3.6](#page-44-0) on page [45\)](#page-44-0). The visibility of chart layers can be changed via the Layers widget during operation (see section [4.1.3.5](#page-41-0) on pag[e 42\)](#page-41-0).

The following chart layers are available and can be shown in the main area:

- **Alignment lines**; a layer that shows two lines straight ahead and in line with the vessel. It can be used, for example, when approaching a lock or narrow channel to see if the vessel is straight ahead and properly aligned. Se[e Figure 8](#page-37-0) for an example.
- Position prediction vessels; a layer that shows one or more scale models of the vessel at a predicted position. It can be used during Docking to see if the vessel is properly steered and aligned. It can also be used during turns for obstacle avoidance. Se[e Figure 7](#page-36-0) for an example.
- **Position prediction lines**; a layer that shows four lines (one from each 'corner' of the vessel) to indicate the predicted vessel position. It can be used in Harbor conditions to see if the vessel is properly steered and aligned. See [Figure 9](#page-38-0) for an example.
- **Speed information**; a layer that shows speed info on top of the vessel. It is typically used during Docking or Lock Approach to see if the vessel is properly controlled. See [Figure 7](#page-36-0) for an example.
- **Distance information**; a layer that shows the distance from vessels' hull to the quay (or other objects in the chart) as reference into the current chart will also be presented. See [Figure 7](#page-36-0) as an example.
- Route information; a layer that shows the route (received from ECDIS). See [Figure 11](#page-40-0) for an example. NOTE: Route information is not related to the modes as shown in [Table 1.](#page-35-1)

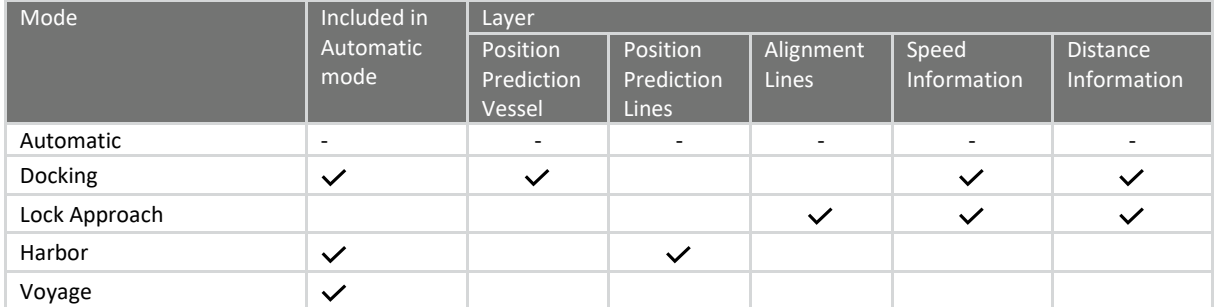

[Table 1](#page-35-1) shows the available modes and their default layers.

Table 1: Modes and their layers

<span id="page-35-1"></span>The default chart orientation, default chart scale and default chart layers can be configured in the Chart Settings (refer to section [6.9](#page-69-0) on page [70\)](#page-69-0).
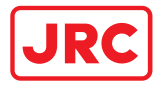

#### **Chart examples**

The next pages show examples of chart layers.

NOTE: [Figure 7,](#page-36-0) [Figure 9,](#page-38-0) and [Figure 10](#page-39-0) show Automatic mode in the top bar (as selected by the user), however a specific mode is selected by the system. This can be recognized by the scale of the chart and visibility of the layers.

NOTE: The chart shows additional information by default (e.g. the latitude scale, north arrow, and 'm' for - the unit of measure - for depth). This can be changed at 'Chart Settings > Display Settings > Viewing Groups'.

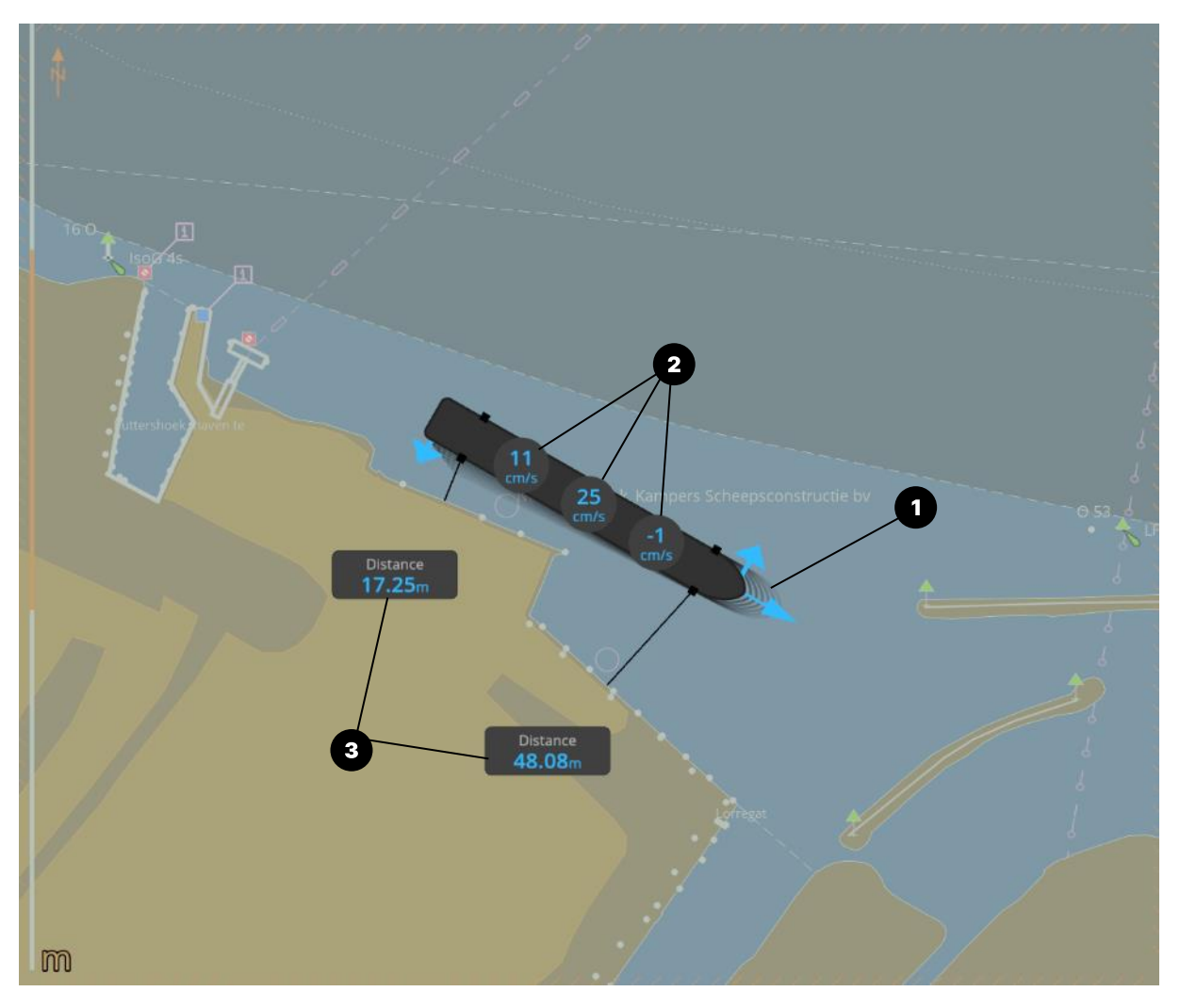

Figure 7: AlphaMINDS Docking application > Main area > Docking mode example

<span id="page-36-0"></span>[Figure 7](#page-36-0) shows the following layers: (1) Position prediction vessel, (2) Speed information, and (3) Distance information.

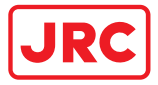

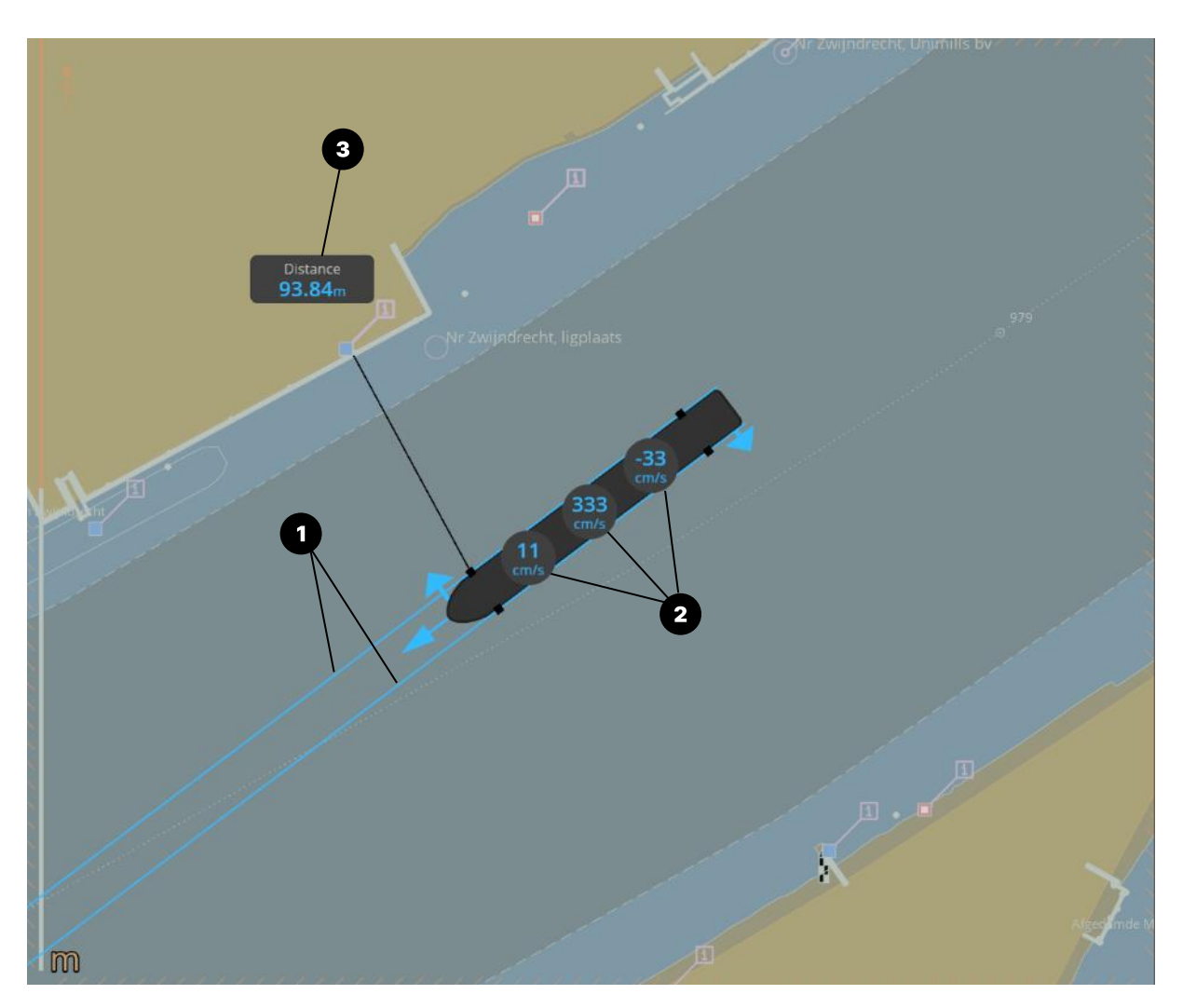

Figure 8: AlphaMINDS Docking application > Main area > Lock Approach mode example

<span id="page-37-0"></span>[Figure 8](#page-37-0) shows the following layers: (1) Alignment lines, (2) Speed information and (3) Distance information.

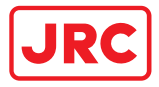

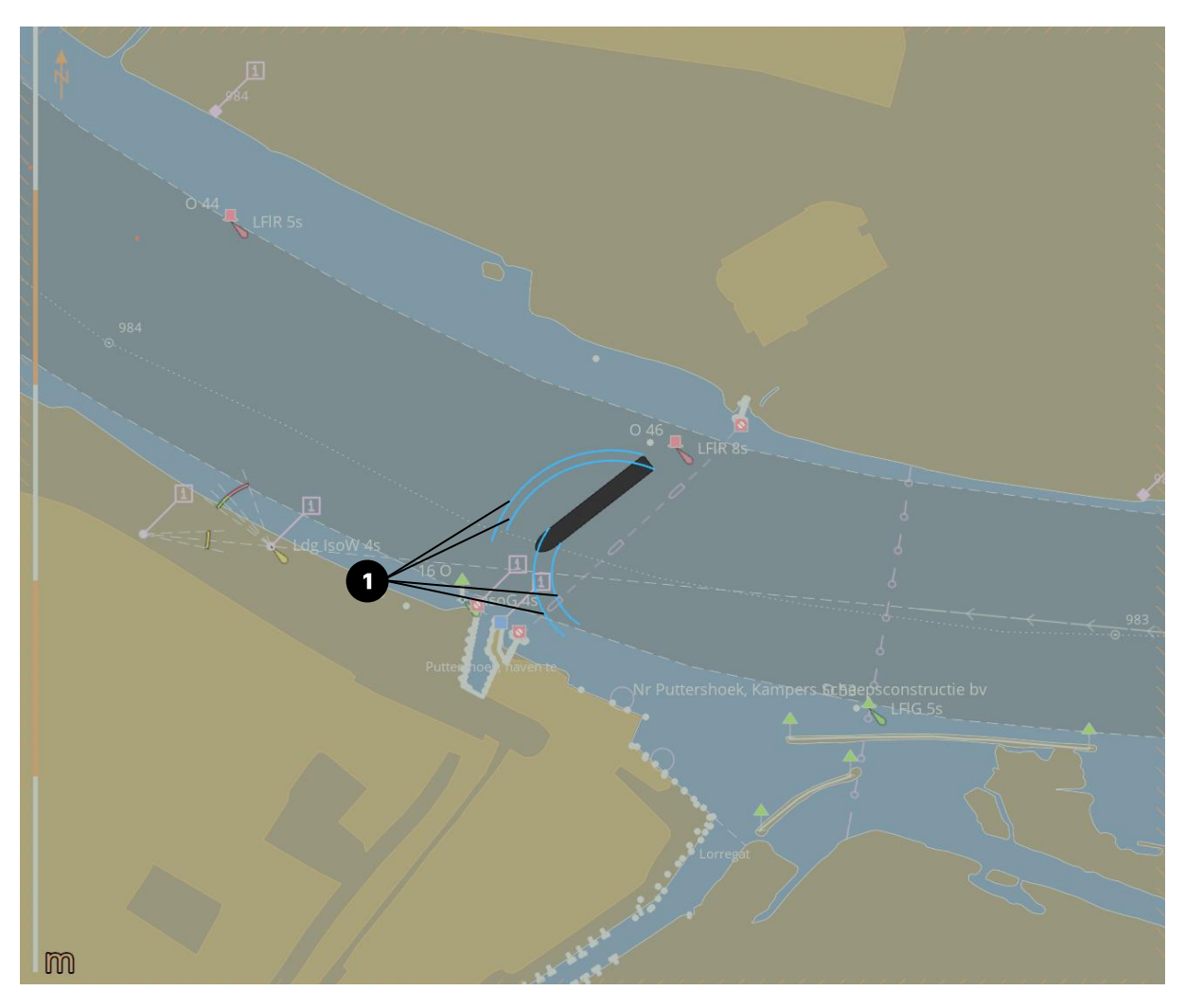

Figure 9: AlphaMINDS Docking application > Main area > Harbor mode example

<span id="page-38-0"></span>[Figure 9](#page-38-0) shows the following layer: (1) Position prediction lines.

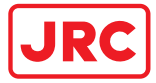

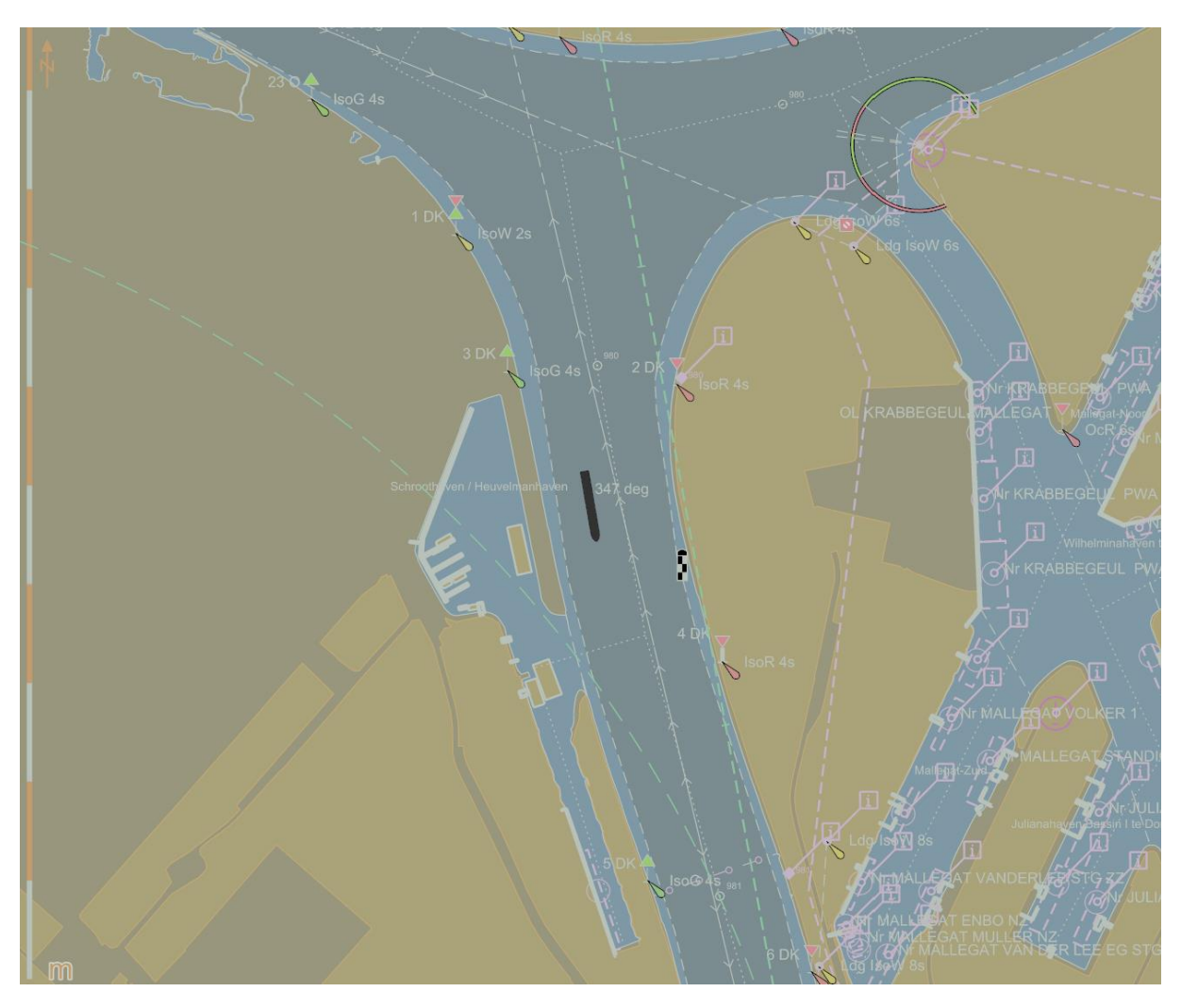

Figure 10: AlphaMINDS Docking application > Main area > Voyage mode example with no layers

<span id="page-39-0"></span>[Figure 10](#page-39-0) shows no layers.

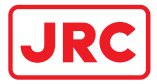

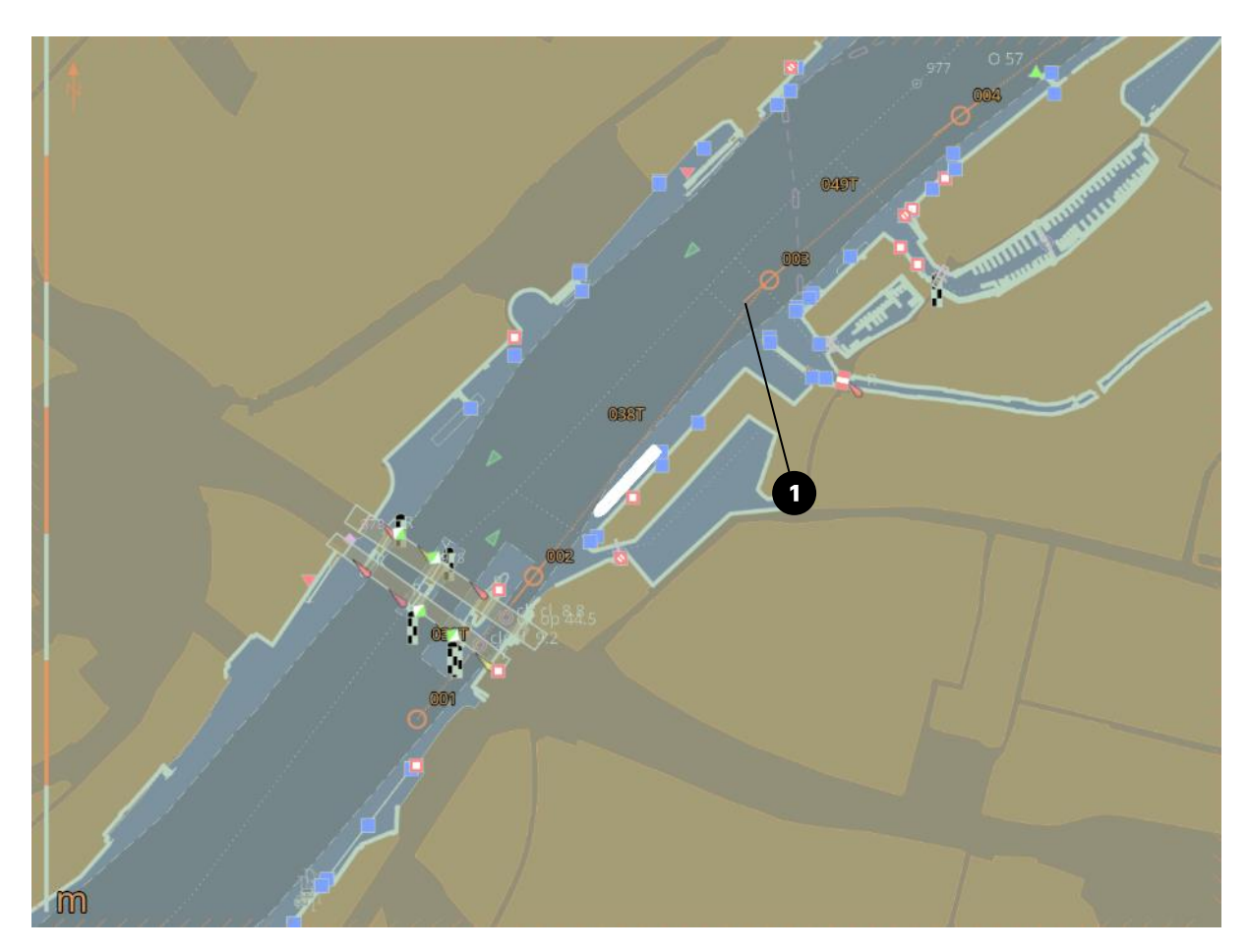

<span id="page-40-0"></span>Figure 11: AlphaMINDS Docking application > Main area > Automatic mode example with route information

[Figure 11](#page-40-0) shows the following layer: (1) Route information.

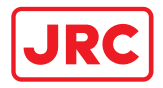

## 4.1.3.5 Right area

The right area shows a LAYERS and PROPULSION widgets. The LAYERS widget is used to hide or display information on the chart.

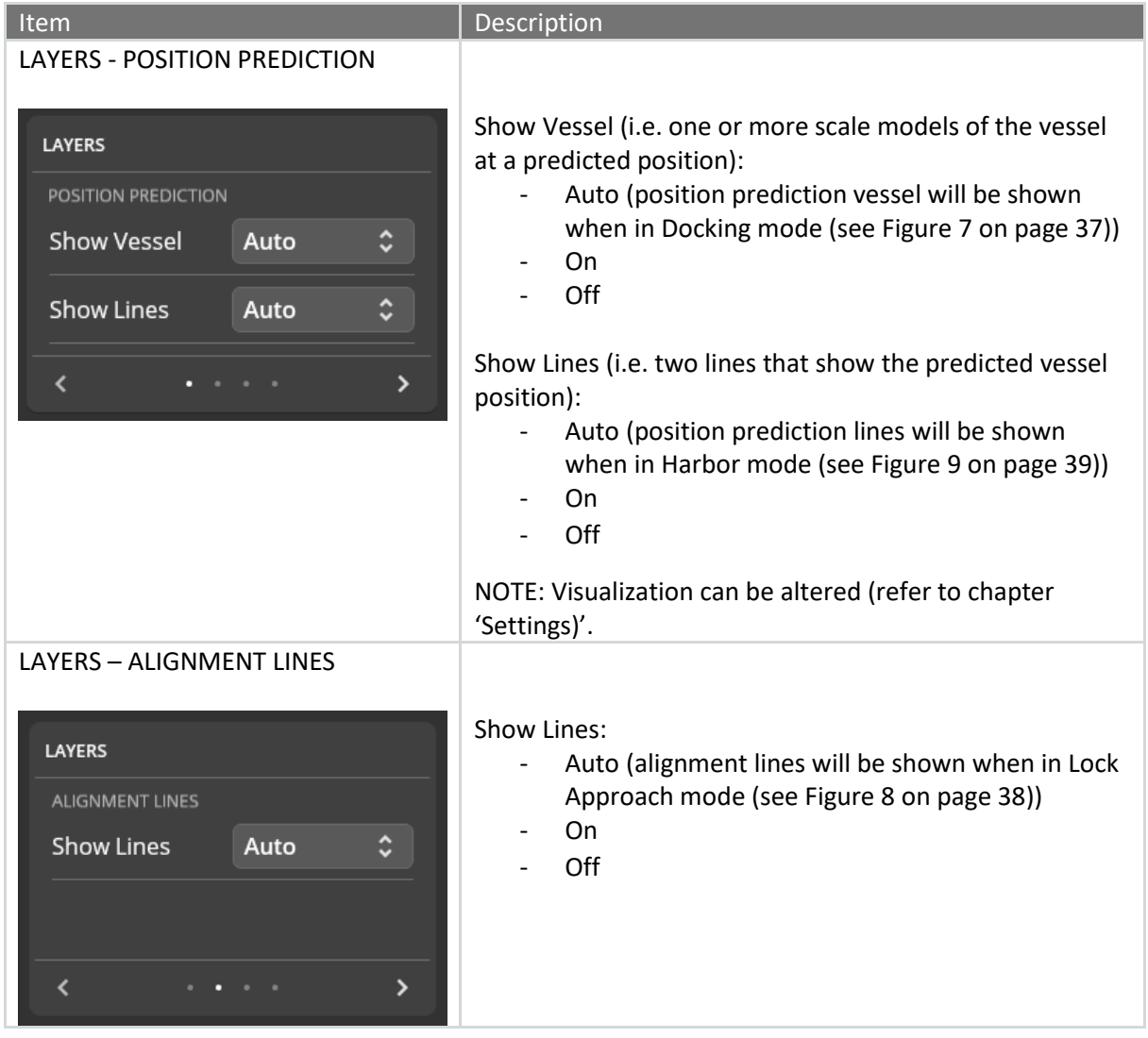

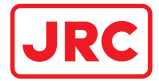

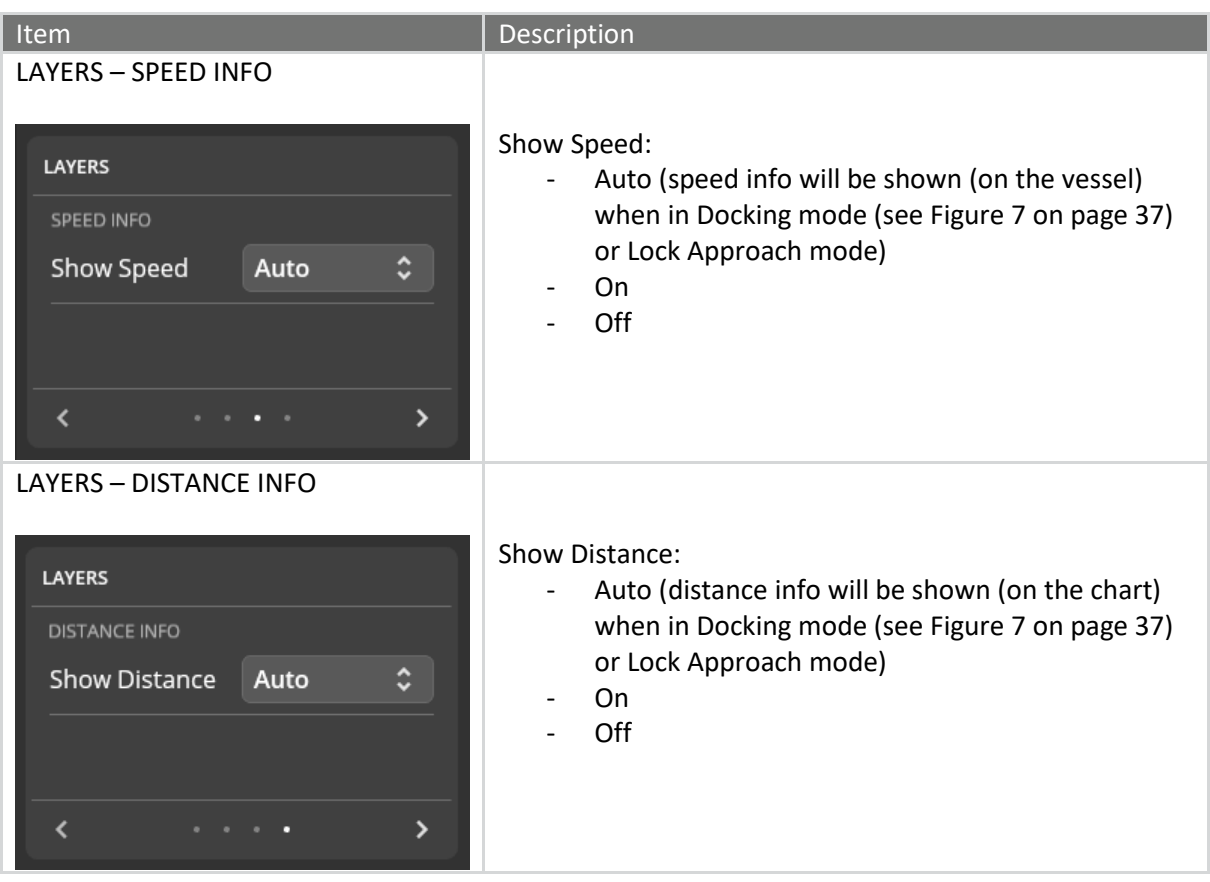

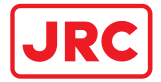

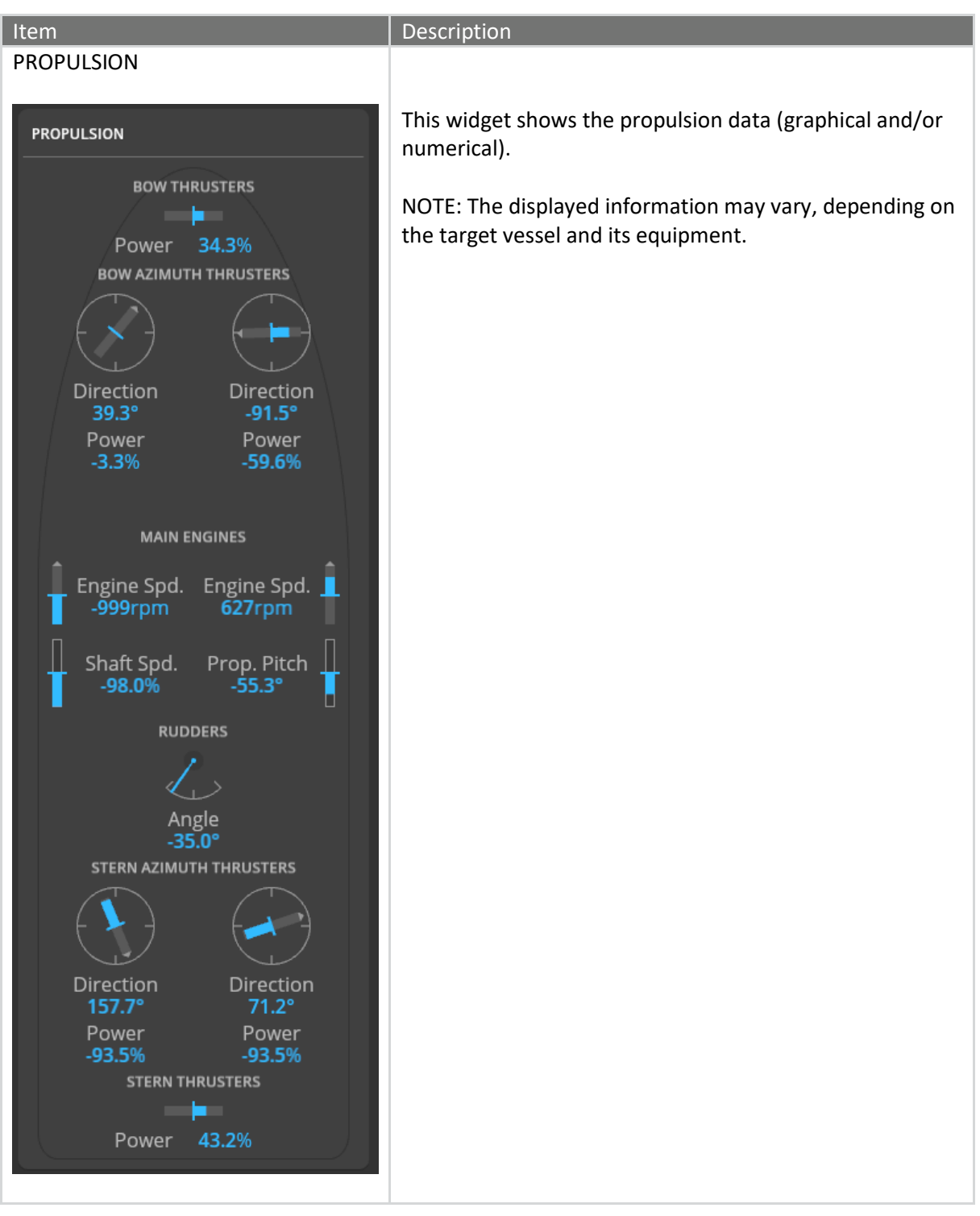

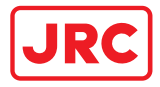

#### 4.1.3.6 Bottom bar

The bottom bar shows chart scale and orientation options.

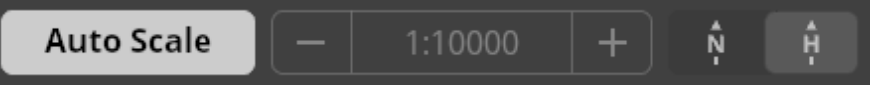

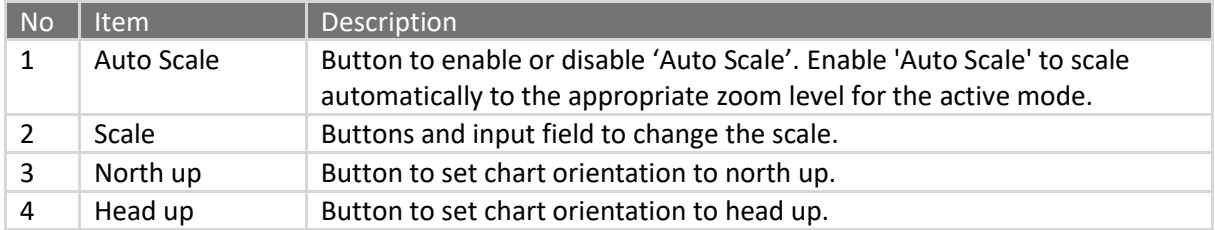

NOTE: 'Course up' is not supported.

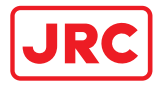

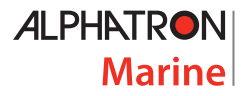

# 5 Installation

This chapter describes the installation of the AlphaMINDS Conning and Docking system.

The system is easy to install and maintain on the vessel. Normally it is installed in the wheelhouse or in the bridge.

### 5.1 Initial inspection

The AlphaMINDS computer shall be inspected before installation as described in this section.

Inspect the shipping cartons - of each component - immediately upon receipt for evidence of damage during the transport. If the shipping carton is severely damaged or water stained, request the carrier's agent to be present when opening the carton. Save the carton and packing material for future use.

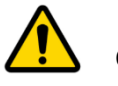

**CAUTION** To avoid hazardous electric shock, do not perform electrical tests if there is any sign of shipping damage to the AlphaMINDS computer.

Check that the contents of the shipment are as listed in the enclosed packing list. If the contents are incomplete, if there is mechanical damage or defect, or if the system does not work properly, notify your dealer.

After you unpack the system do as follows:

- Inspect each component thoroughly for hidden damaged or loose components or fittings.
- Check for loose or missing hardware.
- Fasten any loose hardware.

#### 5.2 Installing the system

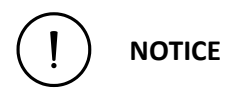

The AlphaMINDS computer must be installed in accordance with the installation methods described in the manual of the computer. Acting otherwise will void the warranty.

The AlphaMINDS systems can be integrated with the vessels existing installation or can be installed as a standalone system. Refer to the project specifications and installation drawings for the details.

For information on cables and wiring of the system, refer to sectio[n 5.2.4](#page-46-0) on pag[e 47.](#page-46-0) For information, on how-to configure the system, refer to section [5.3](#page-46-1) on page [47.](#page-46-1)

#### 5.2.1 General installation requirements

All components in the system must be placed indoors! For information on environmental requirements, refer to the technical specifications.

#### 5.2.2 Power requirements

The AlphaMINDS computer operates on 100 – 240 Vac and 24 Vdc (nominal value).

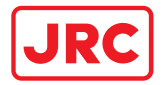

NOTE: The computer has a dual input power supply which will accept both AC and DC input. If both inputs are connected, the unit will be powered by AC. If AC is disconnected it will automatically switch over to DC without affecting the operation of the unit. This makes it possible to use AC power as primary power and a 24V battery as secondary power, eliminating the need for expensive UPS systems.

#### 5.2.3 Grounding availability

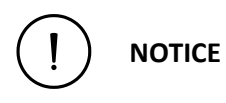

Propagation and reception of electromagnetic energy may cause unwanted effects such as electromagnetic interference (EMI) or even physical damage in operational equipment.

Use a suitable location for connecting the computer to vessel ground (hull). The computer has a grounding screw. Connect the grounding bolt to the vessel's ground with a low impedance connection.

Grounding aims to reduce emissions or divert EMI.

#### <span id="page-46-0"></span>5.2.4 Connecting the system

Electrical installation of the components shall be performed according to the project specifications and installation drawings (cable diagrams and connection diagrams).

Note that cables are typically installed, finished, and connected by an electrical subcontractor.

#### <span id="page-46-1"></span>5.3 Commissioning and testing

NOTE: A soft-reset is not available, use the hard-reset switch on the AlphaMINDS computer.

This section provides the information required for commissioning and testing of the system. Commissioning and testing include setting various parameters, and performing functional checks of the equipment.

#### **Preparation**

- 1. Before starting with commissioning and testing:
	- a) Get the information needed to configure the system.
	- b) Get the correct documentation (including but not limited to; cable diagrams and connection diagrams)
	- c) Get a good understanding of the system.
	- d) Verify that the cables are prepared/installed as required per project specifications
	- e) Verify that the computer is connected according to the User Manual of the computer.
	- f) Verify availability of power supply.
- 2. Before power on, verify that the following conditions are met:
	- a) All components of the system available and installed correctly.
	- b) All components of the system are secured.
	- c) Power and data connections checked.
	- d) Cables are secured and undamaged.

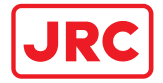

- e) CAN bus network topology and terminations checked, if applicable.
- f) Shielding is connected in accordance with wiring instructions and sleeved where required.

#### **Initial setup and dock trial**

- 3. Power on the system.
- 4. Set all the necessary parameters of the vessel and sensor interface data, see chapter [6](#page-48-0) [Settings](#page-48-0) on page [49.](#page-48-0)
- 5. Check availability of data coming from equipment and sensors (e.g. Gyro, Compasses, GPS, ECDIS).
- 6. Verify correct functioning of the following:
	- a) Rudder position feedback
	- b) Navigation data (present)
	- c) Alerts (no alerts at this stage)
- 7. Backup the settings. The settings are stored as CFG files at 'C:\Alphatron\AlphaMINDS' (folder 'SystemConfiguration' and 'UserSettings').

NOTE: In order to restore the settings, the AlphaMINDS must be closed first!

#### **Sea trial**

- 8. Verify correct functioning of the following:
	- a) Rudder position feedback
	- b) Navigation data (present)
	- c) Alerts (no alerts at this stage)
- 9. Verify correct functioning of the AlphaMINDS Conning application.
- 10. Verify correct functioning of the AlphaMINDS Docking application, if applicable.
- 11. Backup the settings.

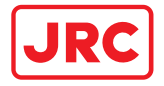

# <span id="page-48-0"></span>6 Settings

This chapter provides an overview and description of all settings (for end-user and administrator).

Settings are grouped and depend on user credentials and available applications.

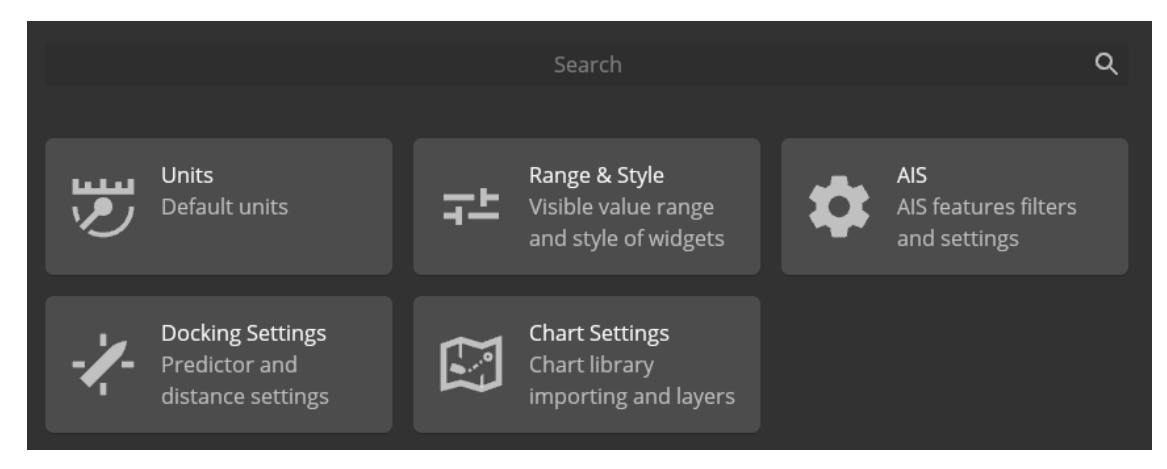

Figure 12: Setting pages (signed in as end-user and both applications available)

|                                                              | Search                                                                  | Q                                                              |  |
|--------------------------------------------------------------|-------------------------------------------------------------------------|----------------------------------------------------------------|--|
| <b>Units</b><br>Default units                                | Range & Style<br>Visible value range<br>and style of widgets            | <b>AIS</b><br>AIS features filters<br>and settings             |  |
| <b>Sensor Settings</b><br>Data source settings               | <b>Vessel Settings</b><br><b>Dimensions CCRP</b><br>and sensor position | <b>System Settings</b><br>Apps and display<br>settings         |  |
| <b>Network Settings</b><br><b>UDP and Modbus</b><br>settings | <b>Docking Settings</b><br>Predictor and<br>distance settings           | <b>Chart Settings</b><br>Chart library<br>importing and layers |  |

Figure 13: Setting pages (signed in as administrator and both applications available)

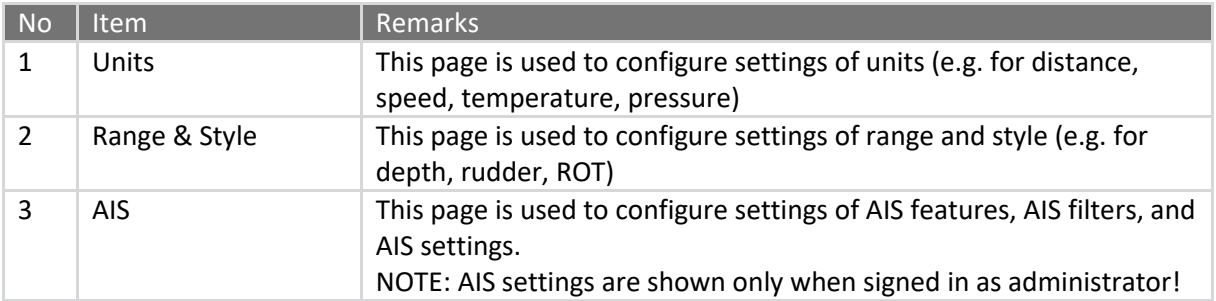

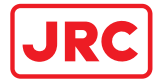

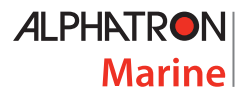

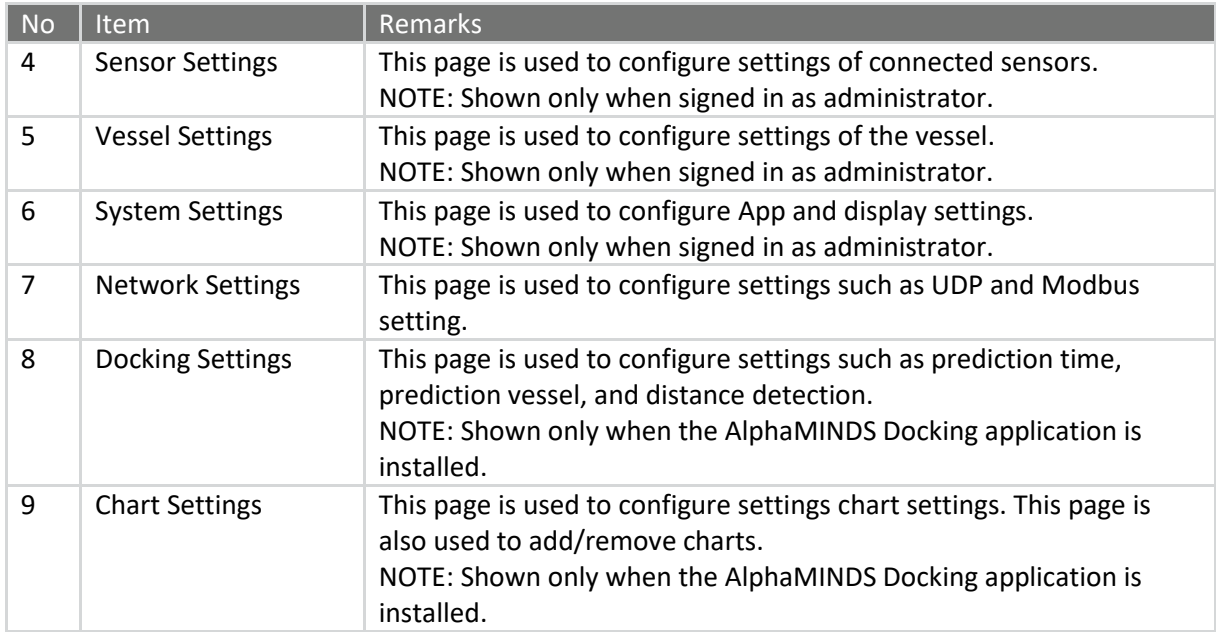

When displayed on a settings page, the settings can be reset to default values via a slider button. Slide the button to the right, until a checkmark appears, and release it to reset to default values.

| <b>Default Settings</b>   |       |
|---------------------------|-------|
| Reset to default settings | Reset |
|                           |       |

Figure 14: Reset to default settings (slider button)

The next subsections will explain the settings in more detail. Self-explanatory settings have a '-' at the description.

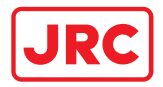

### 6.1 Units

This page is used to configure settings of units (e.g. for distance, speed, temperature, pressure).

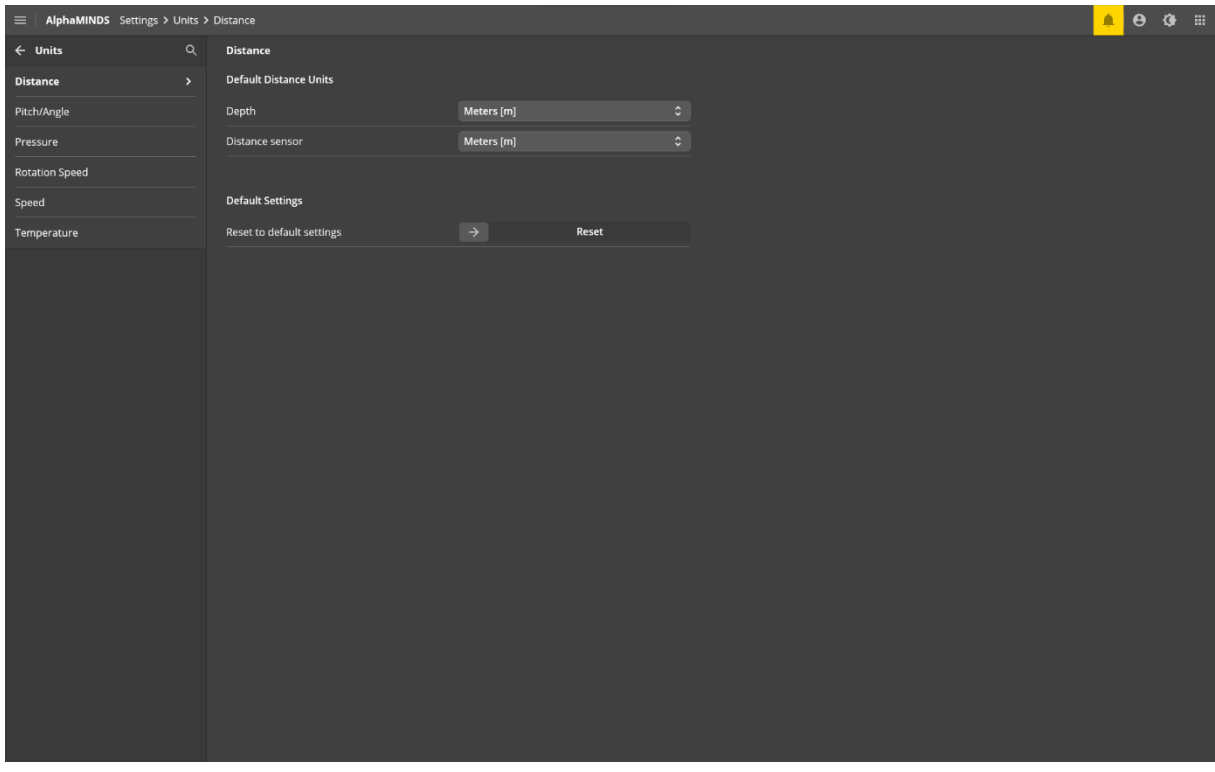

#### Figure 15: AlphaMINDS > Settings > Units > Distance

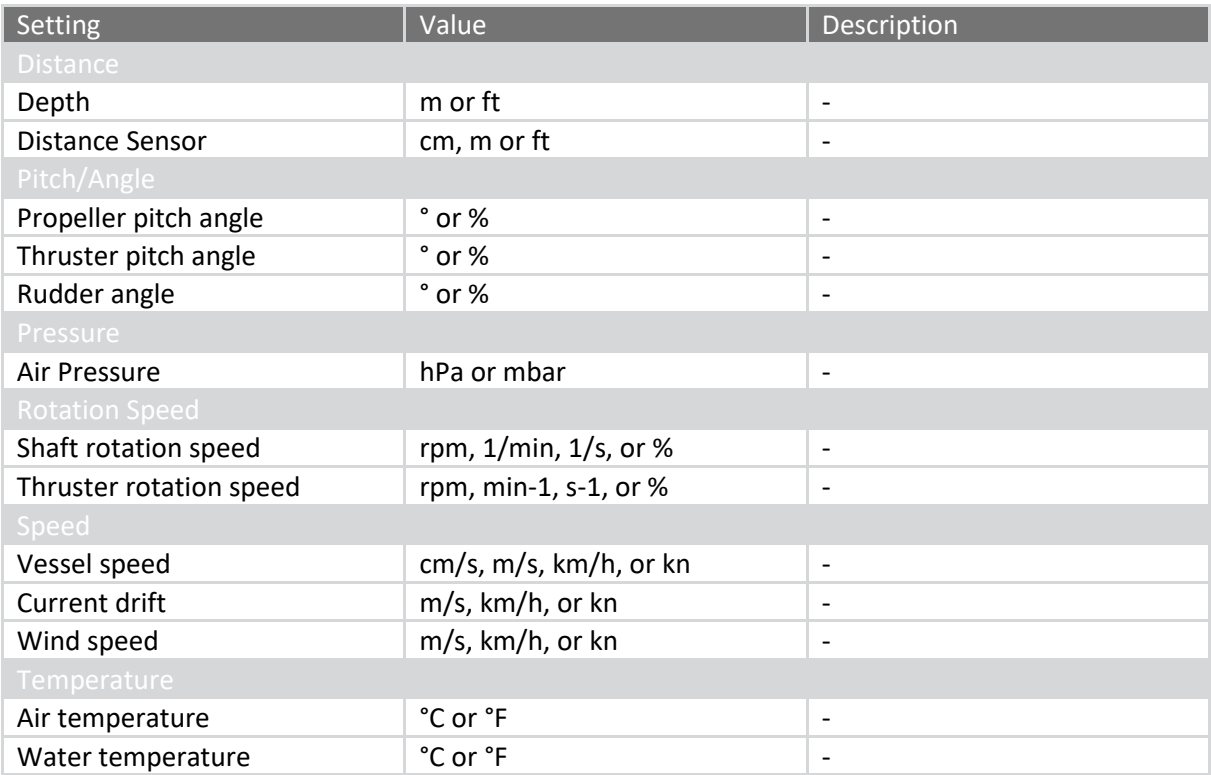

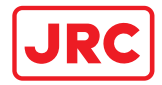

# 6.2 Range & Style

This page is used to configure settings of range and style (e.g. for depth, rudder, ROT).

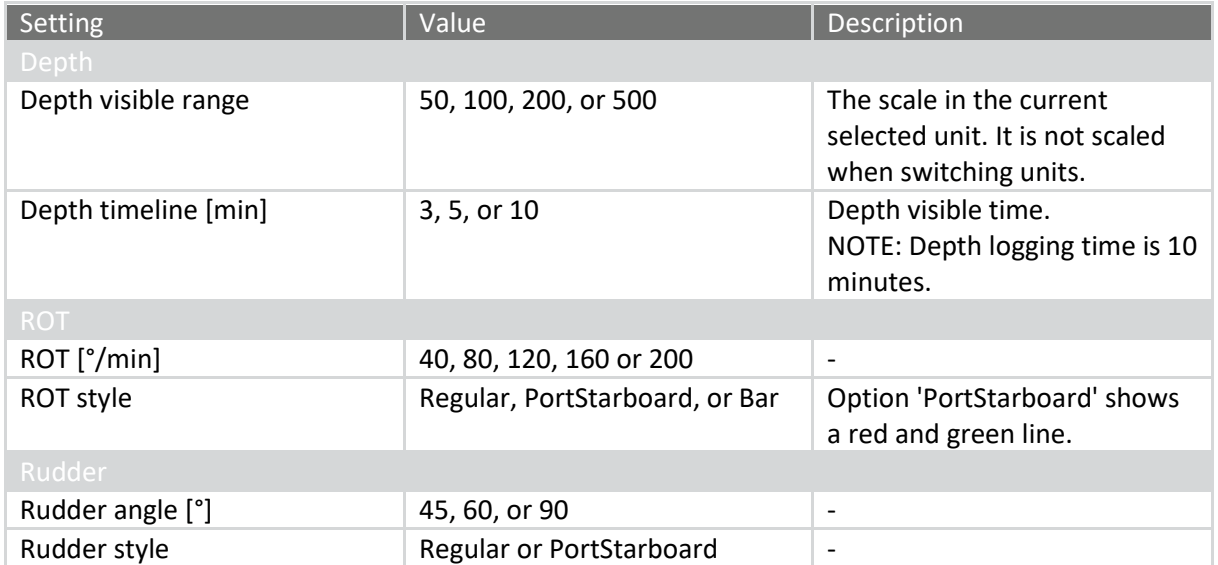

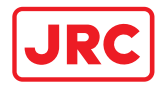

## 6.3 AIS

This page is used to configure settings of AIS features, AIS filters, and AIS settings.

6.3.1 Features

| <b>Setting</b>                          | Value      | Description                                                                                                    |  |  |  |  |  |  |
|-----------------------------------------|------------|----------------------------------------------------------------------------------------------------|--|--|--|--|--|--|
| <b>AIS Visibility</b>                   |            |                                                                                                    |  |  |  |  |  |  |
| Show targets                            | On or Off  | Show targets (as symbols)<br>indicating the presence and<br>orientation of vessels<br>equipped with AIS in a certain<br>location.                                                                                                    |  |  |  |  |  |  |
| <b>Range Marks</b>                      |            |                                                                                                    |  |  |  |  |  |  |
| Visibility range mark                   | On or Off  | When a target is inside this<br>range, it is displayed in the<br>chart. Targets outside the<br>range are not displayed.                                                                                                    |  |  |  |  |  |  |
| Activation range mark                   | On or Off  | When a target is inside this<br>range, the target symbol<br>changes and additional<br>information about the target<br>appears in the chart view<br>(name, COG, SOG).                                                                       |  |  |  |  |  |  |
| Danger range mark                       | On or Off  | When a target is inside this<br>range, the target symbol turns<br>red.                                                                                                    |  |  |  |  |  |  |
| <b>Target Features</b>                  |            |                                                                                                    |  |  |  |  |  |  |
| Show target outline                     | On or Off  | AIS targets can be displayed as<br>true scale symbols based on<br>dimensions from the AIS<br>messages.                                                                                                    |  |  |  |  |  |  |
| Show heading line                       | On or Off  | To show the heading of an AIS<br>target, heading line is used.                                                                                                    |  |  |  |  |  |  |
| Show turn indicator                     | On or Off  | To show that an AIS target is<br>turning, the turn indicator is<br>used (pointing in the direction<br>of the turn).                                                                                                    |  |  |  |  |  |  |
| Show velocity vector                    | On or Off  | Velocity vector of an AIS target<br>is a vector predicting position<br>of the target in a specified<br>period of time based on the<br>current speed and course. The<br>target's speed and course over<br>ground (SOG and COG) are<br>used. |  |  |  |  |  |  |
| Velocity vector length [s]              | $10 - 360$ | Length of the velocity vector.                                                                                                    |  |  |  |  |  |  |
| Show velocity vector time<br>increments | On or Off  | Display time marks on the<br>velocity vector.                                                                                                    |  |  |  |  |  |  |

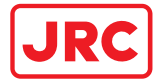

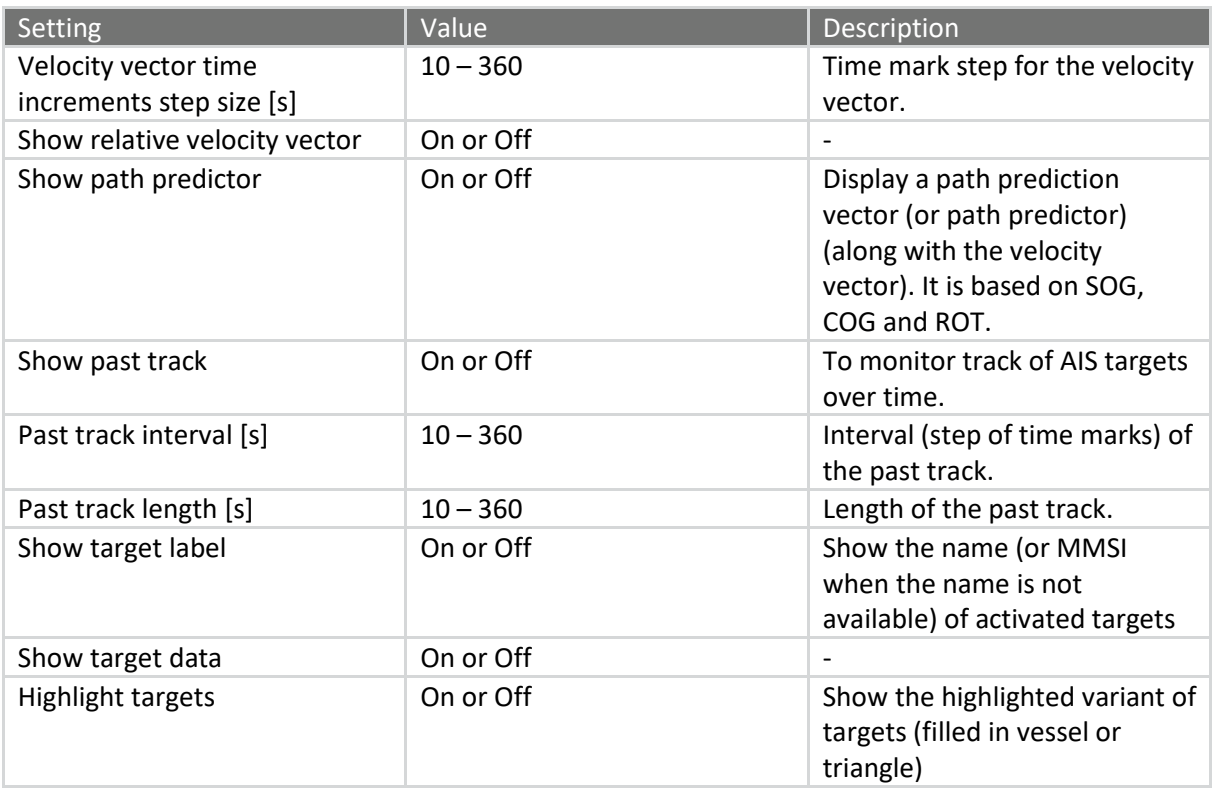

## 6.3.2 Filters

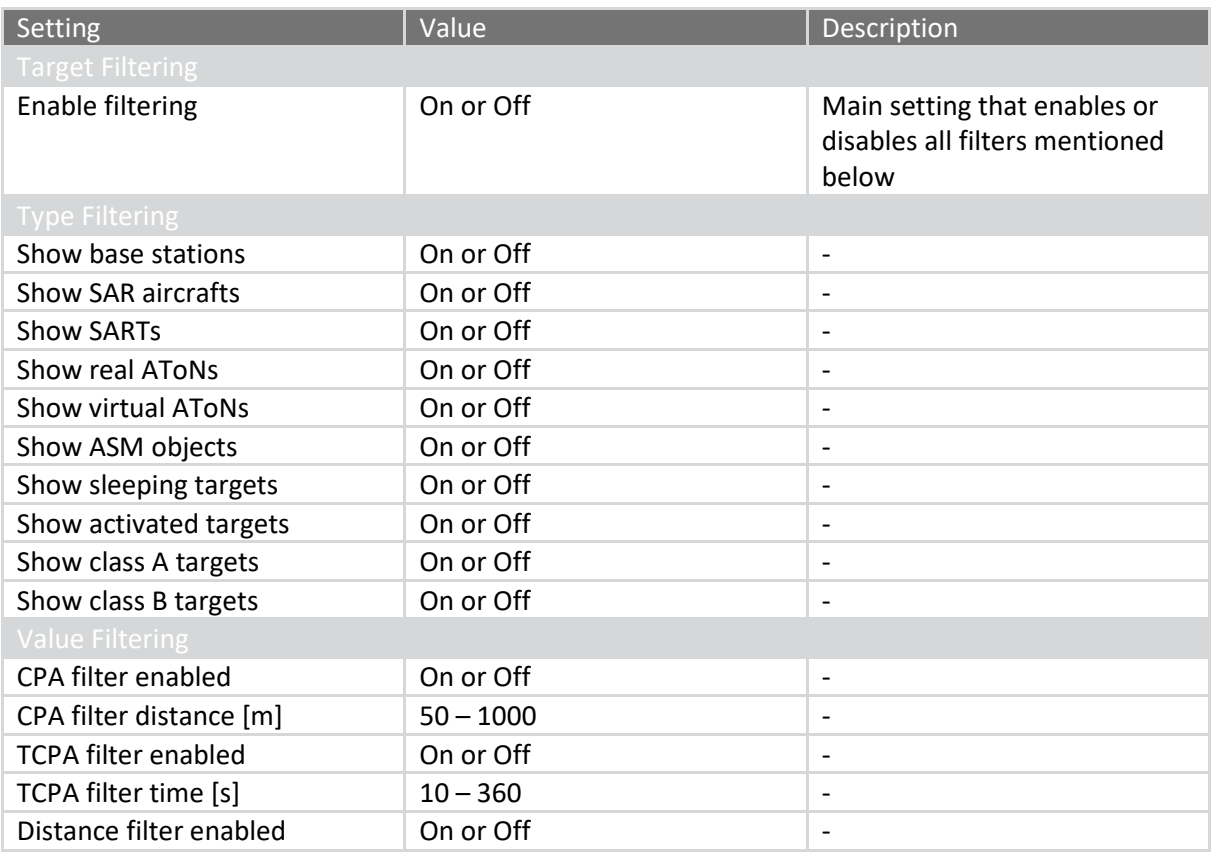

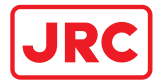

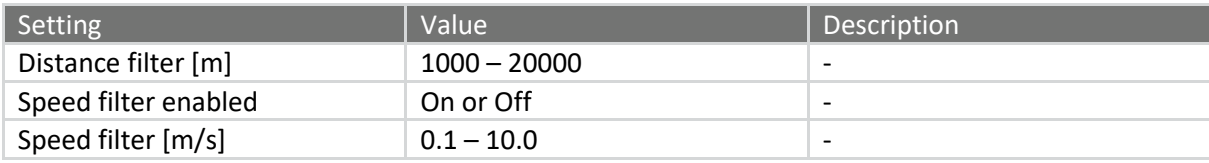

## 6.3.3 Settings

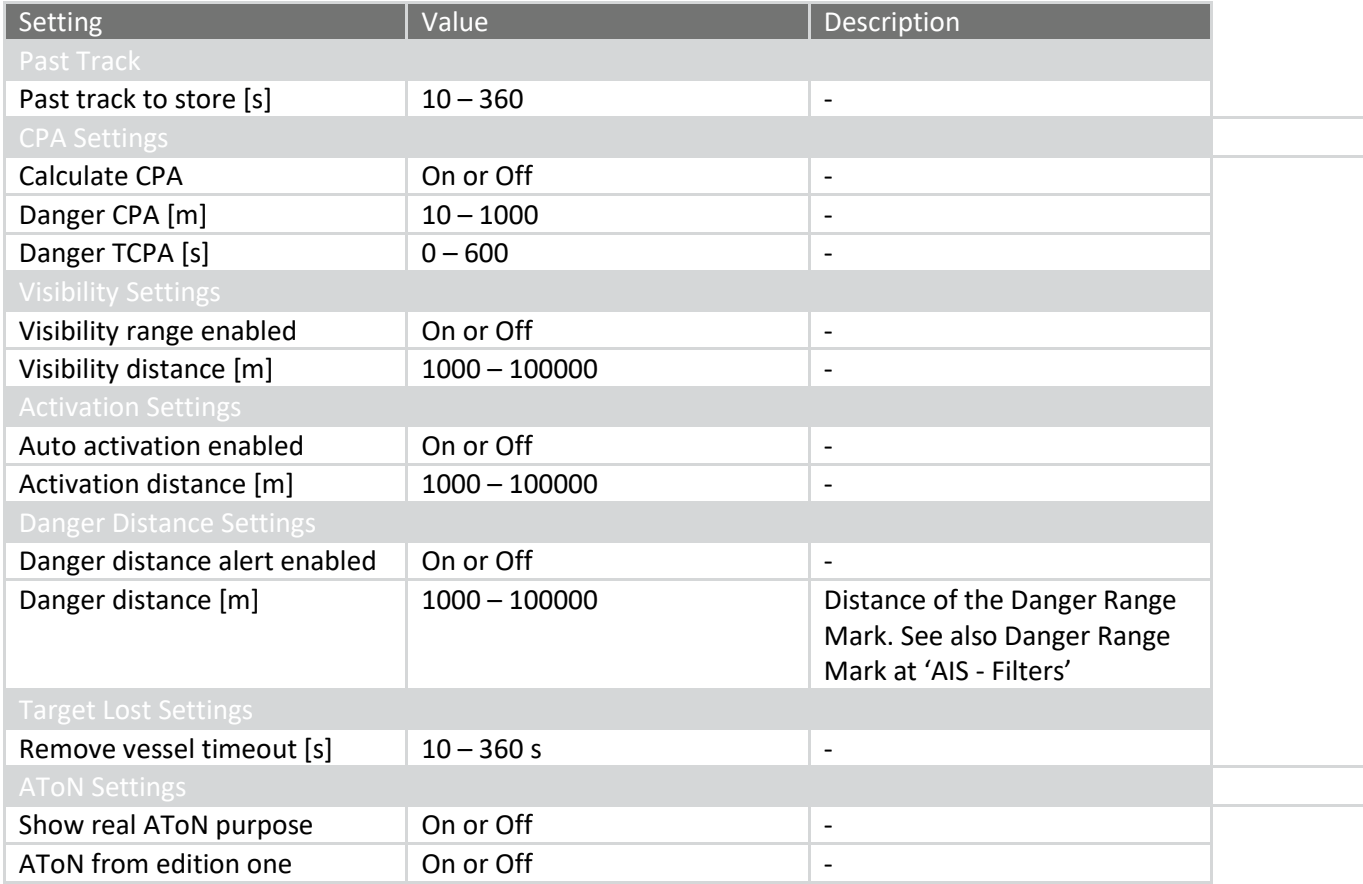

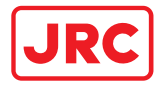

### 6.4 Sensor Settings

NOTE: These settings are password protected (accessible with administrator credentials).

This page is used to configure settings of connected sensors (e.g. GPS, compass). These setting can be used by all AlphaMINDS applications.

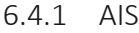

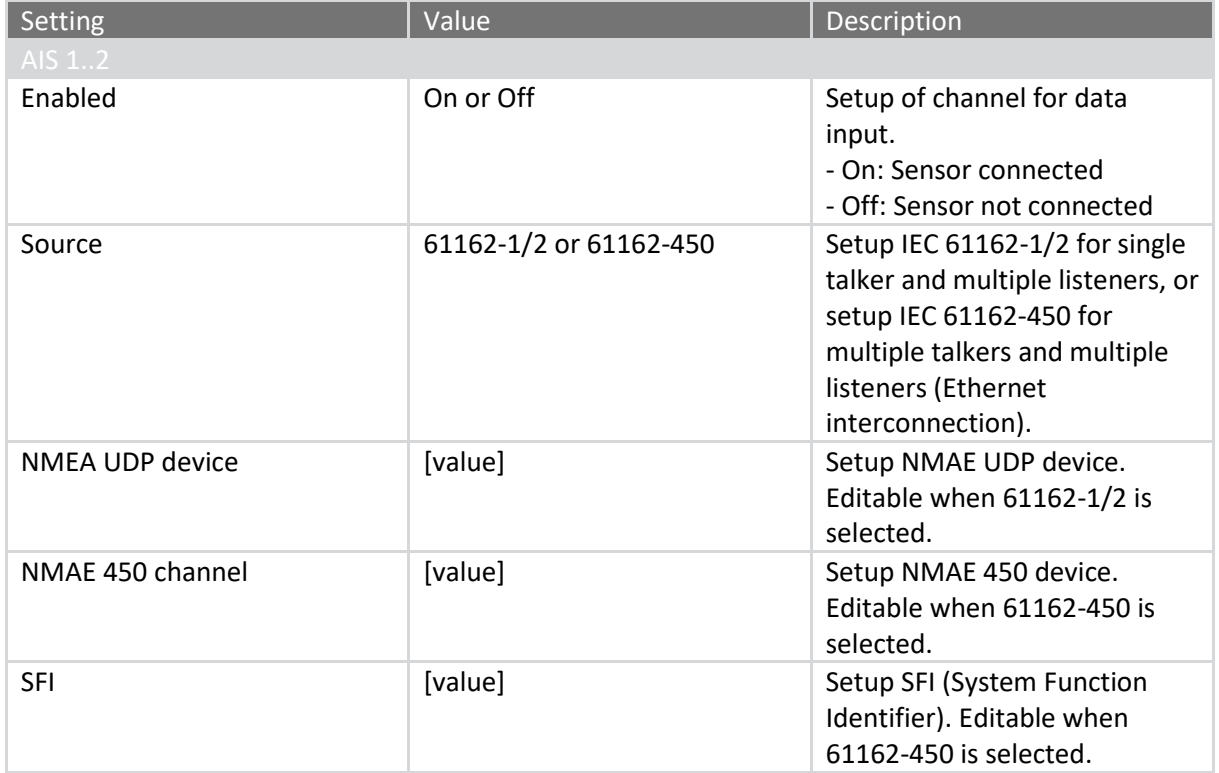

#### 6.4.2 Anemometer

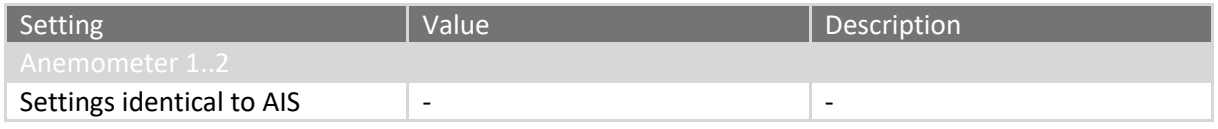

## 6.4.3 Auto Pilot

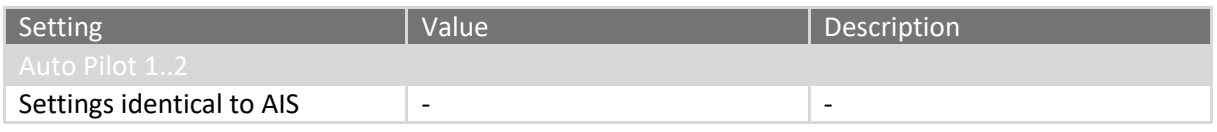

#### 6.4.4 Bow Thruster

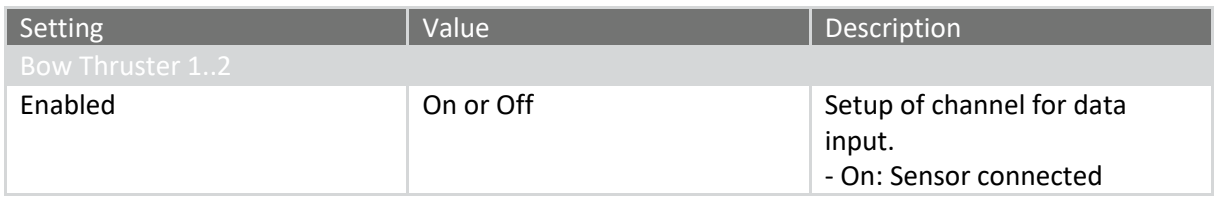

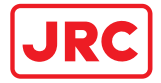

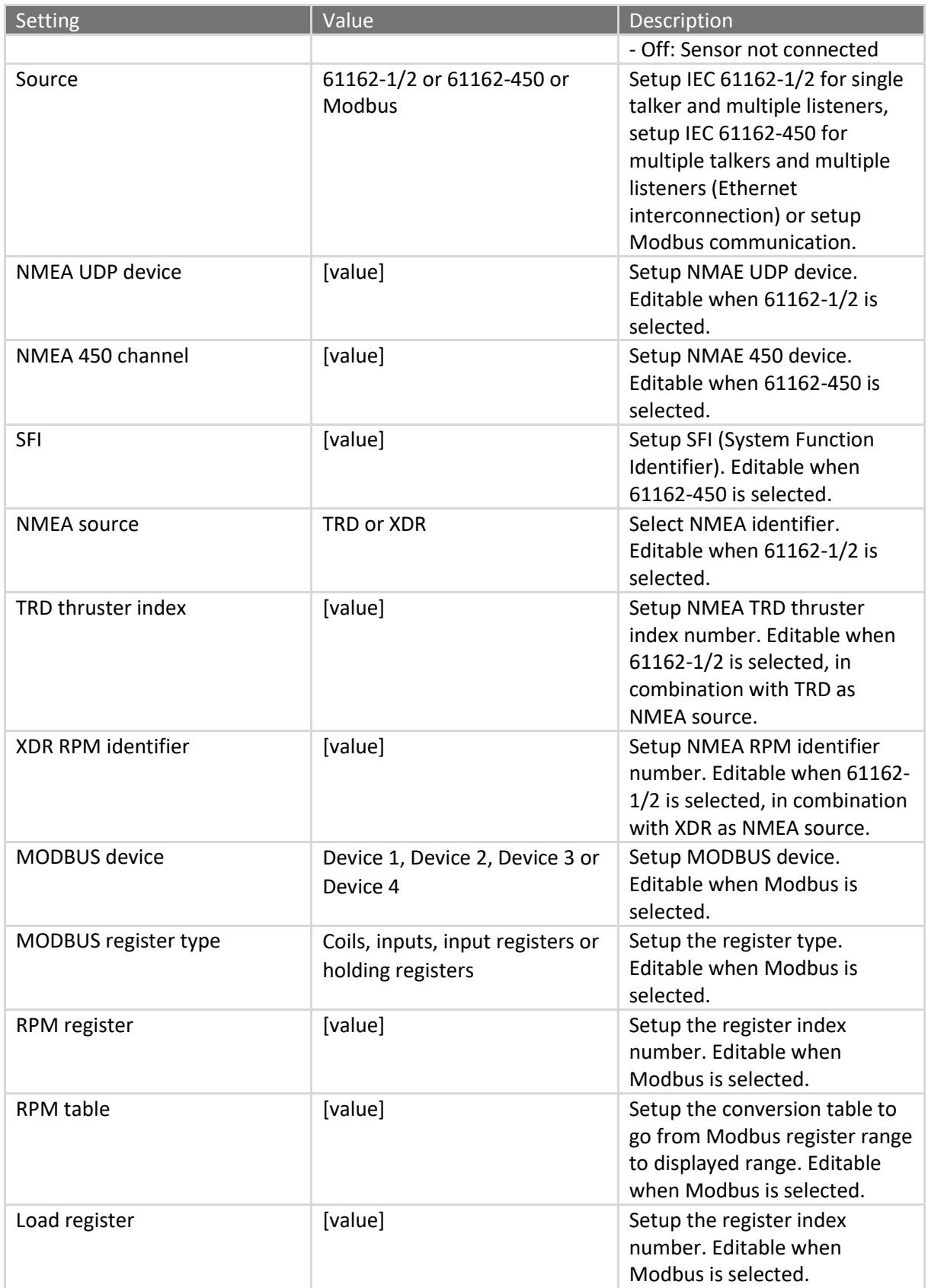

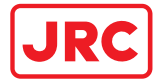

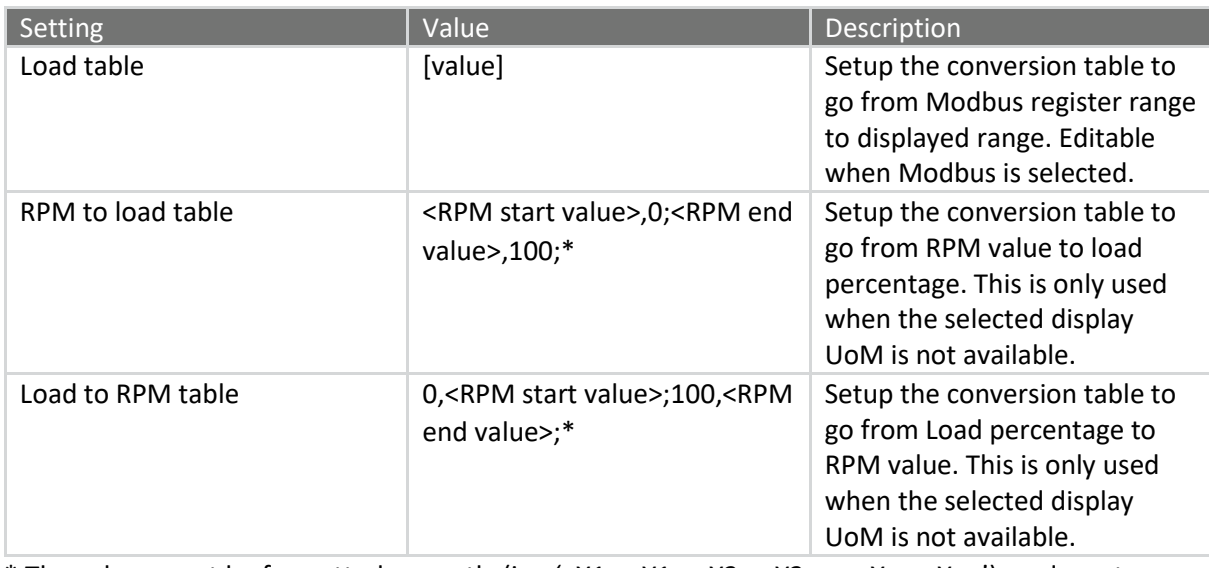

\* The values must be formatted correctly (i.e. '<X1>,<Y1>;<X2>,<Y2>;... <Xn>,<Yn>'), and must contain at least two sets of points. For example, '0,-90;65535,90' will map a Modbus register range to '[-90, 90]'.

#### 6.4.5 Climate meter

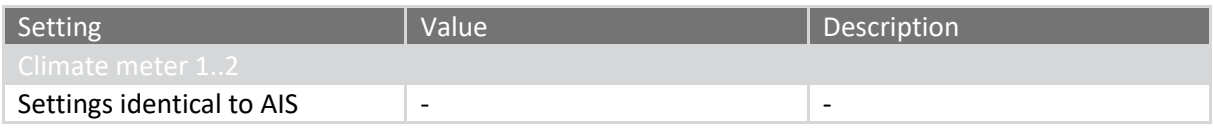

#### 6.4.6 Distance Above Water

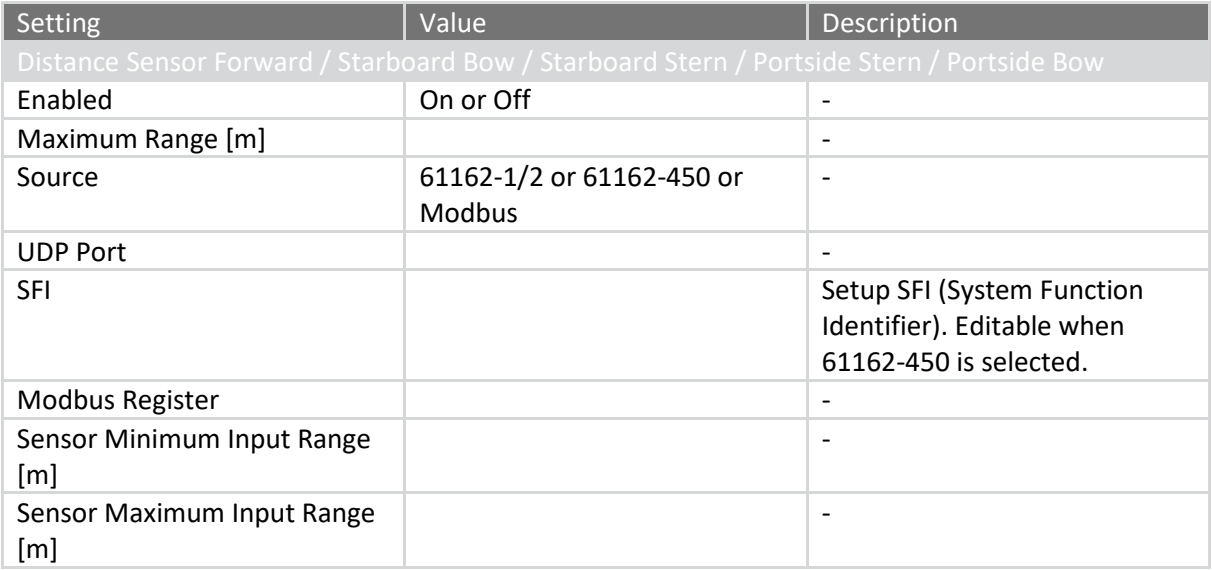

#### 6.4.7 Distance Below Water

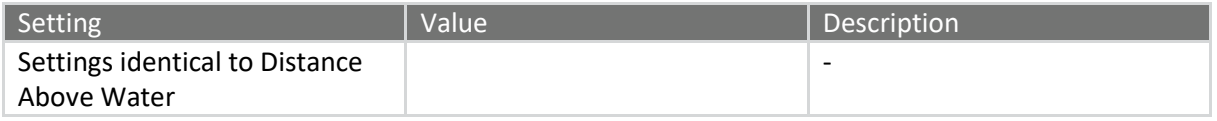

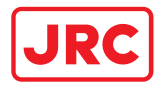

## 6.4.8 ECDIS

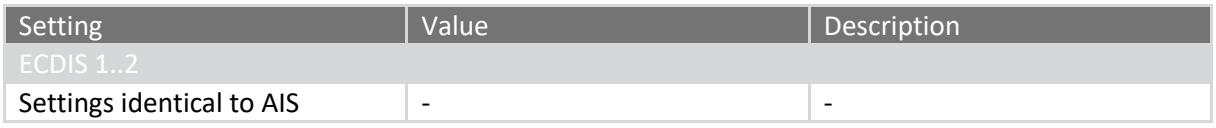

#### 6.4.9 Echo Sounder

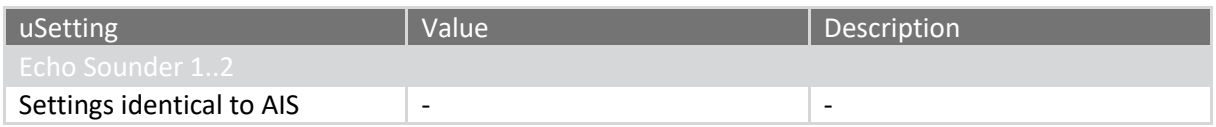

# 6.4.10 Engine & Shaft

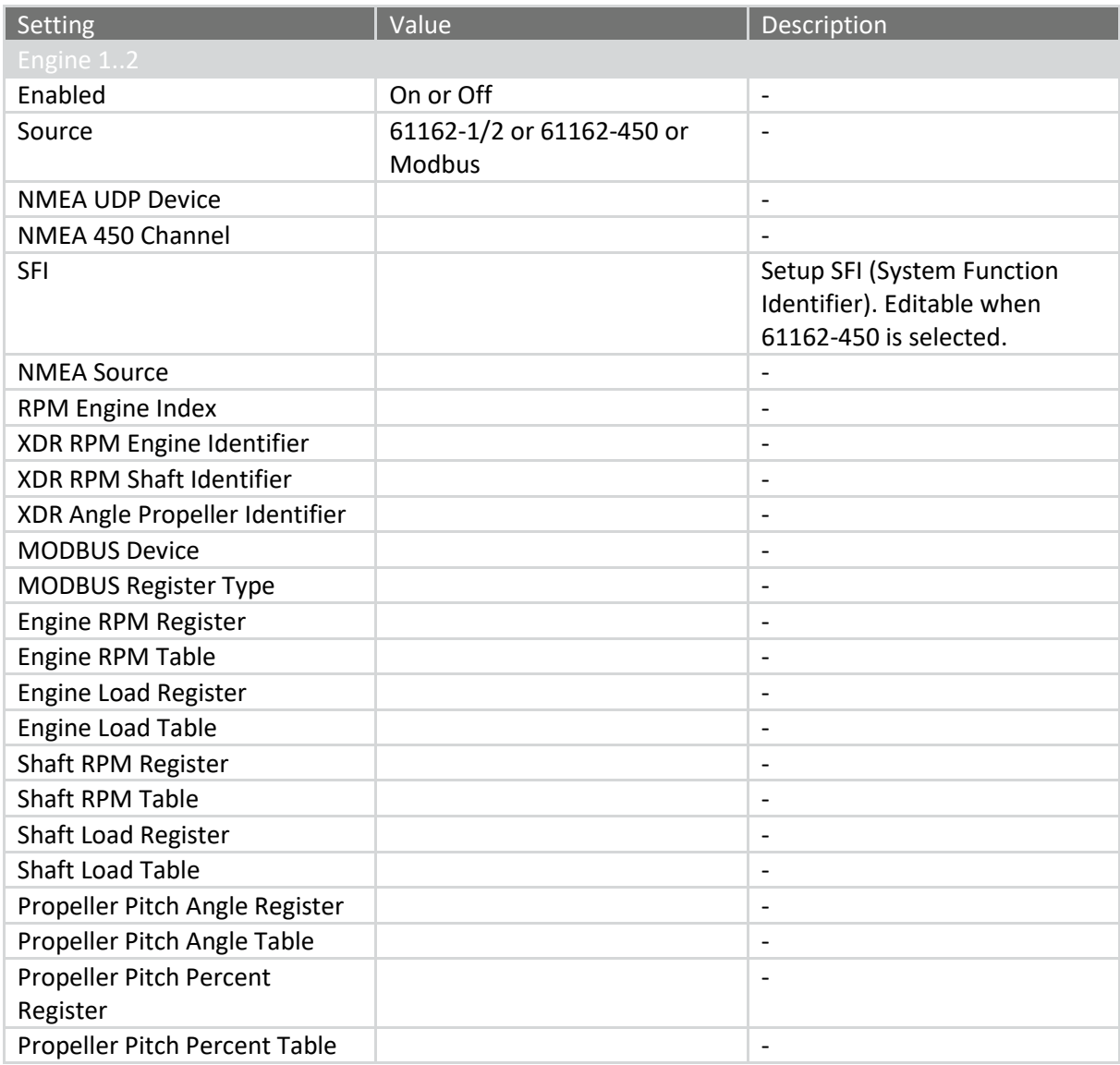

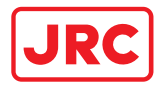

## 6.4.11 GPS

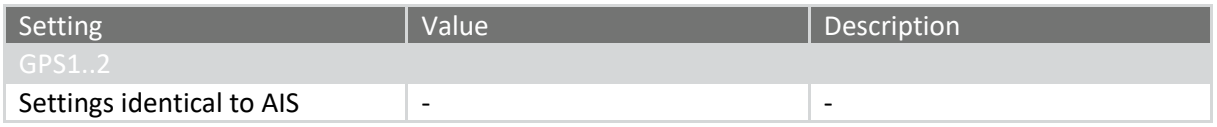

#### 6.4.12 GPS Compass

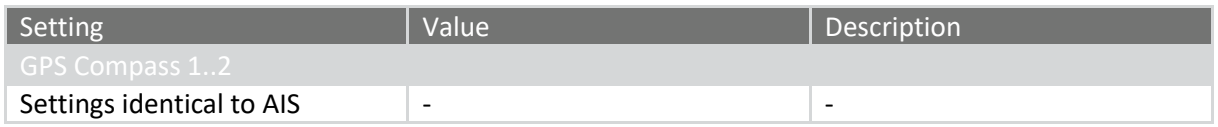

## 6.4.13 Gyro Compass

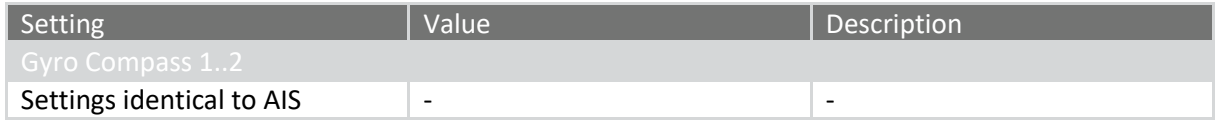

### 6.4.14 Magnetic Compass

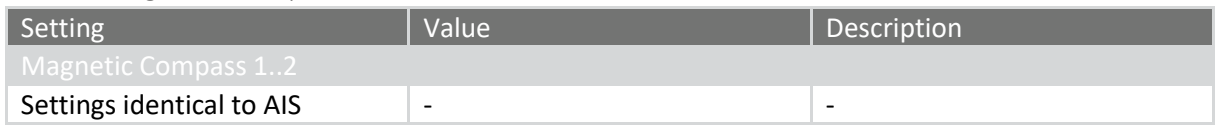

## 6.4.15 Rudder

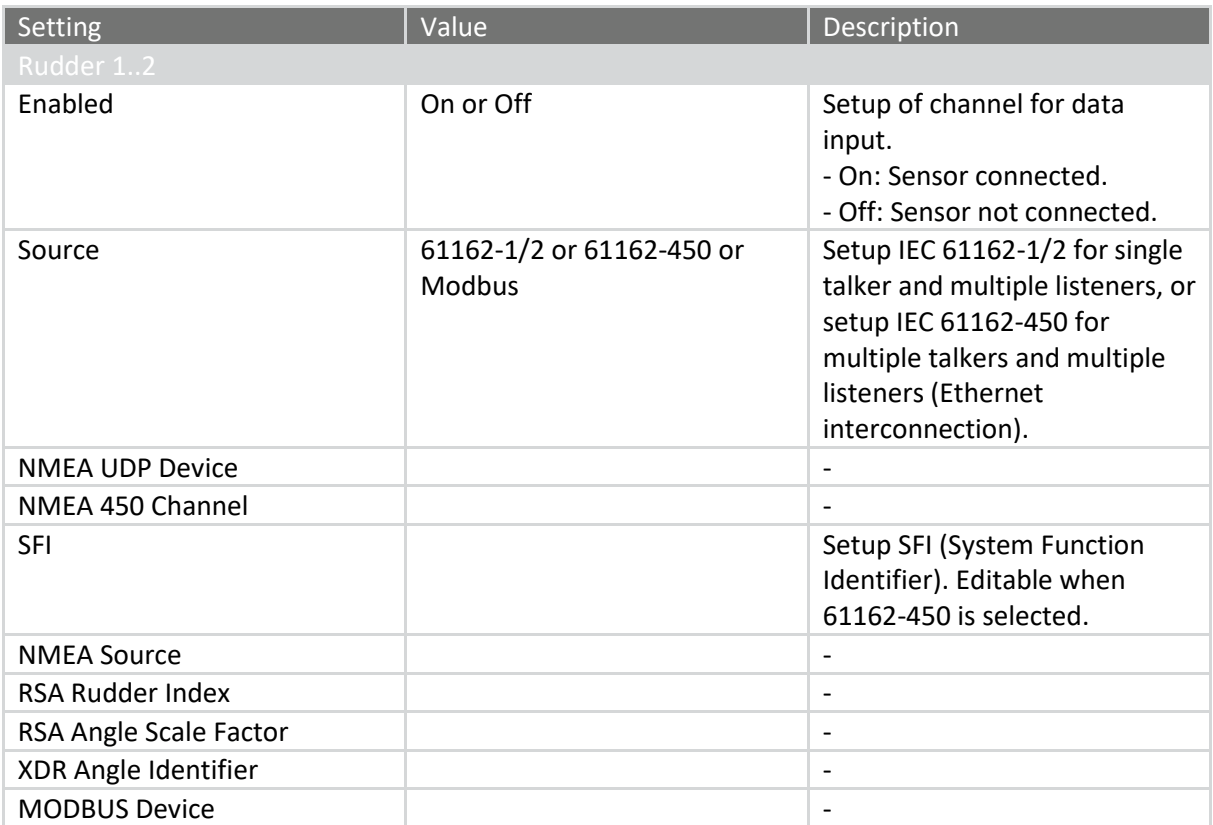

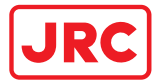

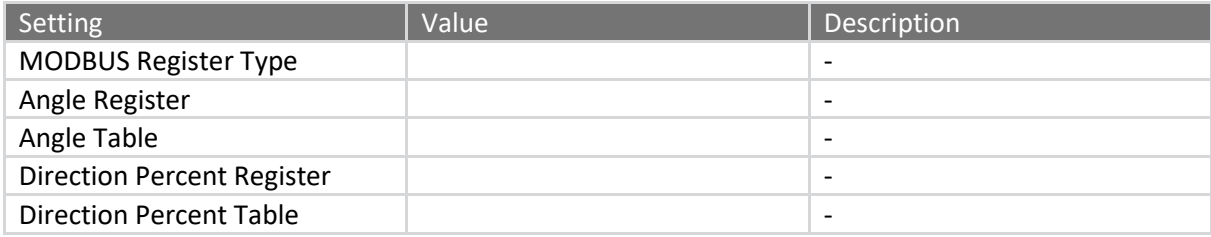

## 6.4.16 Speed Log

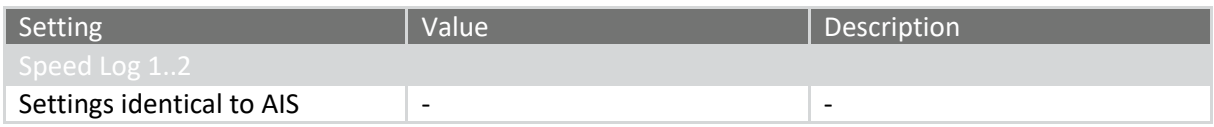

## 6.4.17 Stern Thruster

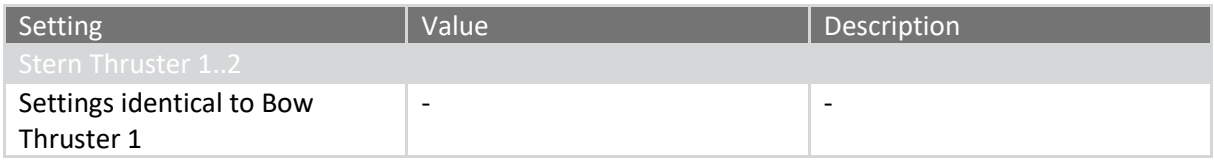

## 6.4.18 Turn Indicator

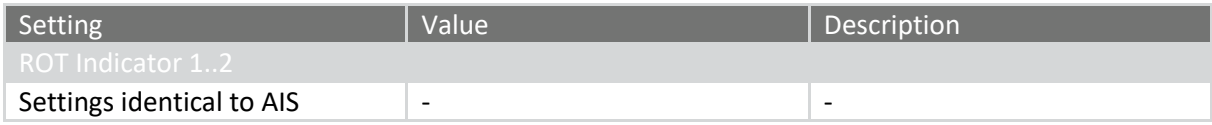

#### 6.4.19 Vessel Clock

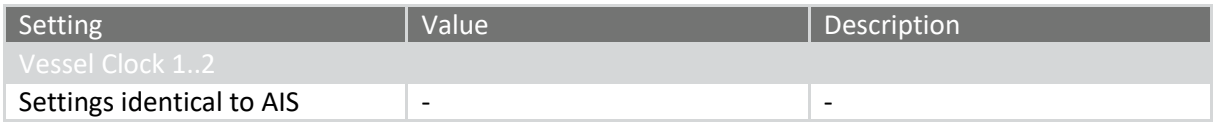

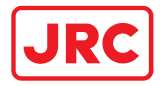

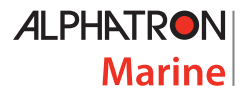

## 6.5 Vessel Settings

NOTE: These settings are password protected (accessible with administrator credentials).

This page is used to configure settings of the vessel. These setting can be used by all AlphaMINDS applications.

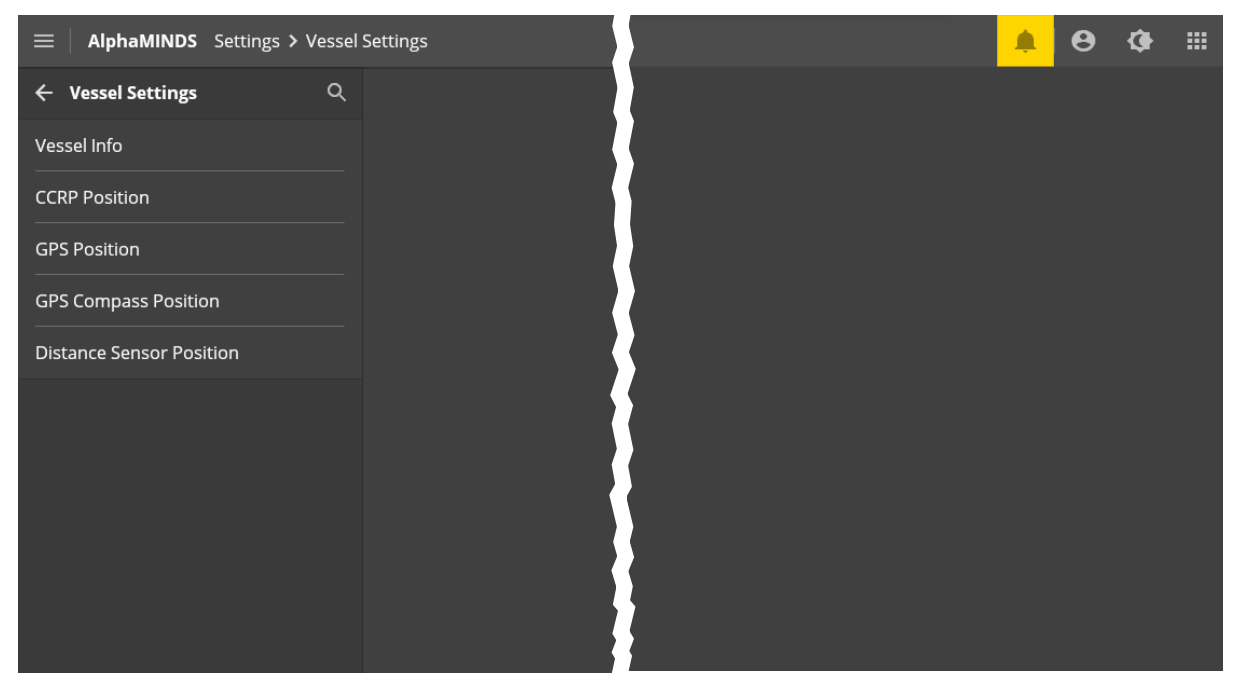

Figure 16: AlphaMINDS > Settings > Vessel Settings

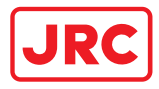

## 6.5.1 Vessel Info

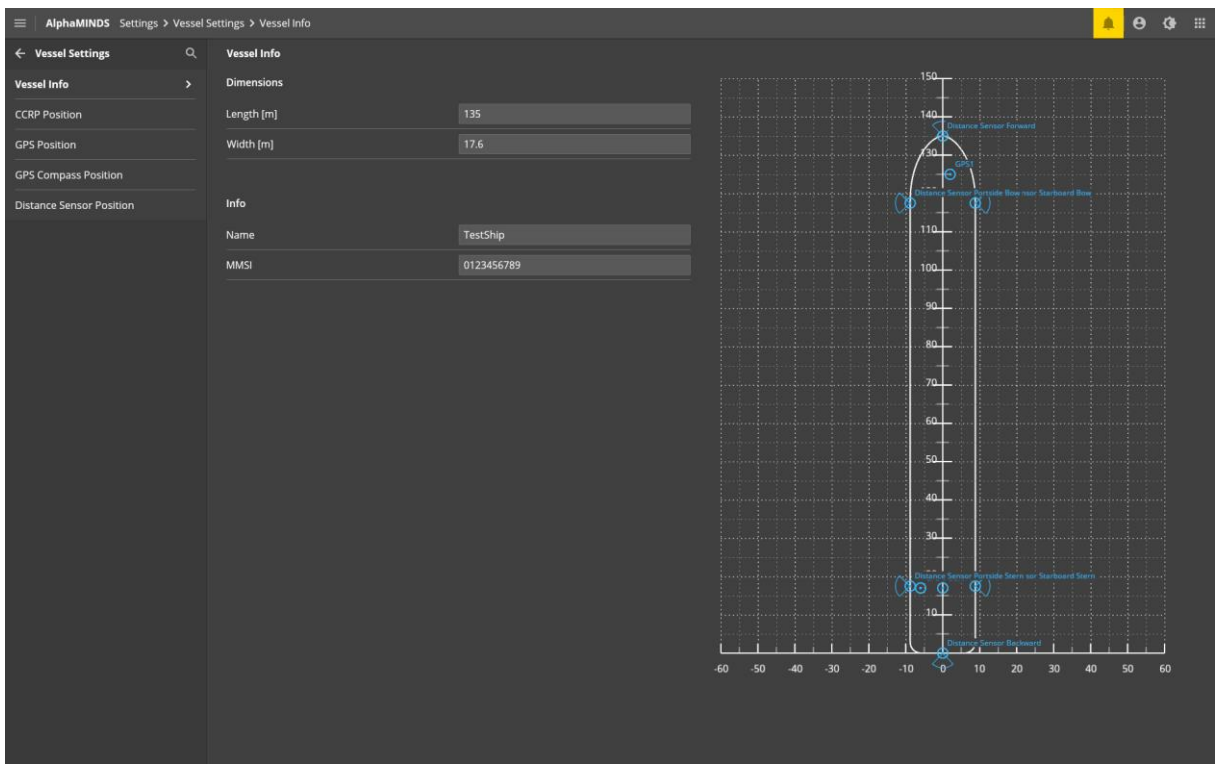

Figure 17: AlphaMINDS > Settings > Vessel Settings > Vessel Info

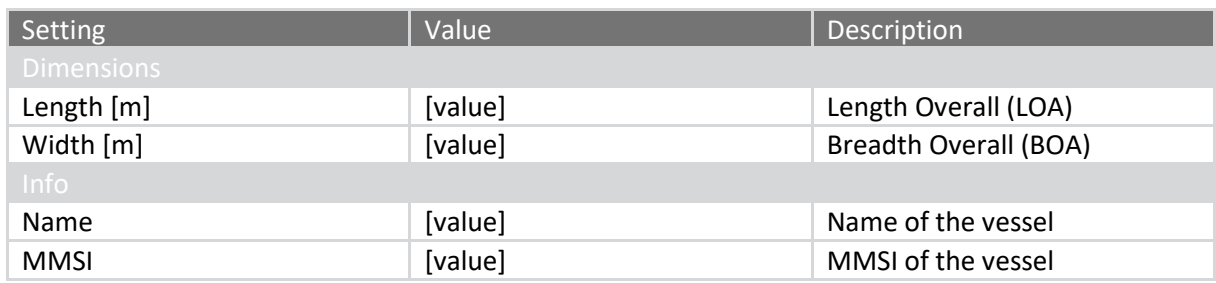

## NOTE: The required values should derive from the Vessel General Arrangement plan.

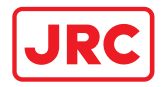

## 6.5.2 CCRP Position

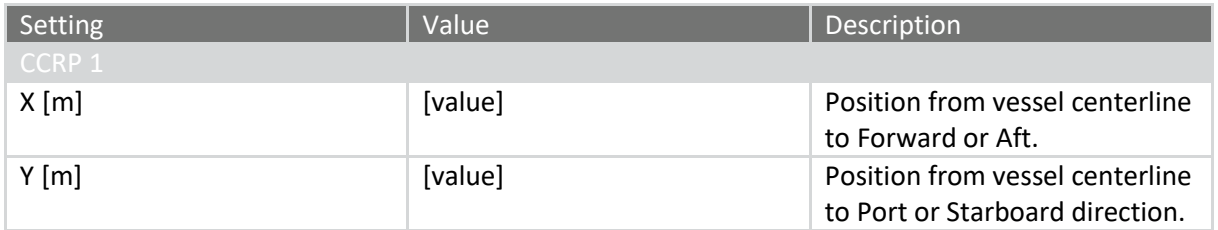

## 6.5.3 GPS Position

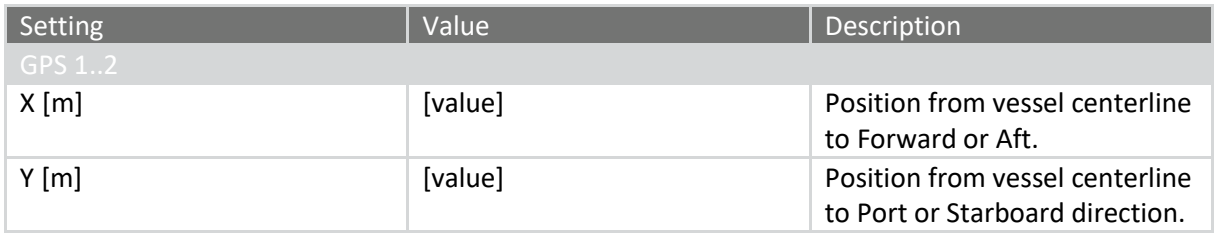

## 6.5.4 GPS Compass Position

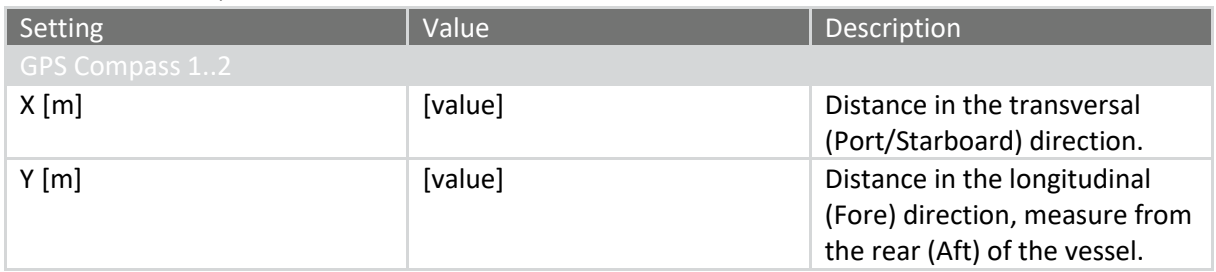

## 6.5.5 Distance Sensor Position

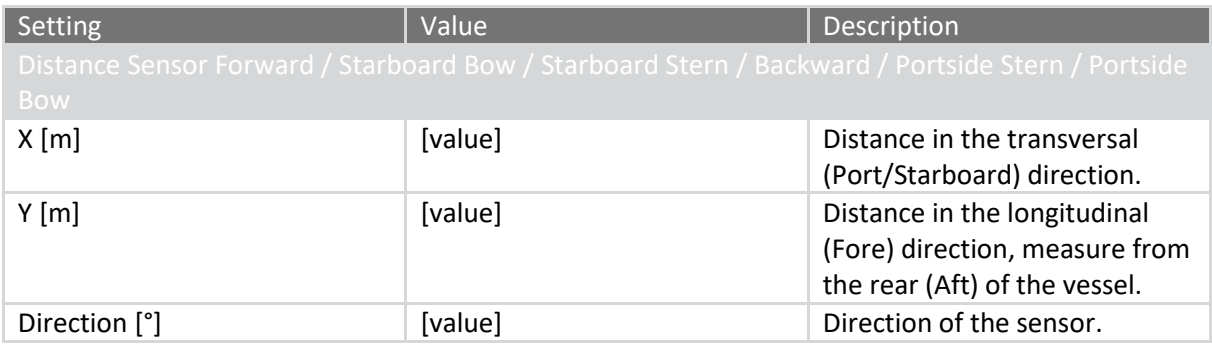

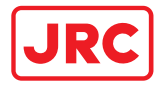

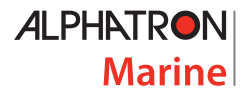

## 6.6 System Settings

NOTE: These settings are password protected (accessible with administrator credentials).

This page is used to configure settings of AlphaMINDS system. These setting can be used by all AlphaMINDS applications.

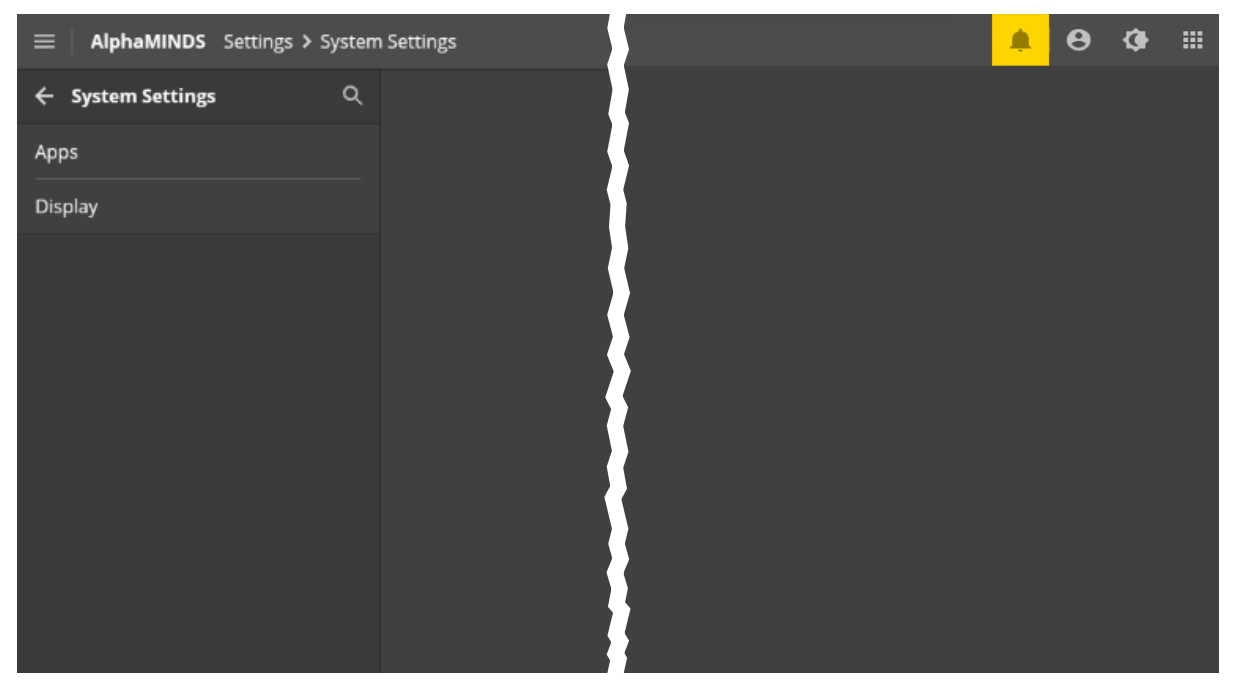

Figure 18: AlphaMINDS > Settings > System Settings

#### 6.6.1 Apps

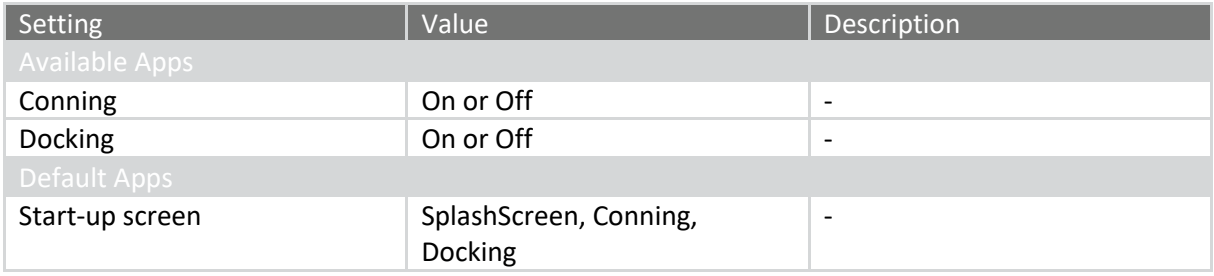

#### 6.6.2 Display

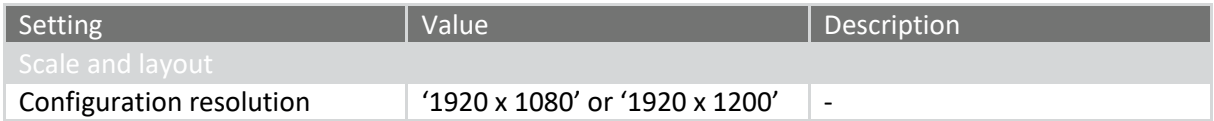

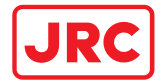

# 6.7 Network Settings

**UDP**

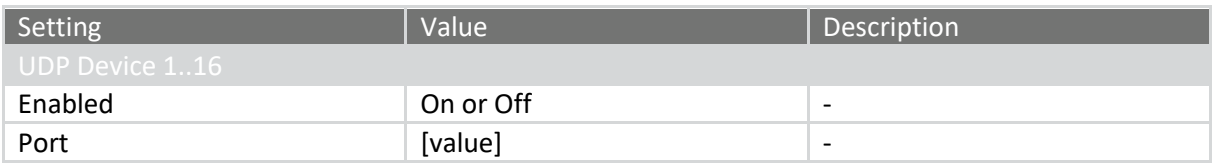

## **UDP Multicast**

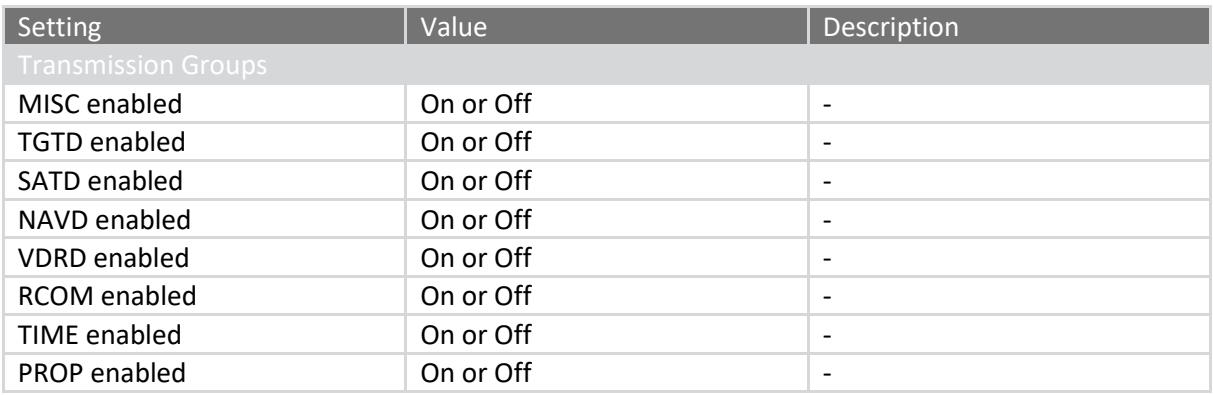

#### **Modbus**

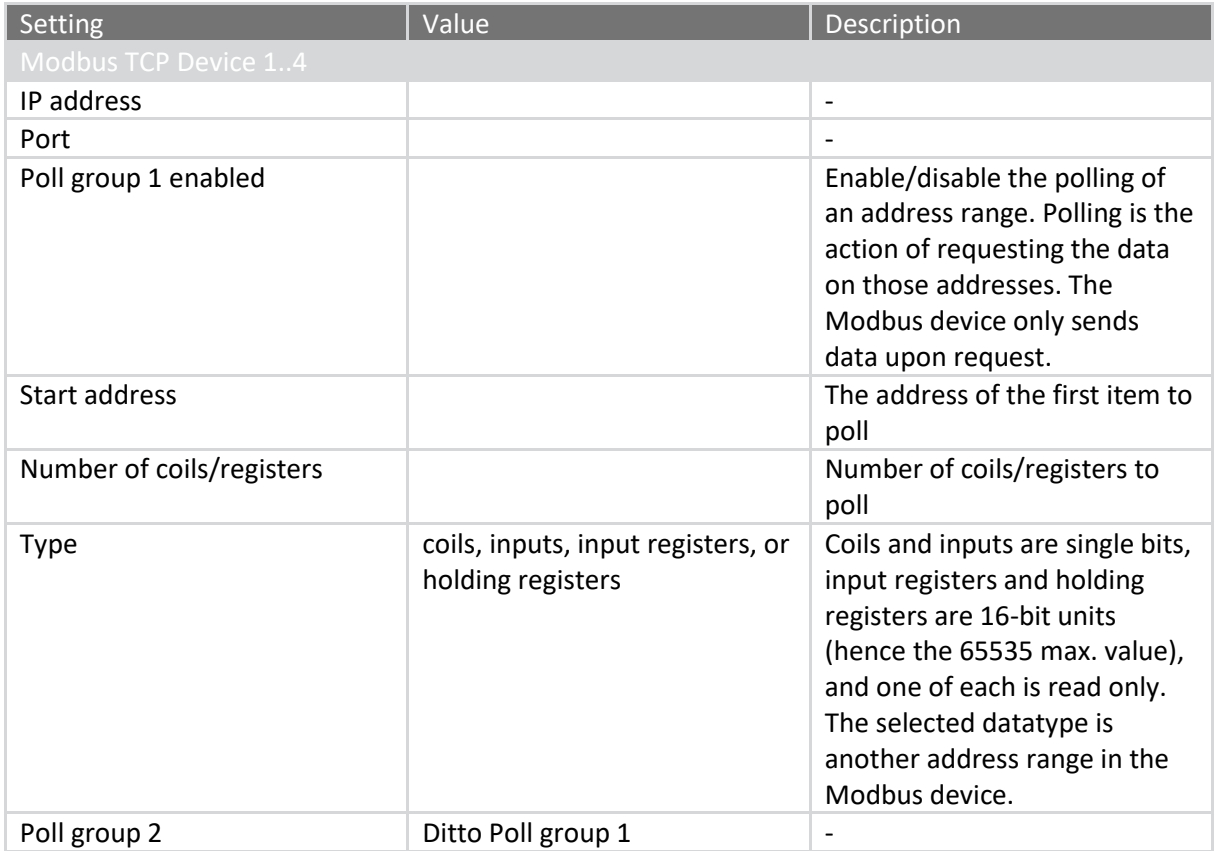

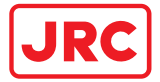

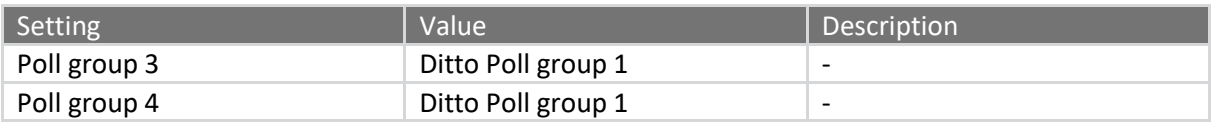

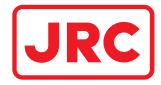

# 6.8 Docking Settings

## **Predictor**

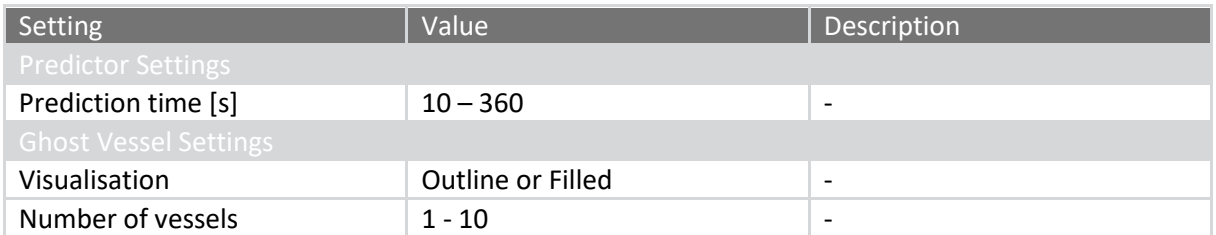

#### **Distance Detection**

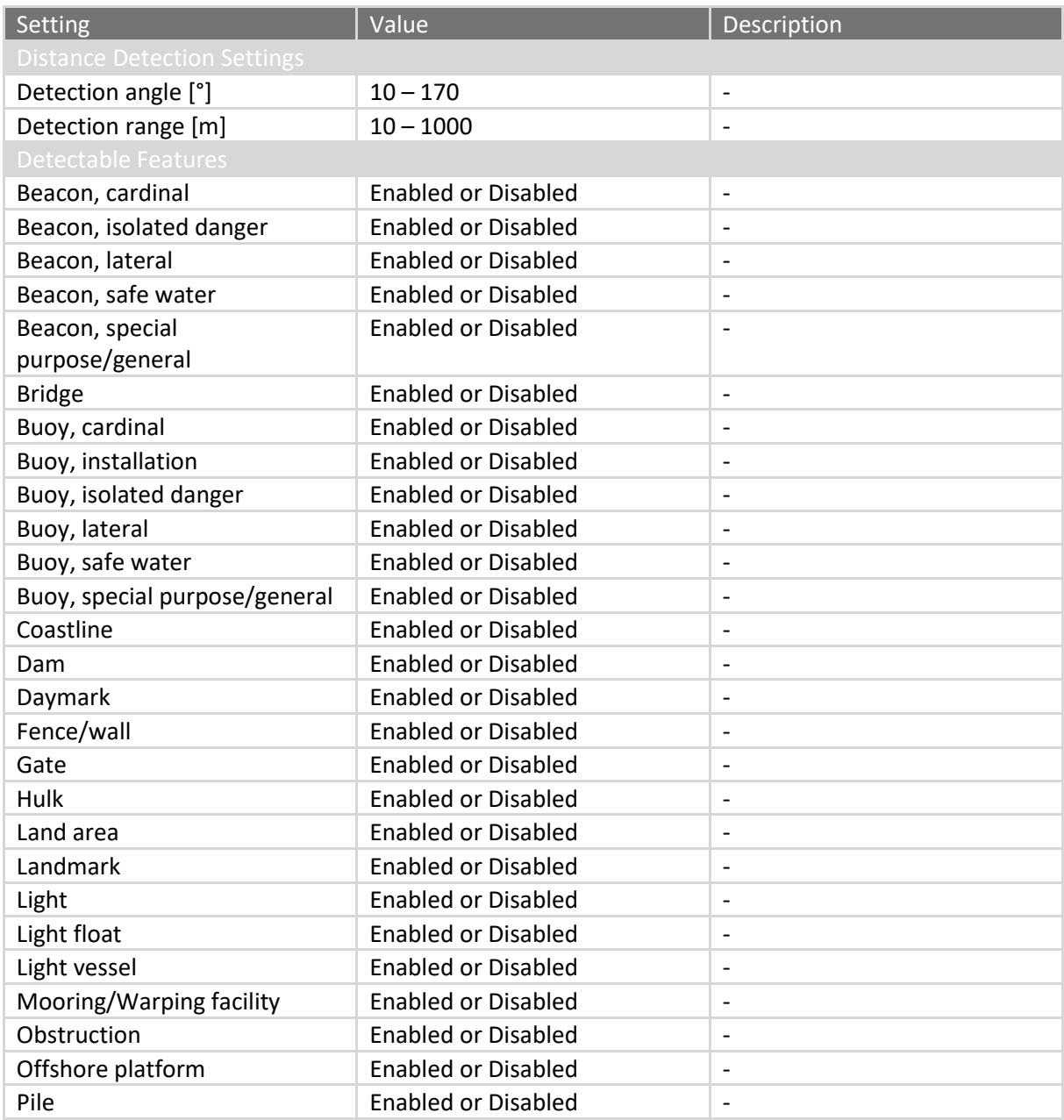

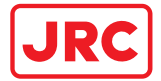

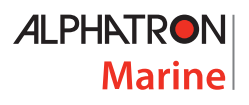

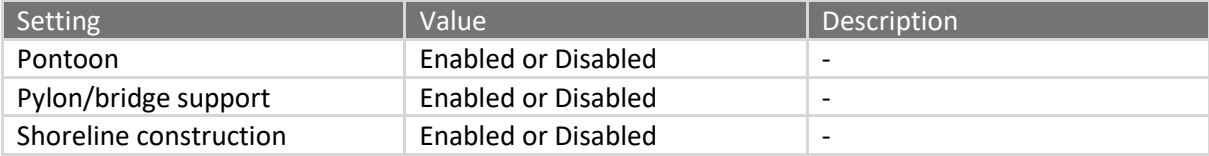

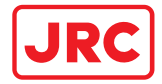

# 6.9 Chart Settings

# **Display Settings**

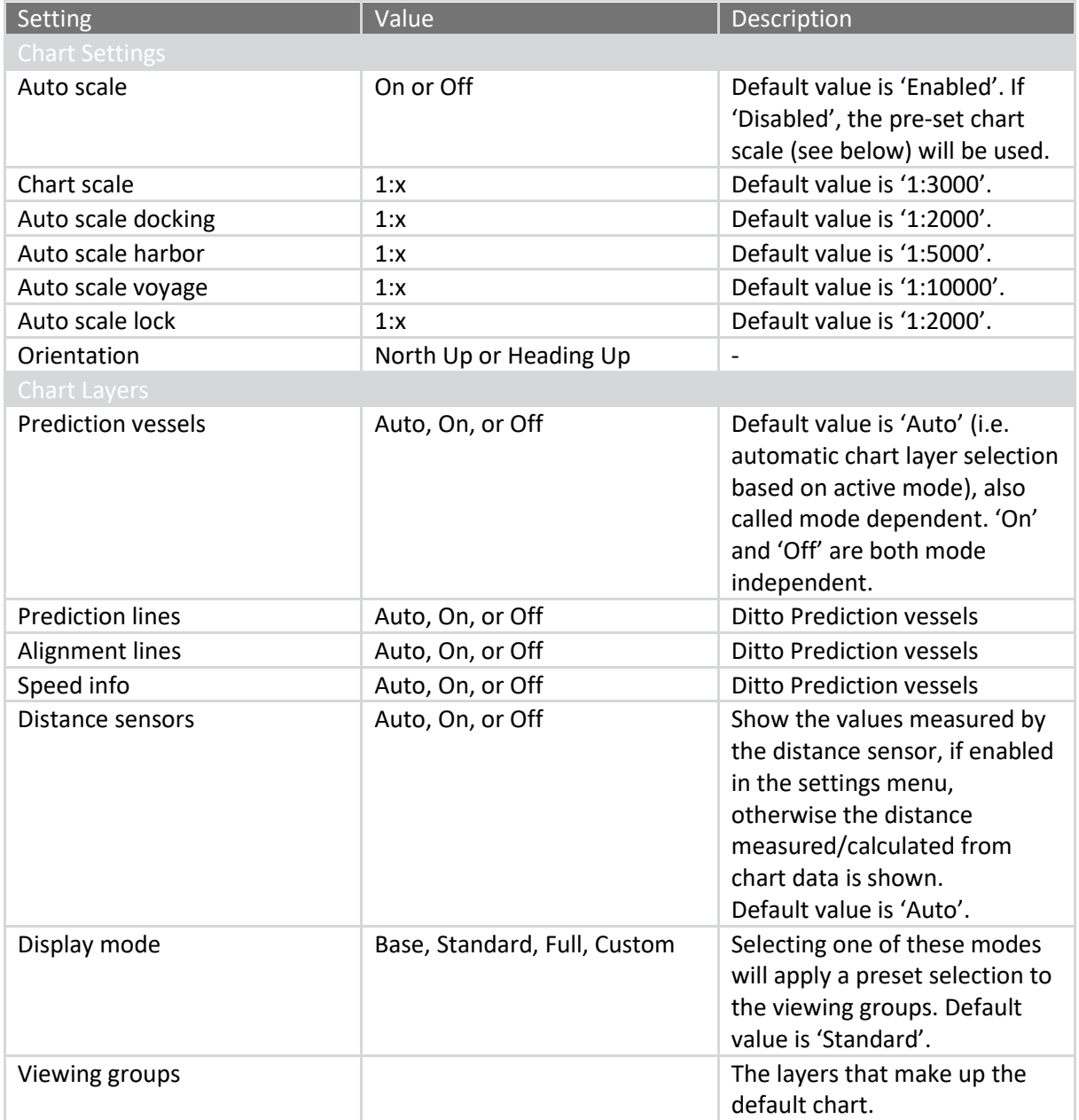

# **Chart Library**

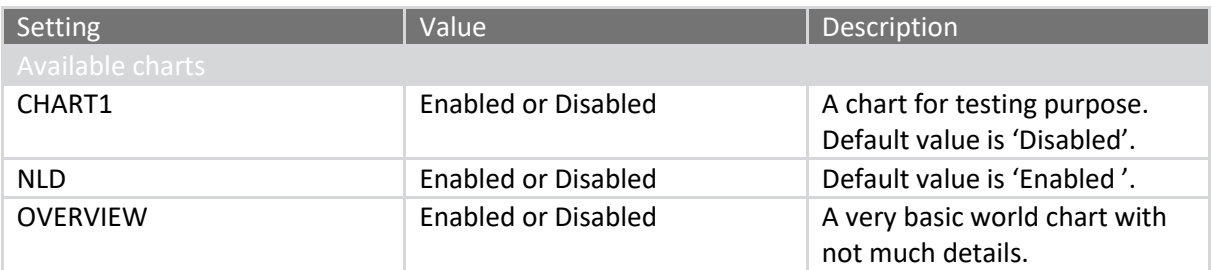

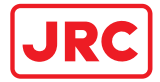

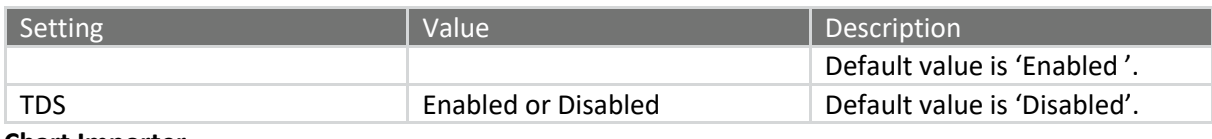

**Chart Importer**

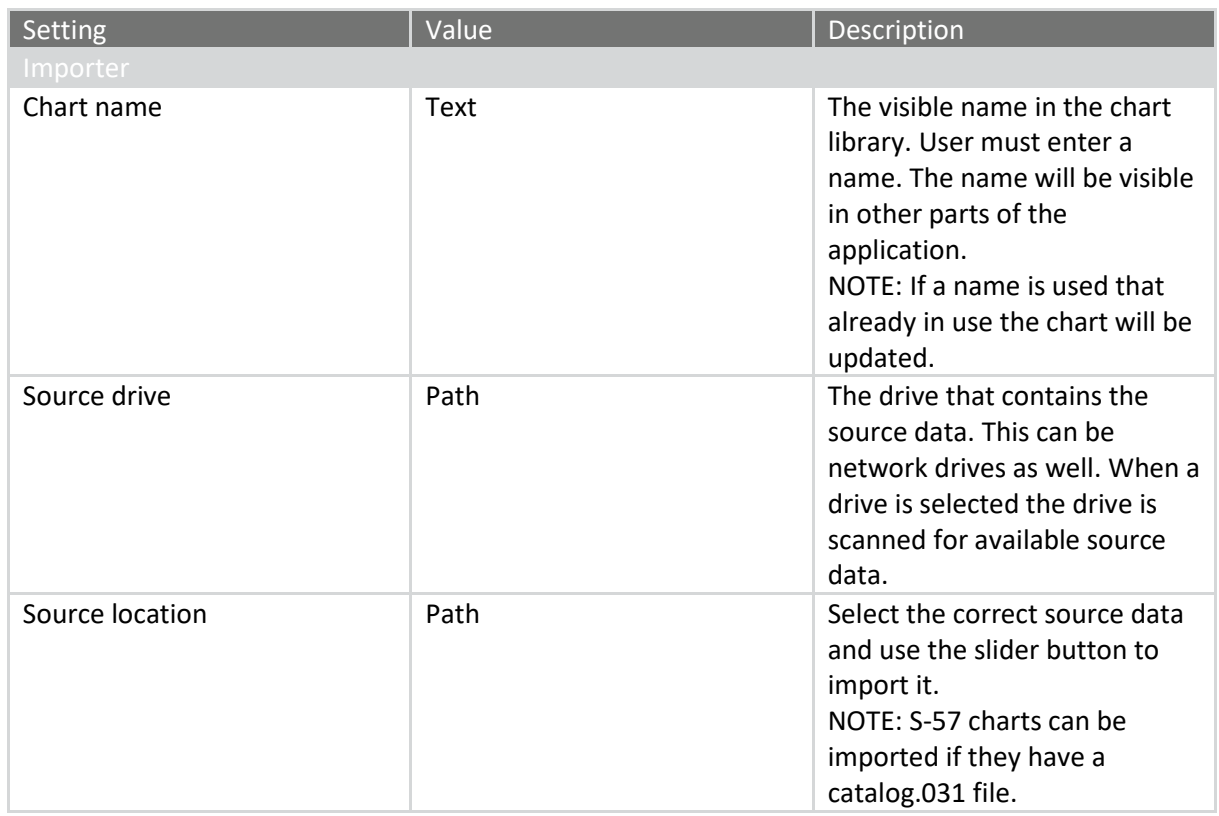

NOTE: Navtor does not supply any nautical charts for inland waterways. For Dutch waterways, freely available charts can be downloaded at vaarweginformatie.nl.

#### **Chart Remover**

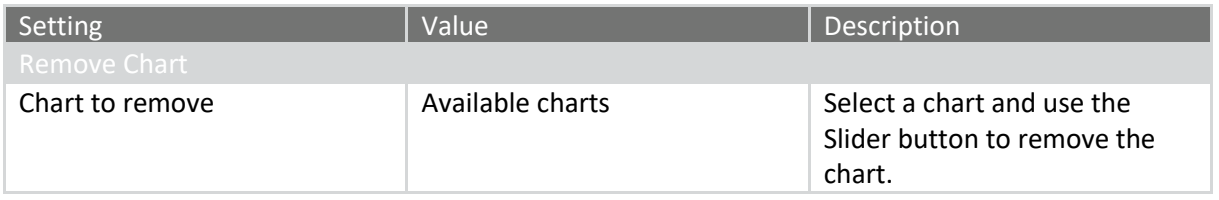

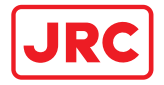

# 7 Troubleshooting

When an abnormal condition has arisen, an alert message is displayed. For information on how to view the alerts (on the Alert page and Alert list page), see section [4.1.1.2](#page-21-0) on page [22.](#page-21-0)

All alerts are listed in Appendix C: AlphaMINDS alerts.

## 7.1 Mitigation

Most issues can be mitigated as follows:

- 1. Check the alert message.
- 2. Check if the related equipment is switched on.
- 3. Check the wiring.
- 4. Check is the related equipment is sending correct data. See sectio[n 0](#page-71-0) on pag[e 73.](#page-71-0)

## 7.2 Support page

The support page contains an overview of one or more Support pages (for end-user and administrator).

<span id="page-71-0"></span>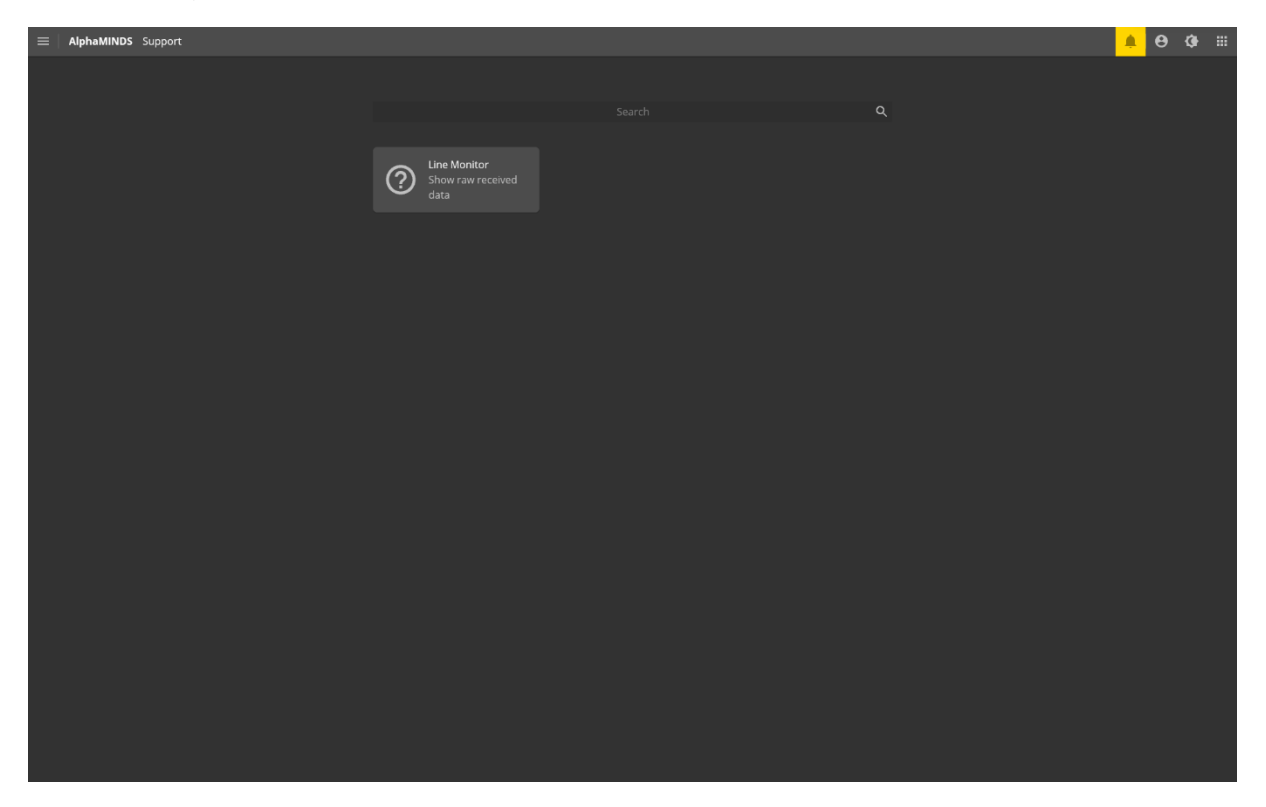

Figure 19: AlphaMINDS > Help & Support
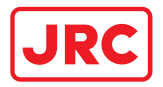

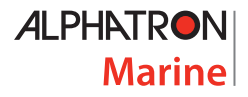

#### 7.2.1 Line Monitor

The Line Monitor page allows the user to view received NMEA sentences and Modbus data for analysis.

| AlphaMINDS Support > Line Monitor > UDP<br>= |               |                                         |               |       |                    |                                                                                                    |
|----------------------------------------------|---------------|-----------------------------------------|---------------|-------|--------------------|----------------------------------------------------------------------------------------------------|
| $\leftarrow$ Line Monitor                    | Q             | <b>UDP</b>                              |               |       |                    |                                                                                                    |
| <b>UDP</b>                                   | $\rightarrow$ | <b>Received NMEA Sentences</b>          |               |       |                    |                                                                                                    |
| <b>UDP Multicast</b>                         |               | NMEA UDP Device                         | Device 1      |       | $\hat{\mathbf{v}}$ | !AIVDM.2.2.9.A.00000000000000.0*1F<br>!AIVDM,2,1,9,A,53a=3Ap000040000000p4lF37GH00000000001640l14?0000DSm51DQ0C@,0*18                                                                                                    |
| <b>Modbus</b>                                |               | Remove history received sentences       | $\rightarrow$ | Clear |                    | !AIVDM,1,1,8,A,13a=3Ah21TPE@LpMa>UHfFv0P000,0*6D<br>!AIVDM.2.2.7.A.00000000000000.0*11<br>!AIVDM,2,1,7,A,53a=3?p00004000000p4lF37;@0000000000162lJ76?0000DSm51DQ0C@,0*41                                                                                                    |
|                                              |               | Save history received sentences to file | $\rightarrow$ | Save  |                    | IAIVDM, 1, 1, 6, A, 13a = 3?h01TPDnu>MUCTBI2@0P000,0*4D<br>!AIVDM,2,2,5,A,00000000000000,0*13                                                                                                    |
|                                              |               |                                         |               |       |                    | !AIVDM,2,1,5,A,53a=3=p000040000000p4lF3W800000000000016:`i64?0000DSm51DQ0C@,0*53<br>!AIVDM,1,1,4,A,13a=3=hu1TPC?glM` <e7jur0p000,0*43<br>!AIVDM.2.2.3.A.000000000000000.0*15<br/>IAIVDM,2,1,3,A,53a=3='000040000000p4lF3SP000000000000166aH17?0000DSm51DQ0C@,0*01<br/>IAIVDM 1.1.2.A.13a=3=PqOTPCB? M OA9;GD0P000.0*1C<br/>!AIVDM.2.2.1.A.00000000000000.0*17<br/>!AIVDM,2,1,1,A,53a=3&gt;`000040000000p4lF373@00000000000167hE13?0000DSm51DQ0C@,0*-<br/>76<br/>!AIVDM,1,1,0,A,13a=3&gt;P01TPCPfTMVUDmilV0P000,0*55<br/>!AIVDM, 2, 2, 9, A, 00000000000000, 0*1F<br/>!AIVDM,2,1,9,A,53a=3&gt;p000040000000p4lF373P00000000000164qE61?0000DSm51DQ0C@,0*61<br/>!AIVDM,1,1,8,A,13a=3&gt;hw1TPClQtMV; '33BL0P000,0*73<br/>IAIVDM,2,2,7,A,00000000000000,0*11<br/>IAIVDM,2,1,7,A,53a=3?`000040000000p4lF37;0000000000001629&gt;82?0000DSm51DQ0C@,0*2E<br/>!AIVDM,1,1,6,A,13a=3?PwATPDDNnMUFqDUkb0P000,0*67<br/>IAIVDM.2.2.5.A.00000000000000.0*13<br/>IAIVDM,2,1,5,A,53a=3;p000040000000p4lF3K0000000000000160aU75?0000DSm51DQ0C@,0*76<br/>IAIVDM, 1, 1, 4, A, 13a=3; h7QTPCI4dMaKrb? &lt;0P000,0*75<br/>IAIVDM, 2, 2, 3, A, 00000000000000, 0*15<br/>IAIVDM.2.1.3.A.53a=3A 000040000000p4lF37G800000000000167 \n3370000DSm51DO0C@.0*26<br/>IAIVDM,1,1,2,A,13a=3APtiTPEB hMaJ&gt;HSFI0P000,0*6D<br/>ANDM, 2,2,1,4,0000000000000,0*17<br/>ANDM, 2,2,1,4,0000000000000,0*17<br/>IANDM, 2,1,1,4,53a=3;`000040000000p4IF3GH00000000000016;QK11?0000DSm51DQ0C@,0*31<br/>IAIVDM.1.1.0.A.13a=3:P1ATPCoa6MaVU:6p40P000.0*28<br/>IAIVDM.2.2.9.A.00000000000000.0*1F<br/>IAIVDM.2.1.9.A.53a=3A8000040000000p4lF37C@00000000000163@h5870000DSm51DO0C@.0*-<br/>27<br/>IAIVDM, 1, 1, 8, A, 13a = 3A08QTPEFo `Mad6JFAp0P000, 0*50<br/>IAIVDM.2.2.7.A.00000000000000.0*11<br/>!AIVDM,2,1,7,A,53a=39`000040000000p4lF3;@000000000000167HU47?0000DSm51DQ0C@,0*-<br/>49<br/>IAIVDM,1,1,6,A,13a=39PsATPDVTPMbAtJwHj0P000,0*61<br/>IAIVDM, 2, 2, 5, A, 00000000000000, 0*13<br/>!AIVDM,2,1,5,A,53a=3@8000040000000p4lF37;P00000000000163Pb1670000DSm51DQ0C@,0*52<br/>ANOM, 1,1,4,4,13a-3@0wQTPE;O2MVDS@U0L0P000,0*18<br/> AIVDM,2,2,3,A,0000000000000,0-15<br/> AIVDM,2,1,3,A,53a-38p00004000000001F378000000000000166`52370000DSm51DQ0C@,0*63<br/>IAIVDM, 1, 1, 2, A, 13a = 38h81TPDpvNMaRjtkJ&gt;0P000,0*27<br/>IAIVDM, 2, 2, 1, A, 00000000000000, 0*17<br/>IAIVDM, 2, 1, 1, A, 53a=37800004000000004IF377800000000000169Pu6270000DSm51DQ0C@,0*53<br/>IAIVDM, 1, 1, 0, A, 13a=3702ATPD4DJMUpf3qk60P000,0*3C</e7jur0p000,0*43<br> |

Figure 20: AlphaMINDS > Help & Support

The user can select an NMAE UDP or Modbus device. The received sentences are then shown on the right side.

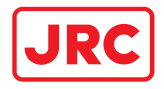

# 8 Help & Support

If the equipment for some reason does not work as described in this manual, contact the distributor or dealer, from where the equipment was originally bought. The distributor or dealer will have experience and know-how to assist with further technical support and troubleshooting.

All information that will get back to Alphatron Marine, either directly or indirectly, will be handled with confidentiality. End-user sensitive data will not be shared with any third party without prior written acceptance from the involved parties.

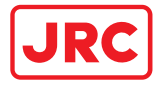

## Appendices

#### Appendix A: Specifications

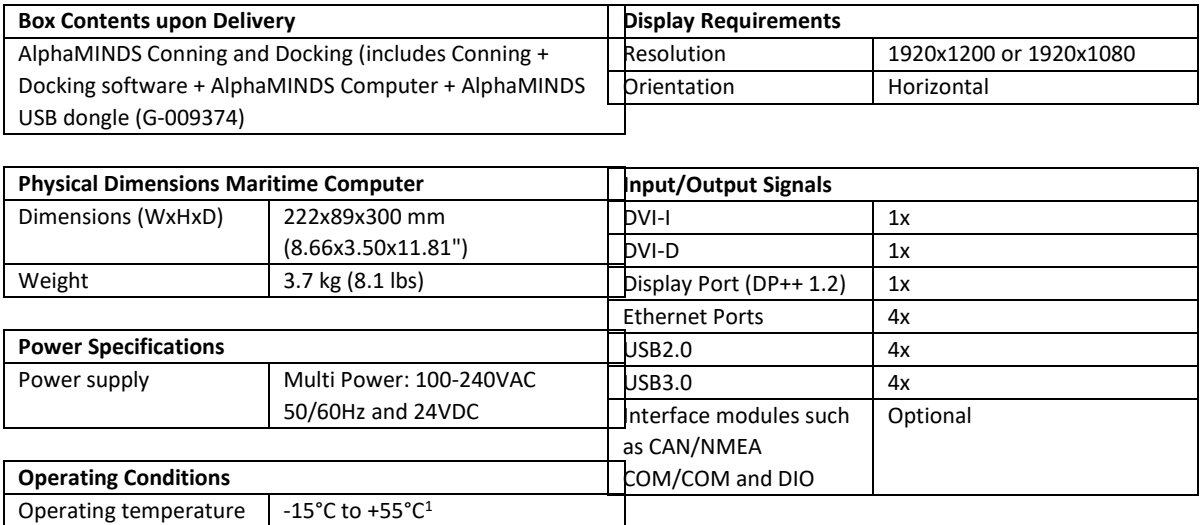

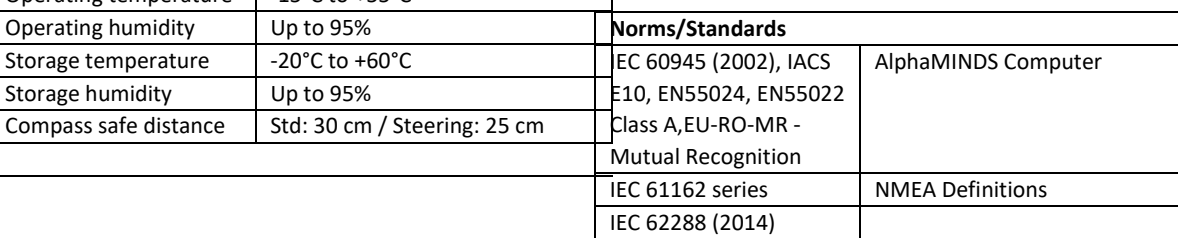

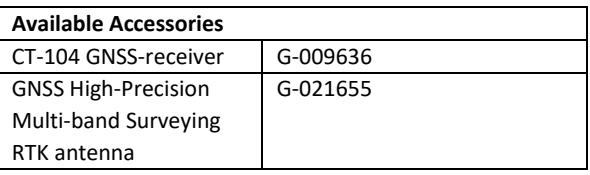

 $1$  Although the test conditions provide for a maximum operation temperature of 55°C, continuous operation of all electronic components should, if possible, take place at ambient temperature of 25°C. This is necessary for a long life and low service costs.

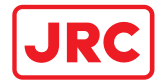

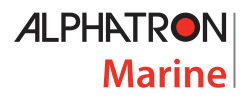

## Appendix B: AlphaMINDS inputs

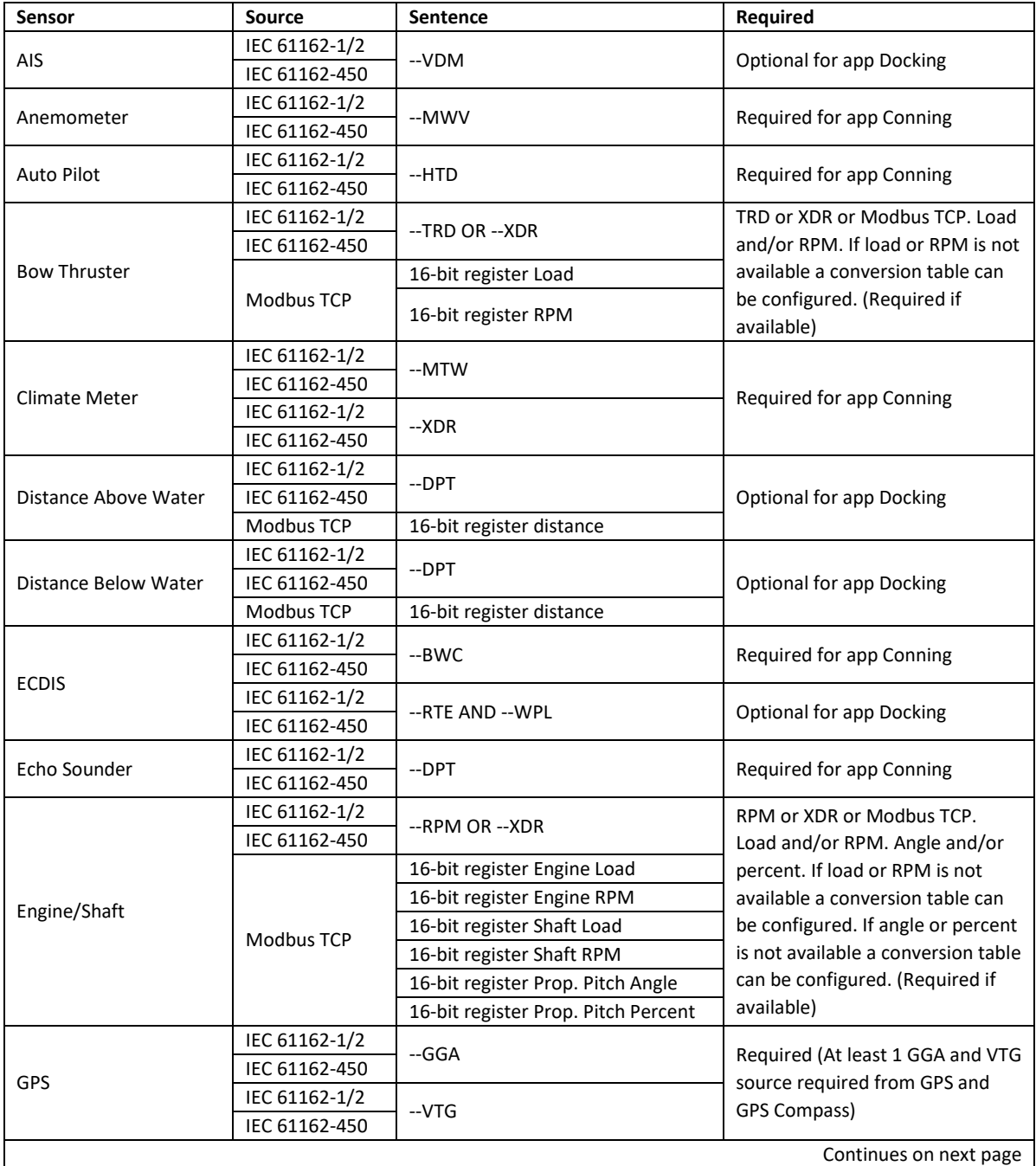

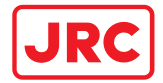

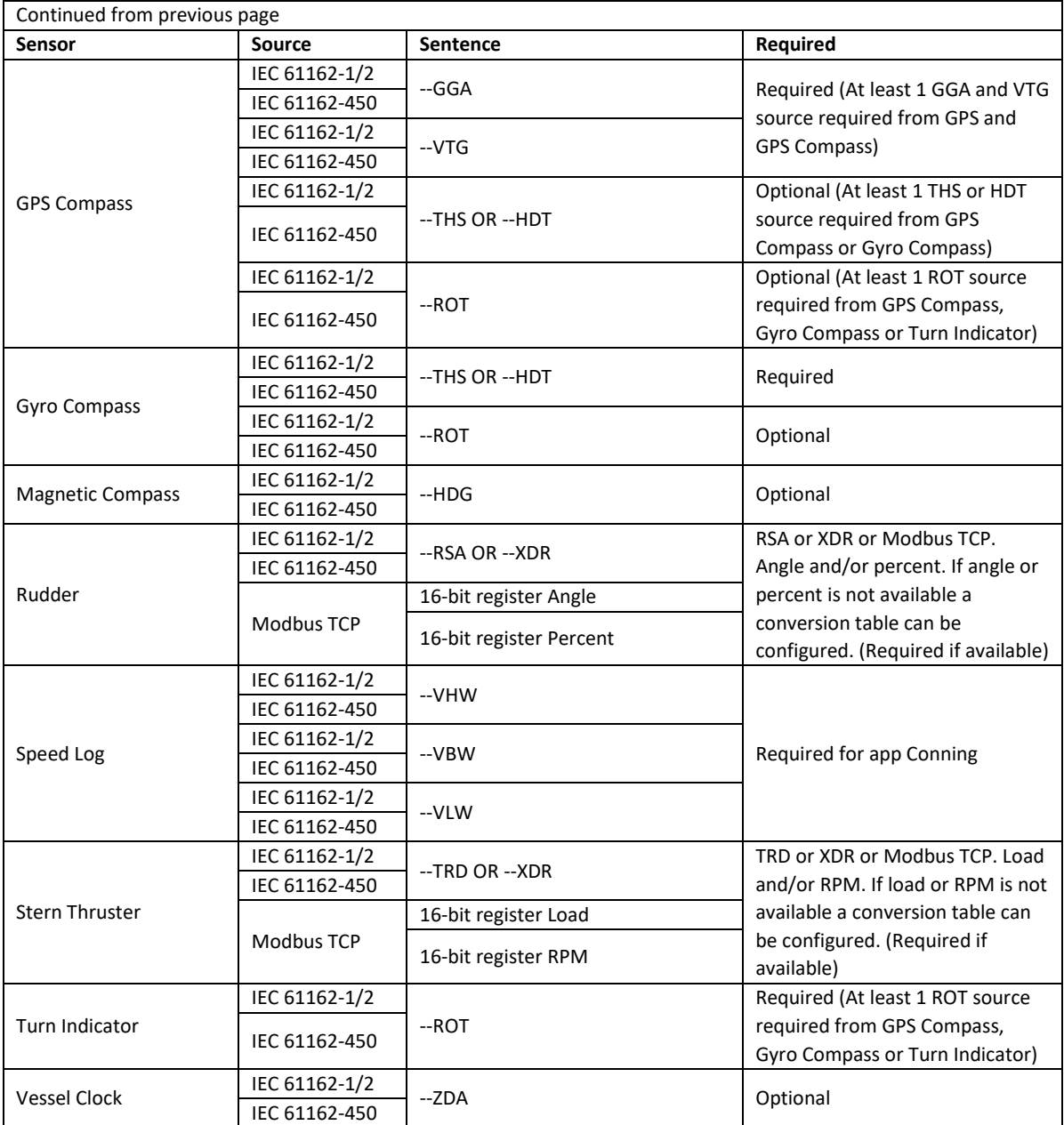

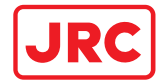

#### Appendix C: AlphaMINDS alerts

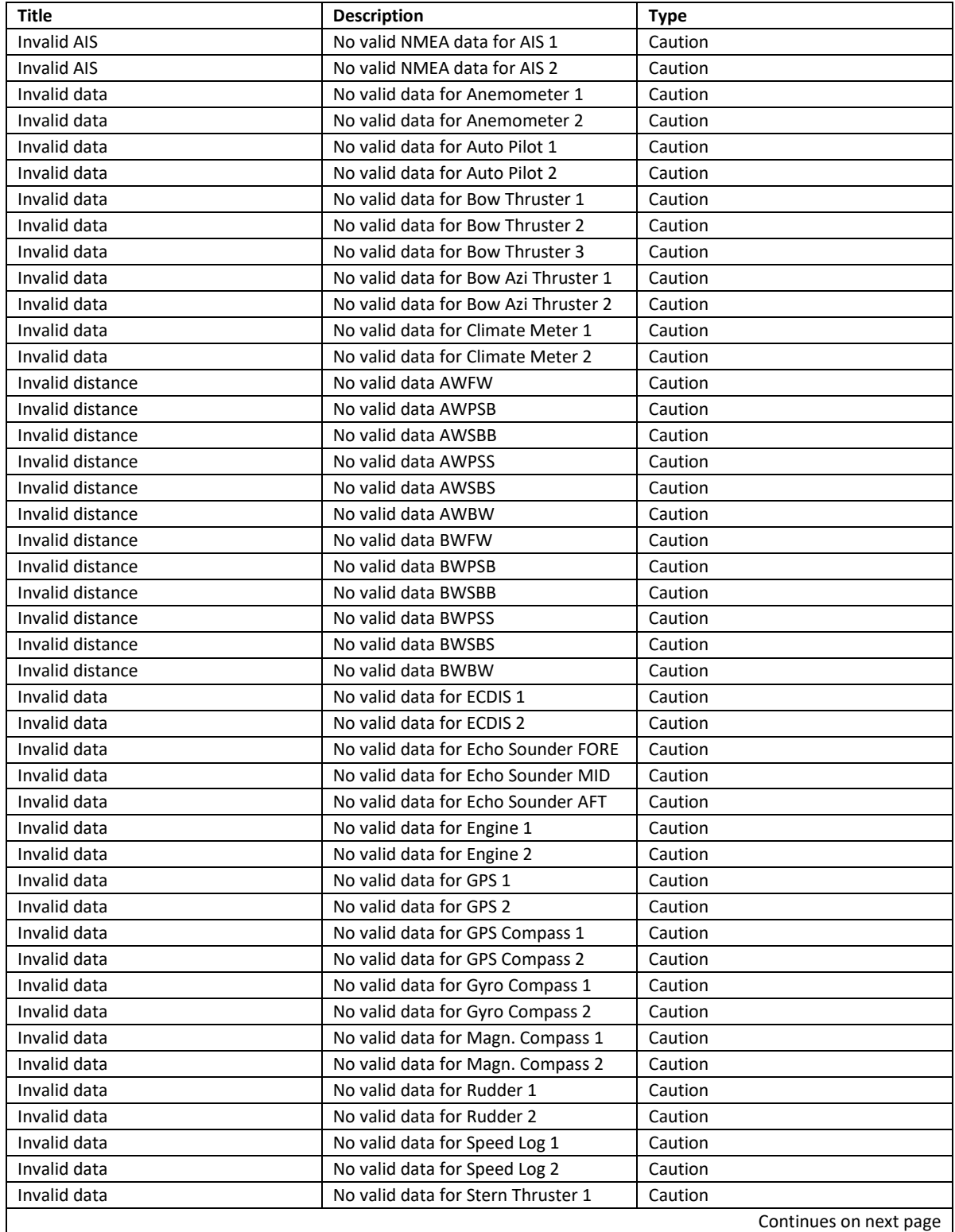

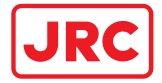

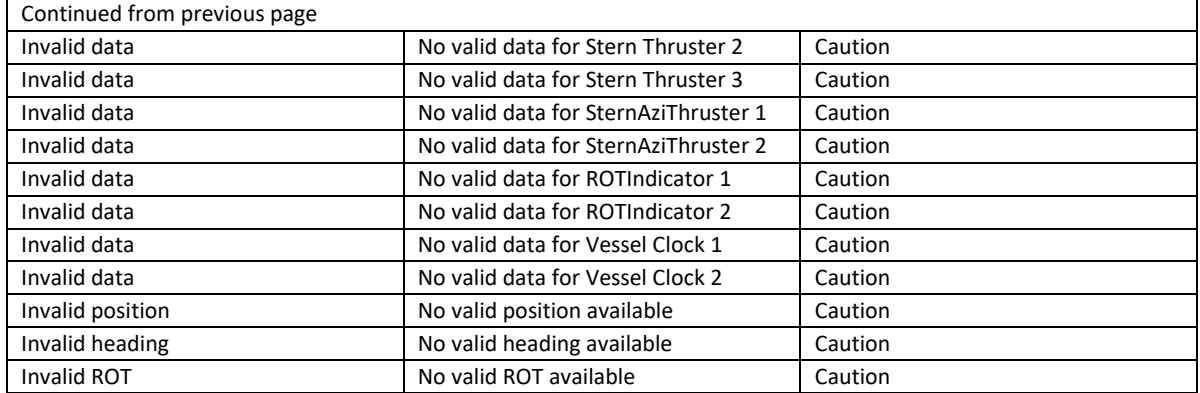

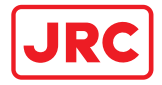

## Appendix D: DOP values and their rating

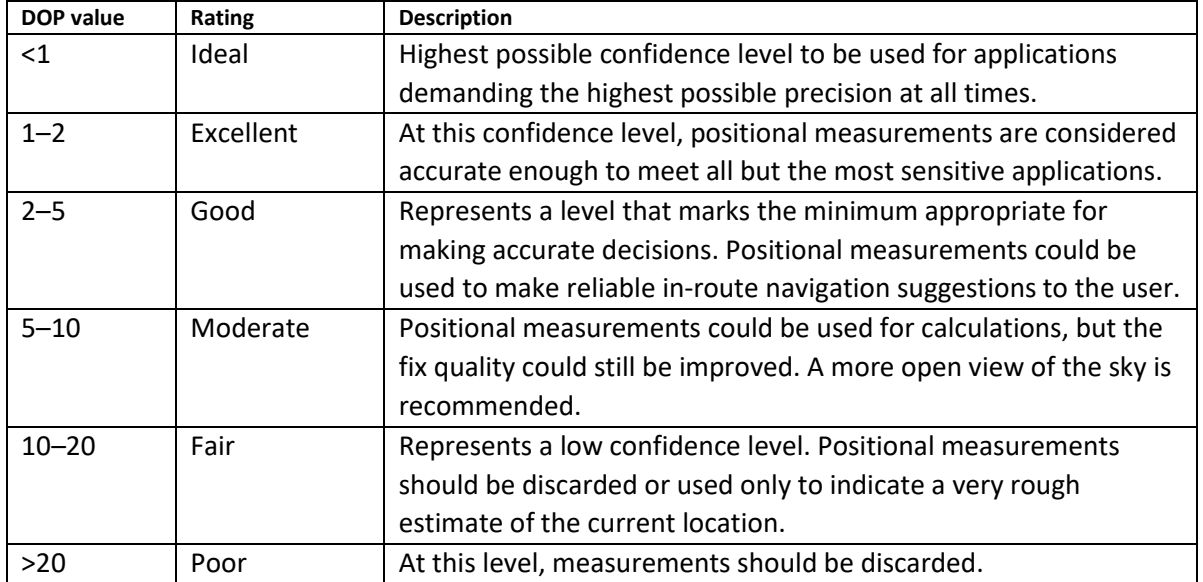

# All over the world, close to the customer

# JRC/Alphatron Marine

Schaardijk 23 (harbor 115) 3063 NH Rotterdam The Netherlands

The information in this document is subject to change without notice and does not represent a commitment on the part of Alphatron Marine B.V.

[service@alphatronmarine.com](mailto:service@alphatronmarine.com)<br>www.jrc.am

T +31 10 453 4000 Document : Installation and Operation Manual<br>F +31 10 453 4010 F +31 10 Project no. : AlphaMINDS Conning and Dockin Project no. : AlphaMINDS Conning and Docking<br>Version : V1.0 <sup>©</sup> All rights reserved Alphatron Marine B.V.

# CentersofExcellence

Houston, Rotterdam, Singapore, Tokyo